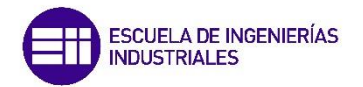

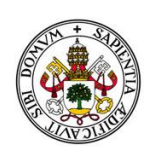

Universidad de Valladolid

## UNIVERSIDAD DE VALLADOLID

## ESCUELA DE INGENIERIAS INDUSTRIALES

Grado en Ingeniería mecánica

# ADAPTACIÓN DE PRÁCTICAS DE SIMULACIÓN DE MOTORES DE COMBUSTIÓN INTERNA ALTERNATIVOS AL ENTORNO CRUISE-M

Autor: Curiel de la Calle, Sergio

**Tutor:** The contract of the contract of the contract of the contract of the contract of the contract of the con Dr. Melgar Bachiller, Andrés j

> Departamento de ingeniería Energética y Fluidomécanica

> > Valladolid, diciembre 2022.

Adaptación de prácticas de simulación de motores de combustión interna alternativos al entorno Cruise M.

## Agradecimientos.

Quiero agradecer a Andrés Melgar Bachiller la oportunidad y la ayuda a la hora de realizar este trabajo fin de grado.

También, agradezco este trabajo fin de grado a mi familia y amigos, que me han ayudado a conseguir este logro tan importante para mí, y en especial a claudia, que me ha ayudado a continuar insistiendo cuando ni yo creía en mí.

Adaptación de prácticas de simulación de motores de combustión interna alternativos al entorno Cruise M.

## RESUMEN

En este proyecto se realiza la simulación de un motor de cuatro tiempos que usa como combustible metano. Las medidas se han tomado en el motor del banco de ensayos de la escuela de ingenieros industriales para recoger de una manera más verídica los resultados obtenidos y poder compararlos con situaciones reales.

Dicha simulación del motor se ha sometido a dos situaciones diferentes, donde se ha intentado adaptar las prácticas de la asignatura de motores de combustión interna alternativos al nuevo modelo en el entorno de Cruise M en pro del antiguo en el entorno de Boost para una mejora en la enseñanza de las prácticas de la asignatura a sus alumnos.

## Palabras clave

Cruise M, Boost, Motores de combustión interna alternativos, distribución de válvulas, unidad de control electrónica, dosado y rendimiento.

Adaptación de prácticas de simulación de motores de combustión interna alternativos al entorno Cruise M.

## INDICE

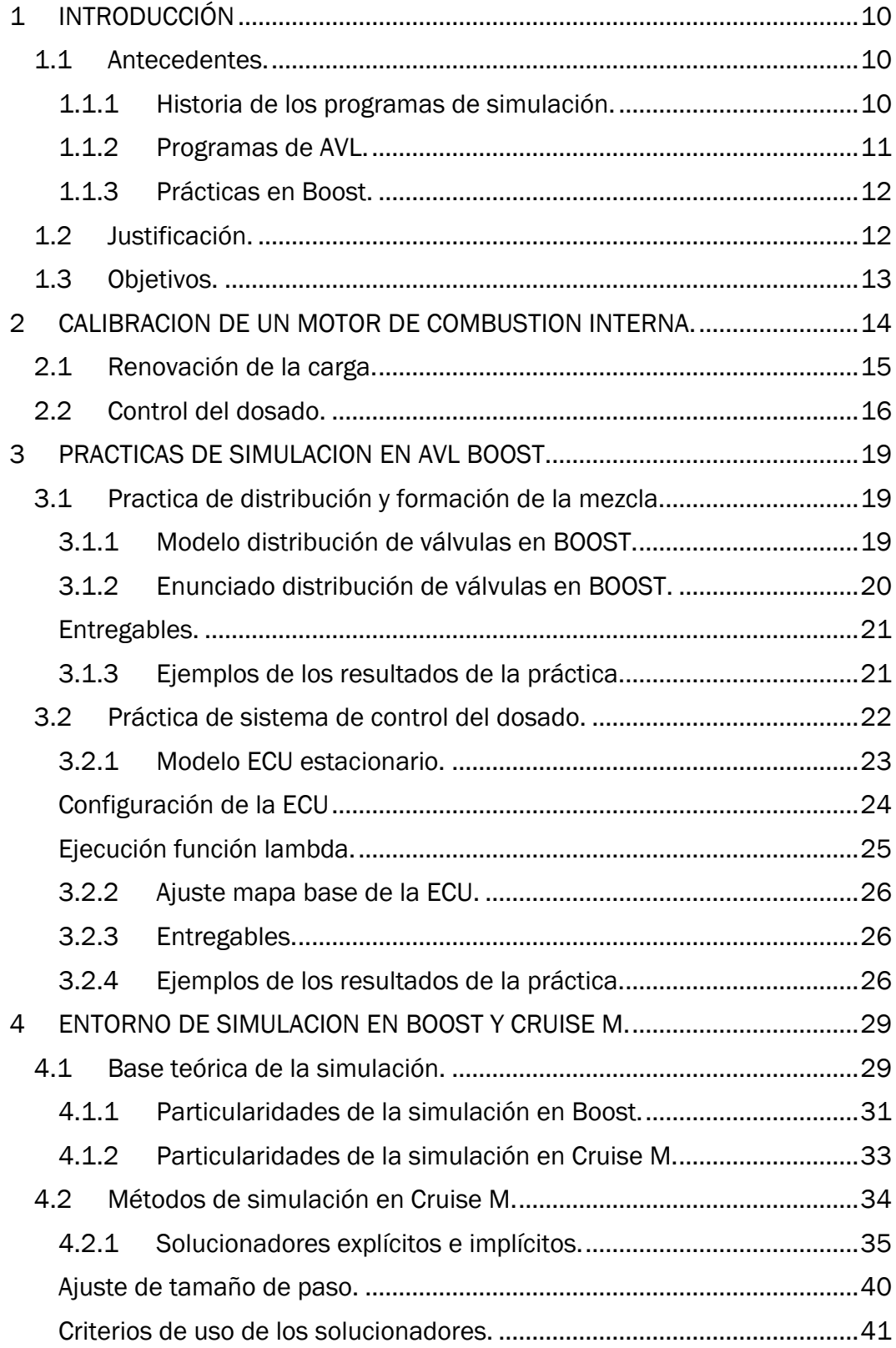

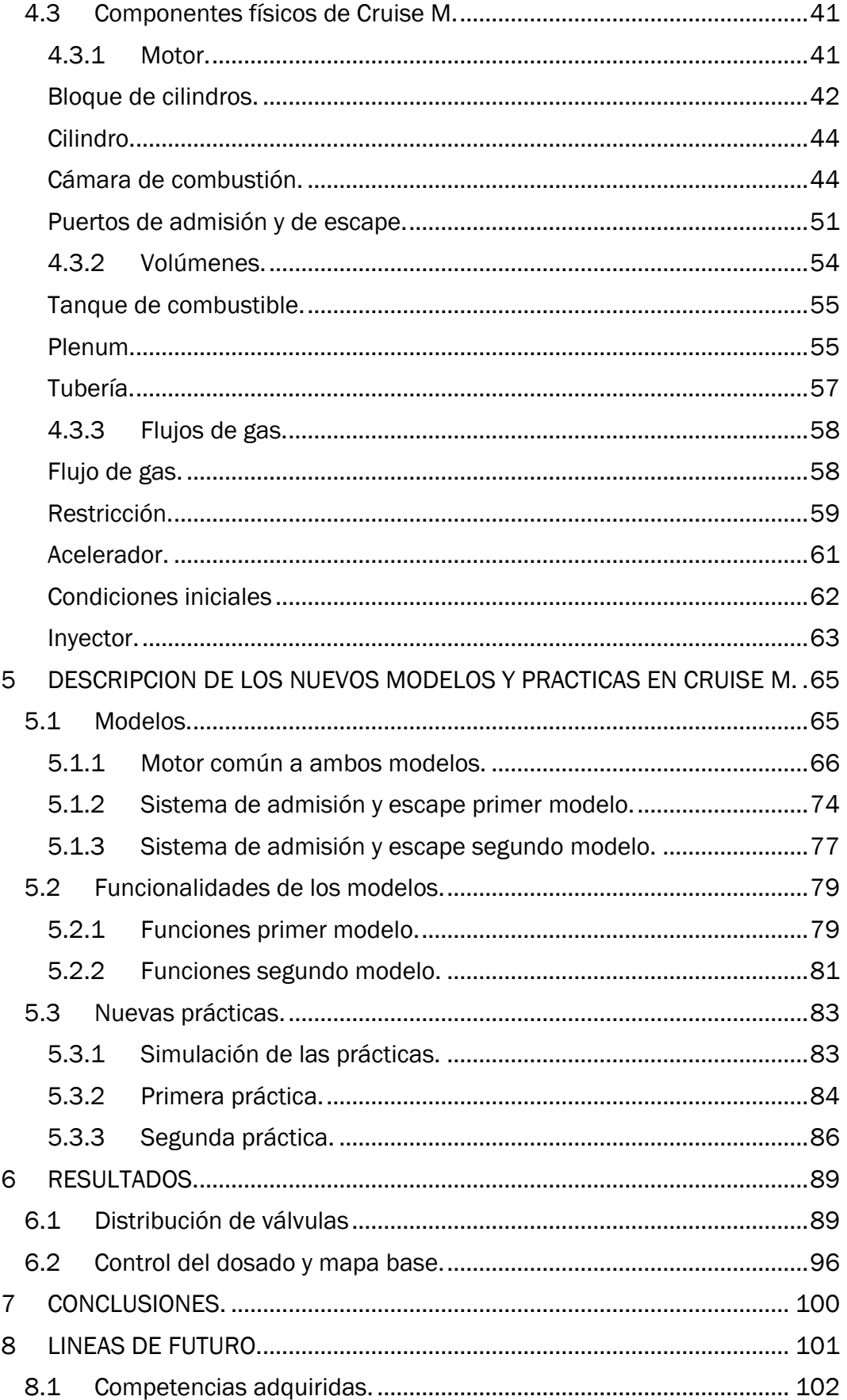

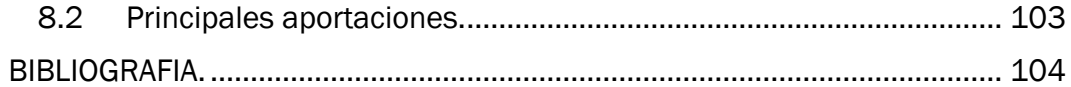

## Índice de ilustraciones

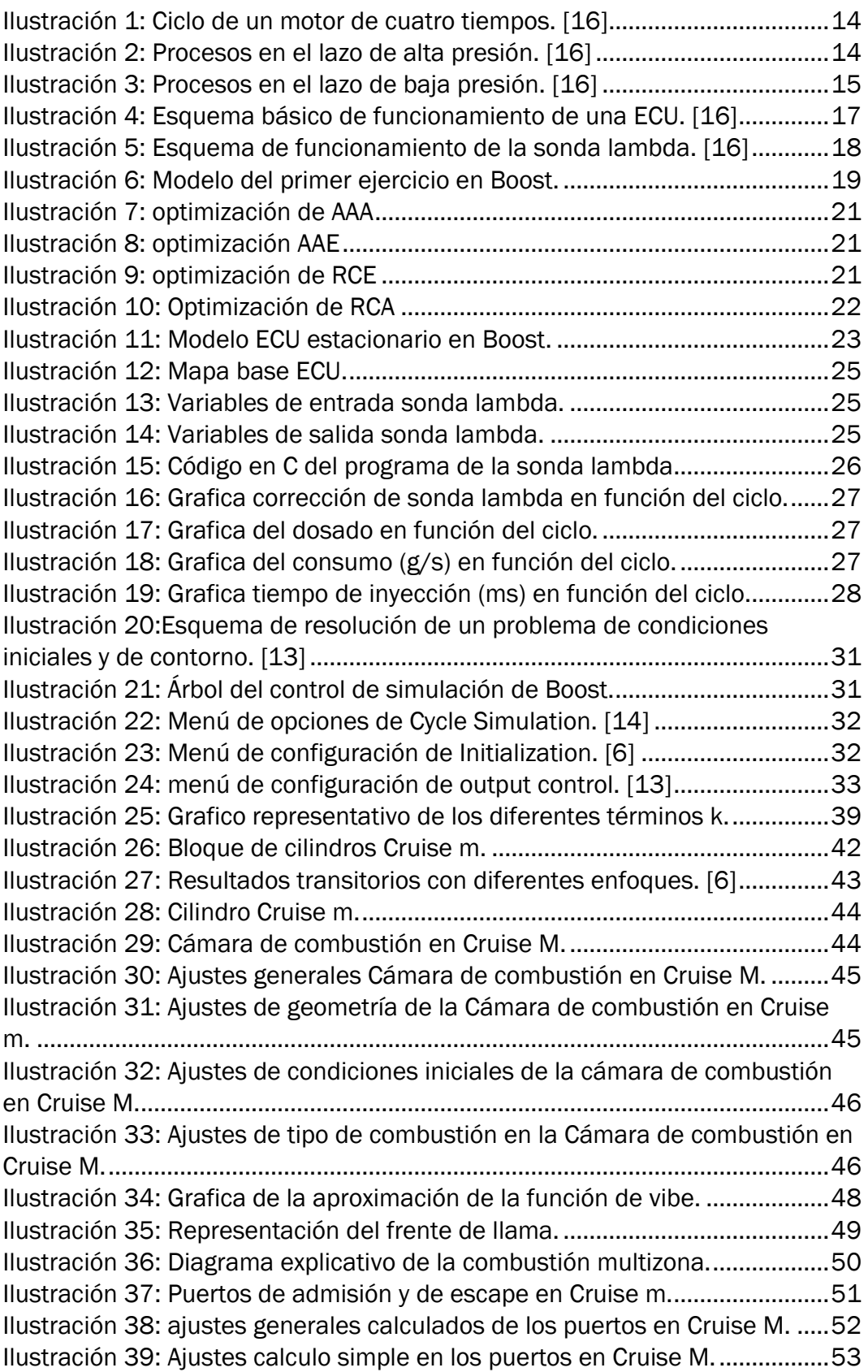

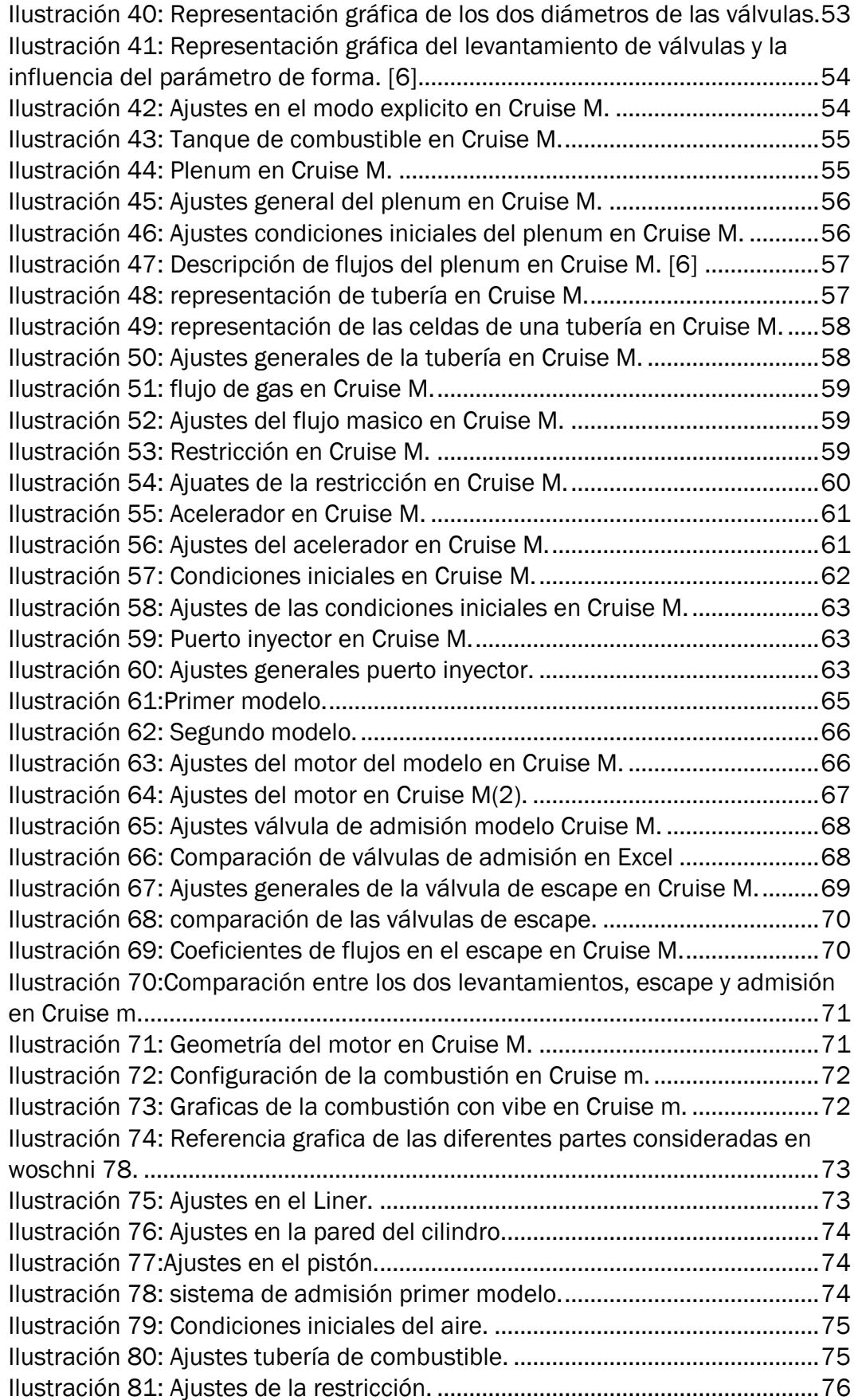

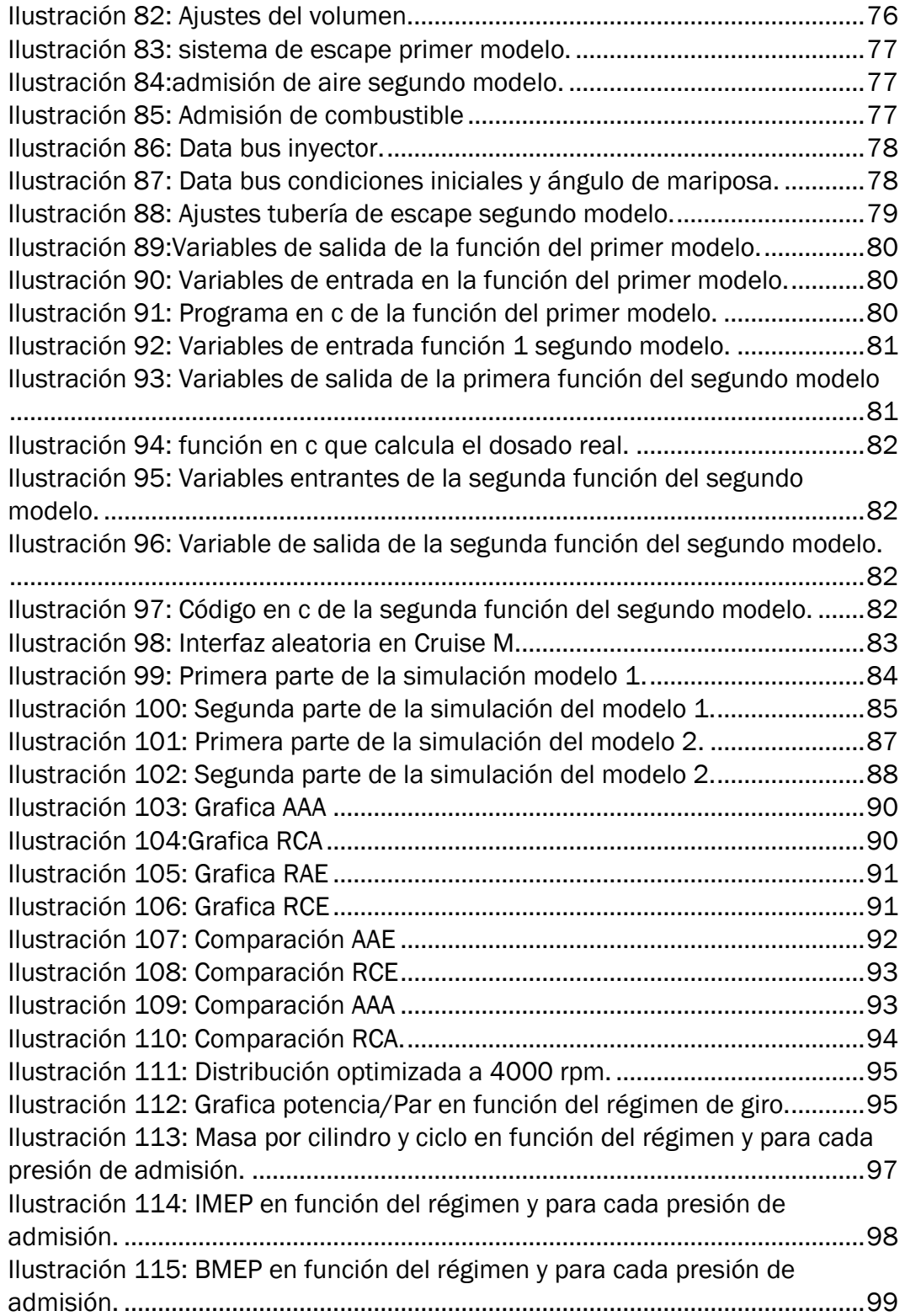

## Tabla de ecuaciones

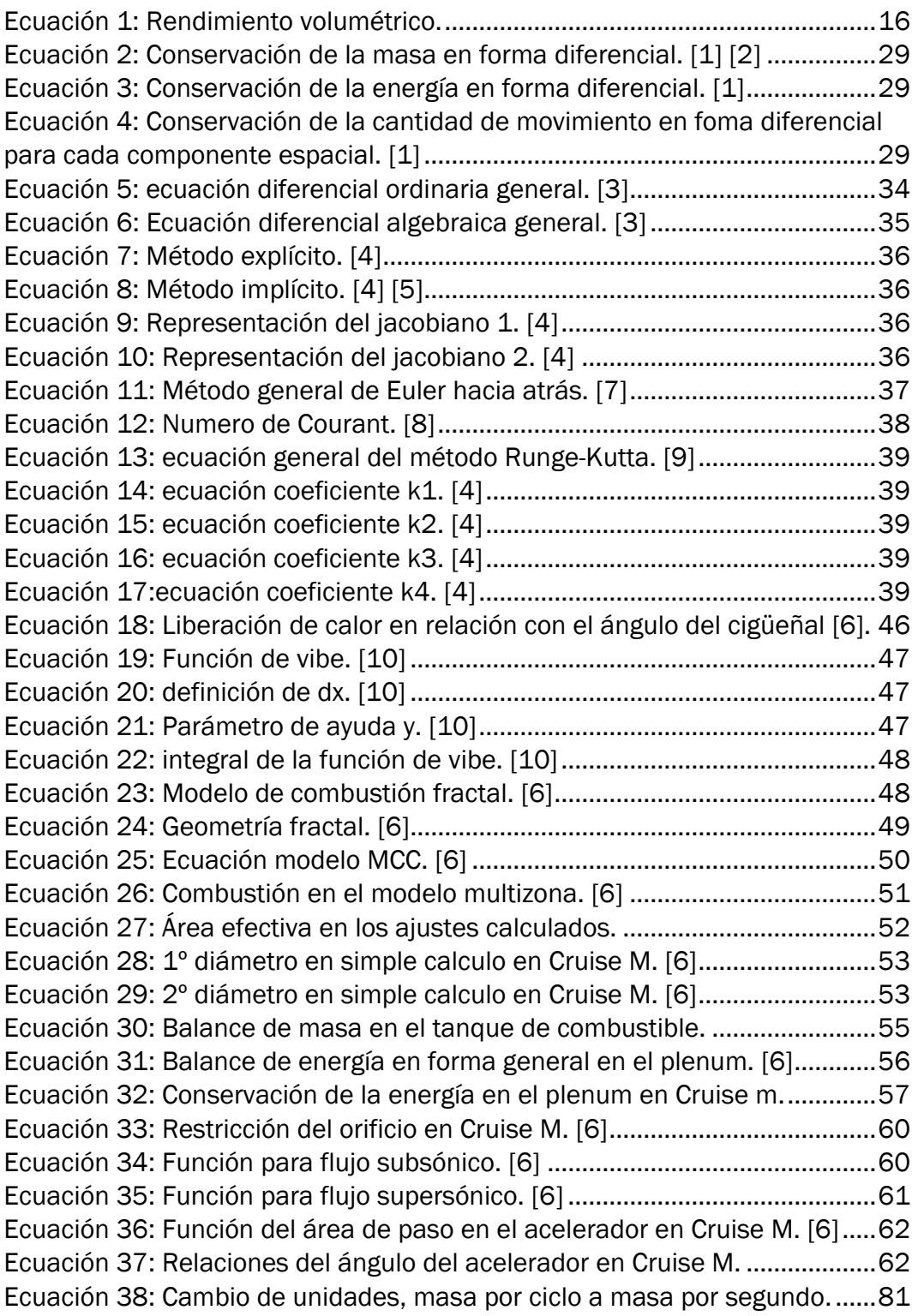

## Tabla de tablas.

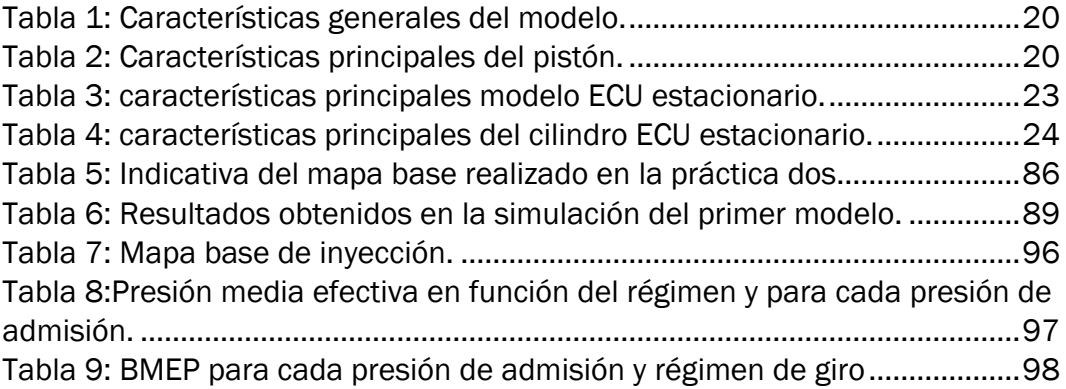

Adaptación de prácticas de simulación de motores de combustión interna alternativos al entorno Cruise M.

## <span id="page-15-0"></span>1 INTRODUCCIÓN

## 1.1 Antecedentes.

<span id="page-15-1"></span>Para comprender el trabajo fin de grado realizado se expondrán las causas que permiten valorar el proyecto final desde su inicio.

El crecimiento de los programas de simulación permite a AVL, compañía de diseño y desarrollo ingenieril dentro del ámbito de la automoción, desarrollar sus propios programas. Los profesores de la asignatura de motores de combustión interna alternativos de la universidad de Valladolid hacen uso de estos programas de AVL para llevar a cabo las prácticas de la asignatura, que servirán como base en este trabajo fin de grado.

### 1.1.1 Historia de los programas de simulación.

<span id="page-15-2"></span>La simulación por ordenador es la modelización de sistemas reales o ficticios, de forma que su comportamiento pueda ser visualizado, y por ende permita predecir su comportamiento.

El desarrollo de los diferentes tipos de programas de simulación surge a la par que el descubrimiento de la informática, a medida que esta se hace cada vez más sofisticada, y por tanto más potente y amplia, permite a los diferentes programas hacer modelos de simulación más complejos, con más variables de simulación y en definitiva predecir de un mejor modo la realidad.

Durante la guerra mundial J.V.Neuman y S.Ulam, dos matemáticos importantes de su época, tenían como reto resolver un problema complejo en relación con el comportamiento de los neutrones. Los experimentos se llevaban a cabo de manera física, pero resultaba muy caro y abordarlo de cualquier otra forma era completamente imposible. Por dicho motivo tuvieron que desarrollar un método de aproximación basado en números aleatorios y distribuciones de probabilidad, el cual se conocería posteriormente como método Montecarlo.

Mas tarde, con la llegada de la guerra fría y el interés militar que esta conllevaba, se desarrollaron muchos programas de simulación para buscar trayectorias de misiles, dinámicas de satélites artificiales, guía de artefactos voladores, etc. Muchos de estos programas necesitaban de la integración de sistemas de ecuaciones diferenciales no lineales, es aquí donde los programas de simulación empiezan a tomar la dirección de los actuales.

La principal herramienta en ese momento eran los ordenadores analógicos, los cuales a partir de sistemas electrónicos resolvían operaciones matemáticas como sumas, multiplicaciones, integraciones o generación de funciones.

Mas adelante se empezarán a hacer este tipo de programas para problemas de ámbito civil donde se comercializarán y avanzarán hasta la actualidad.

Con el crecimiento de la industria de la automoción a finales de siglo XX aparecerán los primeros programas de simulación de motores de combustión, como son los de AVL.

#### 1.1.2 Programas de AVL.

<span id="page-16-0"></span>Como herramienta principal en la simulación de los modelos implicados en el trabajo fin de grado, se ha usado el programa de simulación AVL Cruise M.

AVL es una empresa de ingeniería que se dedica al desarrollo de tecnología en el ámbito de la automoción.

Con una experiencia de más de 70 años, diseñan y desarrollan todos los componentes y elementos necesarios de los diferentes grupos motopropulsores y su posterior integración en el vehículo.

Aunque dentro de este diseño se pongan en manifiesto muchos campos de desarrollo, los más reseñables son los avanzados sistemas de simulación como Cruise M o Boost, dos de los programas implicados en este proyecto.

Los sistemas de simulación son una herramienta útil en todas las etapas de diseño y de vital importancia para la toma de decisiones, ya que dan una visión muy exacta previa a la realización de cualquier prototipo material.

Cruise M es un programa de simulación que permite el análisis del tren motriz junto con la predicción, tanto de las diferentes eficiencias, uso de diferentes combustibles o valores característicos del modelo. Es además una excelente y precisa herramienta para integrar las diferentes variables que actúan en los modelos de combustión interna, híbridos y eléctricos.

También es posible el modelado del flujo de gases entrantes y salientes en la cámara de combustión, procesos de tratamiento de gases de escape, transmisión de potencia/par y redes hidráulicas y neumáticas.

Por todo lo antes mencionado es considerado una herramienta perfecta para su uso en la comparación de resultados de motores de combustión acoplados en bancos de pruebas.

Por otro lado, se encuentra Boost, un programa con más recorrido, pero más centrado en los procesos que se llevan a cabo en el propio motor y no tanto en la simulación general del vehículo.

Cabe destacar que ambos programas simulan el comportamiento de los modelos a través de la integración de ecuaciones diferenciales.

### 1.1.3 Prácticas en Boost.

<span id="page-17-0"></span>En los últimos años de la asignatura de MCIA (Motores de Combustión Interna Alternativos) se proponen prácticas de simulación en Boost que permiten ver el comportamiento y el funcionamiento de los diferentes tipos y variaciones de un motor de combustión. Esto permitió la familiarización con la interfaz del programa y facilitar el desarrollo de este proyecto que ahora me atañe.

Se realizan 8 prácticas de simulación donde en especial dos son las más adecuadas para la implementación en Cruise M:

- El adelanto y atraso de la apertura y cierre de las válvulas de admisión y escape.
- La regulación de los tiempos de inyección con la ayuda de la sonda lambda para conseguir un dosado estequiométrico.

Como consecuencia de todo lo mencionado anteriormente se propone la idea de replantear las prácticas en el entorno de Cruise M.

## <span id="page-17-1"></span>1.2 Justificación.

Como justificación del proyecto tenemos en primer lugar el amplio margen de desarrollo que tiene Cruise M frente a Boost.

Aunque Boost sea un programa muy avanzado, con unas simulaciones muy precisas y de gran calidad, se queda atrás en cuanto al progreso del propio programa (muy centrado en MCIA) y el avance de todo el ámbito de la automoción a motores eléctricos, híbridos, menos emisiones etc. que es y será clave en el desarrollo de vehículos a motor.

En cambio, Cruise M tiene una experiencia en el mercado de menor tiempo, pero permite hacer muchas simulaciones que Boost no permite hacer. Consta de muchos más procesos de simulación como pueden ser sistemas eléctricos e hidráulicos, programas de control del automóvil, y la posibilidad de llevar a cabo no solo el proceso termodinámico del motor si no también la transmisión de la potencia generada a través de cajas de cambios, embragues y engranajes.

Otro punto a favor de Cruise M es la mejora del entorno de simulación que hace mucho más fácil la visualización de los resultados en tiempo real y la optimización de los diferentes procesos de integración que permiten una simulación mucho más rápida y precisa.

En definitiva, Cruise M es un programa que tiene muchas más posibilidades y capacidades de mejora y actualización del entorno.

AVL anunció que Boost se quedaría atrás y este sería su reemplazo.

Con esto vemos como es casi imprescindible el reemplazo de Boost, como principal programa de simulación en las aulas, por Cruise M.

## <span id="page-18-0"></span>1.3 Objetivos.

Analizando las ventajas e inconvenientes de cada programa de simulación y las consecuencias que surgen tras el cambio de interfaces, se ha decido actualizarse a Cruise M.

En este trabajo fin de grado se han establecido los siguientes objetivos:

- El reemplazo de los dos modelos de simulación de las prácticas de la asignatura de motores de combustión interna alternativos realizados en Boost por unos nuevos modelos que mejoren la simulación en Cruise M.
- La creación de un modelo teórico que pueda actuar como el motor del banco de ensayos de la escuela de ingenieros industriales. Debe acercarse lo máximo posible al real teniendo en cuenta las variaciones generadas.
- La realización de los dos nuevos guiones de prácticas que serán utilizados en posteriores años en la asignatura de MCIA.
- Análisis teórico del funcionamiento de Cruise M.

## <span id="page-19-0"></span>2 CALIBRACION DE UN MOTOR DE COMBUSTION INTERNA.

En este capítulo se asentarán las bases de la puesta a punto de un motor de combustión interna, esto nos ayudara a comprender el orden de las prácticas, su funcionamiento y los parámetros característicos que las definen.

En primer lugar, debemos entender cómo funciona un ciclo teórico de combustión.

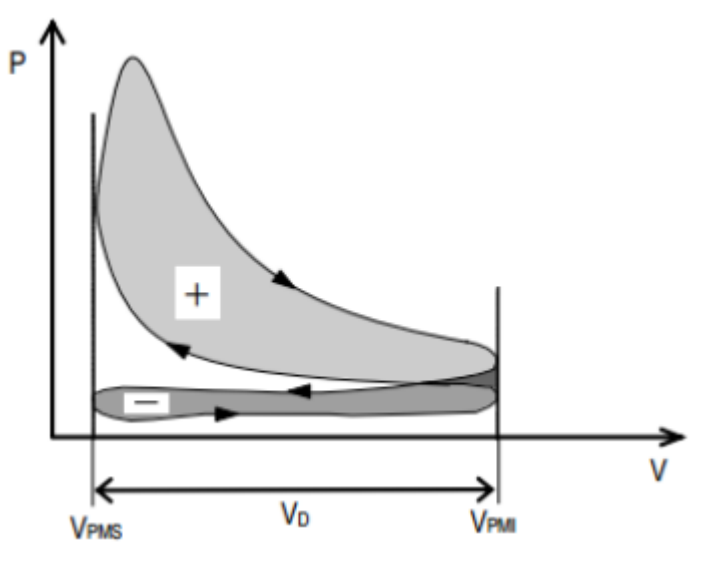

*Ilustración 1: Ciclo de un motor de cuatro tiempos. [21]*

Durante el ciclo completo aparecen lo que se denominan lazos, en este caso aparecen dos: el de alta presión marcado con un signo + (ya que el trabajo que realiza es positivo) y el de baja presión marcado con un signo – (el trabajo que realiza es negativo).

La parte del ciclo de alta presión lleva a cabo tres procesos, compresión de los gases de admisión, combustión de esos mismo gases y escape de los productos de la combustión.

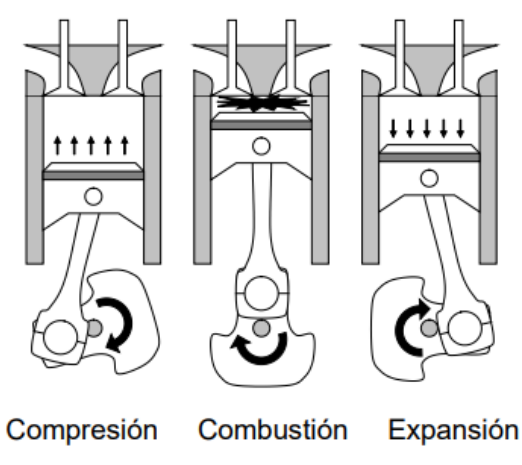

*Ilustración 2: Procesos en el lazo de alta presión. [21]*

El ciclo de baja presión lleva a cabo dos procesos: renovación de los gases de admisión, y escape de los gases después de la combustión.

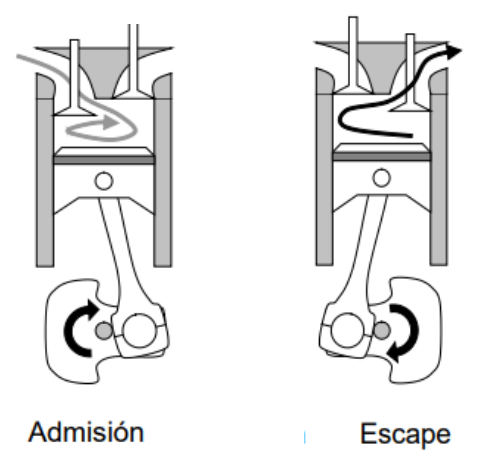

*Ilustración 3: Procesos en el lazo de baja presión. [21]*

## 2.1 Renovación de la carga.

<span id="page-20-0"></span>Para comenzar con la calibración lo primero a estudiar es el proceso de llenado y vaciado del cilindro. Cuando el motor está en funcionamiento es muy importante que se expulsen los gases de combustión y que posteriormente se introduzcan nuevos gases de admisión, de esta manera el ciclo siga funcionando; este proceso depende en gran medida las válvulas de admisión y de escape.

Estas válvulas se abren y se cierran de forma que permiten entrar los gases nuevos a través de la admisión y que los productos de la combustión salgan por los conductos de escape.

Las válvulas operan de manera mecánica, el árbol de levas, sincronizado con el cigüeñal, permitirá aplicar una fuerza en las válvulas que hace que estas se abran en un determinado ángulo del ciclo y, por ende, hacer que los gases entren y salgan del cilindro.

En gran medida este proceso de renovación depende de la distribución de las válvulas, es decir, en que ángulo del ciclo se empiezan a abrir, sería lógico pensar que se abrieran en los puntos muertos superior e inferior, pero como las válvulas no se abren instantáneamente, si retrasamos o adelantamos un determinado ángulo con respecto a esos puntos conseguiremos que los fluidos entren y salgan con mucha más facilidad. Esto permite que el motor tenga menos perdidas de bombeo, entre mayor cantidad de gases y tenga mayor rendimiento global.

Una vez asentadas las bases de cómo funciona el proceso de renovación de la carga y el por qué optimizar este proceso hace mejorar el rendimiento del ciclo global, se van a estudiar los parámetros característicos que nos permiten saber el rendimiento del proceso y aquellos que al cambiar su valor hacen variar ese rendimiento.

El indicativo de la mejoría del proceso lo describe el rendimiento volumétrico, un parámetro que relaciona la cantidad de aire que entra en el motor en un ciclo con la que teóricamente debería haber entrado.

$$
\eta_v = \frac{m_{mcc}}{V_d \rho_{im}}
$$

*Ecuación 1: Rendimiento volumétrico.*

<span id="page-21-1"></span>Donde el numerador hace referencia a la masa introducida por cilindro y ciclo y el denominador el volumen desplazado del cilindro por la densidad de la mezcla.

Los parámetros que estudiaremos que hacen variar ese rendimiento son cuatro:

- AAE, Adelanto a la apertura del escape, este ángulo hace que se minimicen las pérdidas de bombeo sin que aumenten en gran medida las de escape.
- AAA, Adelanto en la apertura de la admisión, este ángulo mejora el proceso de vaciado de los gases de escape. Cuando el pistón casi llega al punto muerto superior, el volumen del cilindro no varía excesivamente por lo que existe un proceso de succión de los gases de admisión como consecuencia de la inercia de los gases de escape saliendo del cilindro, los gases de admisión entraran más fácilmente y empujaran de manera definitiva a los gases de escape, esto se llama cruce de válvulas, ya que ambas están abiertas al mismo tiempo.
- RCE, retraso del cierre de la admisión, disminuye la cantidad de masa de elementos residuales en el interior del cilindro.
- RCA, retraso al cierre de la admisión, aprovecha los efectos de inercia de los gases para mejorar la admisión.

Con estos cuatro ángulos podremos hacer que el rendimiento volumétrico sea máximo y mejorar el funcionamiento del motor.

## 2.2 Control del dosado.

<span id="page-21-0"></span>Una vez tenemos la distribución de las válvulas que hacen que el rendimiento volumétrico sea máximo, tendremos que añadir el combustible a la mezcla de aire para que se produzca la combustión. Este valor de combustible no puede ser aleatorio, ya que un proceso donde la calibración de inyección de combustible sea errónea puede ocasionar que no se produzca combustión si la mezcla es muy pobre o que se expulse parte de combustible por los gases de escape si la mezcla es rica.

La cantidad de combustible debe ser la necesaria para cada punto de funcionamiento del motor, es decir debe ser una relación de dosado estequiométrico, el cociente de aire/combustible es único para cada combustible.

Un motor tiene infinitos puntos de funcionamiento dentro de unos determinados límites de par y régimen, por lo que, si se varían determinados parámetros como el propio régimen de giro, la presión de admisión o la apertura de la válvula de mariposa en la entrada de aire limpio, hacen que el flujo de aire entrante varíe, por lo que de la misma forma también debería hacerlo el combustible.

El control de estas variables no es tan sencillo ya que varían a cada punto de funcionamiento del motor, por eso hace falta una unidad de control. Dicha unidad guarda unos determinados mapas, que indican la cantidad de combustible en un ciclo por cada régimen de giro y presión de admisión.

Esta unidad de control es electrónica, tiene un mapa base donde no se le aplica ninguna corrección al respecto, es el funcionamiento esencial del motor, pero hay otras variables que afectan a la cantidad de aire entrante, como son la temperatura del propio aire o la del motor, siendo necesario que el mapa base sé corrija para un ajuste de cantidad de combustible optimo.

Estos mapas adicionales se operan de forma multiplicativa a los mapas bases para ejercer una corrección y que, por lo tanto, la cantidad de combustible sea la adecuada.

También pueden aparecer mapas adicionales de corrección en las aceleraciones del régimen del motor.

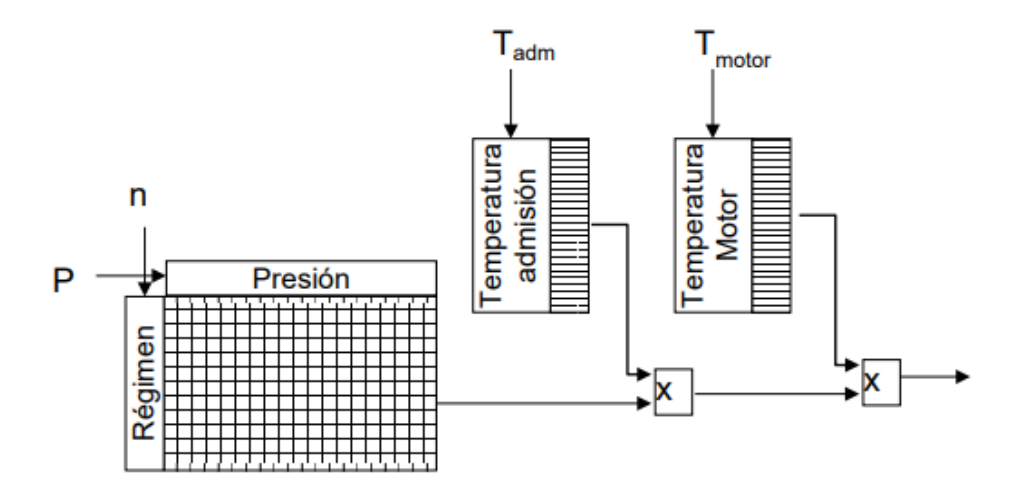

*Ilustración 4: Esquema básico de funcionamiento de una ECU. [21]*

La práctica se centrará en la primera parte de este control al dosado. El objetivo será encontrar el mapa base de la ECU para un número concreto de puntos, ya que al ser infinitos los puntos posibles sería imposible abarcarlos todos.

El sensor que nos indica si la mezcla es correcta es la sonda lambda, un sensor que se encuentra en el circuito de escape y realiza mediciones de la proporción de oxígeno (exceso o falta) que hay en los gases de escape; si encuentra exceso de oxígeno quiere decir que la mezcla es pobre y por tanto necesitaremos más combustible, si por el contrario existe ausencia de oxígeno, la mezcla será rica y se deberá reducir la cantidad de combustible inyectada.

Este sensor nos permite saber la relación de aire/combustible: si en los gases de escape existe oxígeno, la señal de la sonda será de cero, independientemente de la cantidad que haya, en cambio si no hay oxígeno, la sonda enviará una señal de 900 mV. Por lo tanto, funcionará en dosado estequiométrico cuando haya fluctuaciones entre estos dos valores.

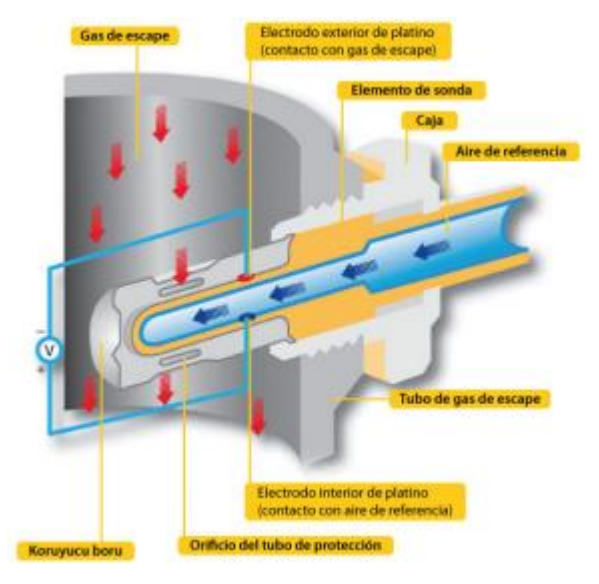

*Ilustración 5: Esquema de funcionamiento de la sonda lambda. [21]*

En el caso del modelo realizado el sensor de la sonda lambda se ha realizado mediante funciones que se explicaran en capítulos posteriores.

En resumen, se ajustara la distribución de válvulas para que el llenado y el vaciado de los gases sea el máximo posible para disminuir perdidas y mejorar el funcionamiento del motor, posteriormente se programara una ECU donde será necesario un mapa base de inyección, que se calculara llevando el motor a un determinado punto de funcionamiento y ajustando la inyección de combustible a ese punto, para posteriormente usarlo en el mapa y hacer que el motor trabaje en dosado estequiométrico para una mejor combustión.

## <span id="page-24-0"></span>3 PRACTICAS DE SIMULACION EN AVL BOOST.

En este capítulo se procede a explicar las prácticas a reemplazar modelizadas en el programa AVL Boost.

## <span id="page-24-1"></span>3.1 Practica de distribución y formación de la mezcla.

La práctica consistirá en dos ejercicios, en el primero se ajustará la distribución del motor variando el adelanto y el retraso de las válvulas de escape y admisión, y en el segundo se ajustará el carburador variando el dosado y el régimen de giro.

La modificación se centrará en la primera parte de esta práctica, aquella encargada de optimizar el rendimiento volumétrico y por lo tanto la que permite llevar a cabo la calibración de la distribución de las válvulas del cilindro, en cambio la segunda parte es muy similar a la práctica de control del dosado, pero usando un carburador en vez de una unidad de control.

La similitud entre ambas prácticas hace que suprimir este segundo ejercicio de control de la mezcla sea adecuado para abordarlo de una mejor forma en la práctica siguiente.

### 3.1.1 Modelo distribución de válvulas en BOOST.

<span id="page-24-2"></span>El modelo consiste en la simulación de un motor monocilíndrico de encendido provocado, de cuatro tiempos, con dos válvulas en el cilindro, y funcionando a un determinado régimen de giro en el programa AVL Boost.

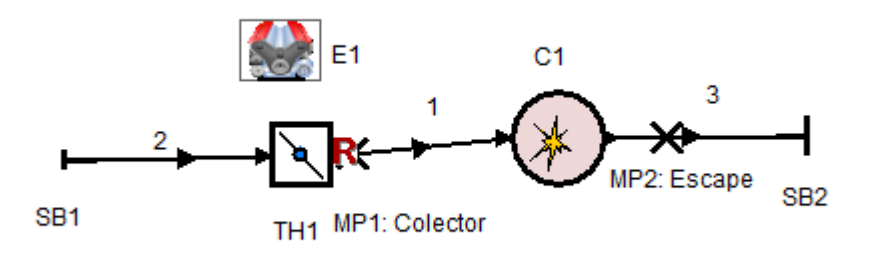

<span id="page-24-3"></span>*Ilustración 6: Modelo del primer ejercicio en Boost.*

El modelo consta de un motor E1 que controla sus características teniendo en cuenta las perdidas mecánicas y un régimen que podrá ser variado en cada simulación. Además, cuenta con dos condiciones de contorno en la admisión y en el escape, SB1 y SB2 respectivamente, dos puntos de medida MP1 y MP2, que nos darán los valores de las diferentes propiedades físicas que necesitemos, una Válvula de mariposa TH1, 3 conductos que unen todos los elementos PIPE 1,2,3 y un cilindro C1.

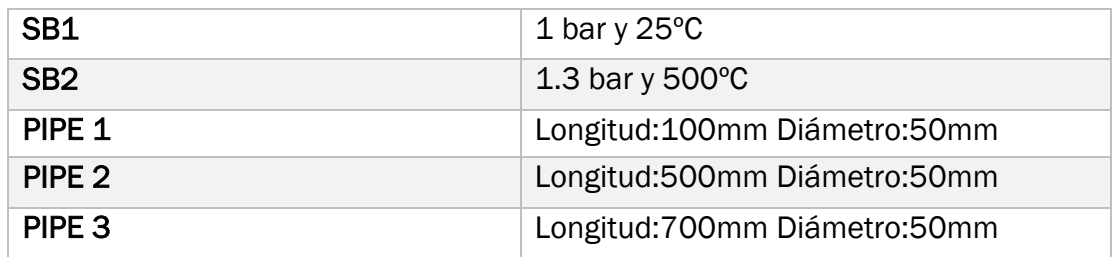

<span id="page-25-1"></span>*Tabla 1: Características generales del modelo.*

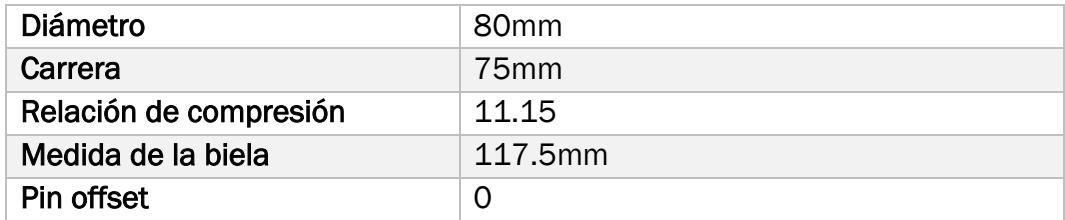

<span id="page-25-2"></span>*Tabla 2: Características principales del pistón.*

La válvula de admisión se conecta con el ambiente a través de La PIPE 2 y la válvula de mariposa, a la cual podremos variar el ángulo y así modificar el grado de carga.

La aportación de la cantidad de combustible se lleva a cabo en el SB1 donde obligamos al caudal de entrada a llevar un dosado estequiométrico.

Uno de los parámetros más avanzados del cilindro es el levantamiento de válvulas de admisión y escape. Es posible cambiar la distribución de estas a través de 4 parámetros:

- Adelanto a la apertura del escape AAE.
- Adelanto a la apertura de admisión AAA.
- Retraso del cierre de escape RCE.
- Retraso del cierre de admisión RCA.

### 3.1.2 Enunciado distribución de válvulas en BOOST.

<span id="page-25-0"></span>Se deberá optimizar el diagrama de distribución de las válvulas para un régimen de giro dado y a grado de carga máximo.

Con dicho objetivo se cambiará el valor de RCA buscando el máximo rendimiento volumétrico referido a las condiciones de admisión, con esto fijado se buscará el valor óptimo de RCE de la misma manera y así sucesivamente con AAA y AAE.

Esta forma de actuar se repetirá las veces necesarias hasta que los valores óptimos de los parámetros no varíen. Esto ocurre ya que cada nueva iteración se hace con el mismo número de puntos, pero en un intervalo más estrecho, es decir más preciso.

Con el motor optimizado se procederá a variar el régimen de 1000 rpm a 7000 rpm de 500 en 500 rpm para ver los resultados.

#### Entregables.

- <span id="page-26-0"></span>• Grafica η<sub>ν</sub> -RCA y los demás parámetros en la última vuelta de optimización.
- Fichero Excel con los diferentes resultados obtenidos.

#### 3.1.3 Ejemplos de los resultados de la práctica.

<span id="page-26-1"></span>Los ejemplos siguientes se han realizado para un régimen de 2000 rpm y 1.1 bar en la admisión.

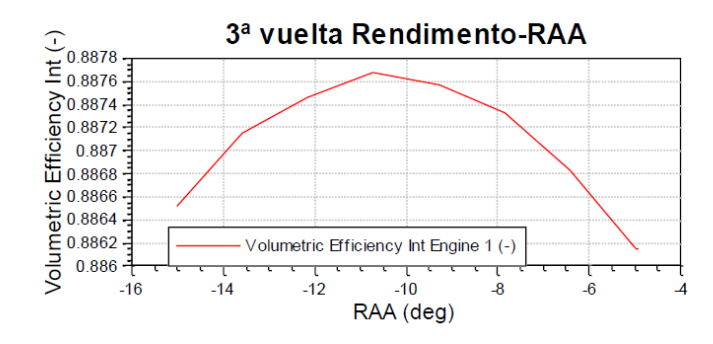

*Ilustración 7: optimización de AAA*

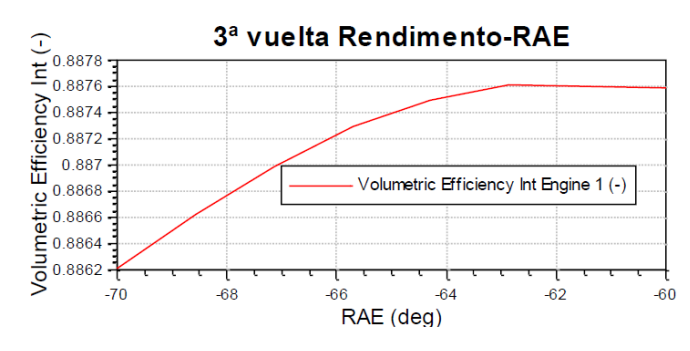

*Ilustración 8: optimización AAE*

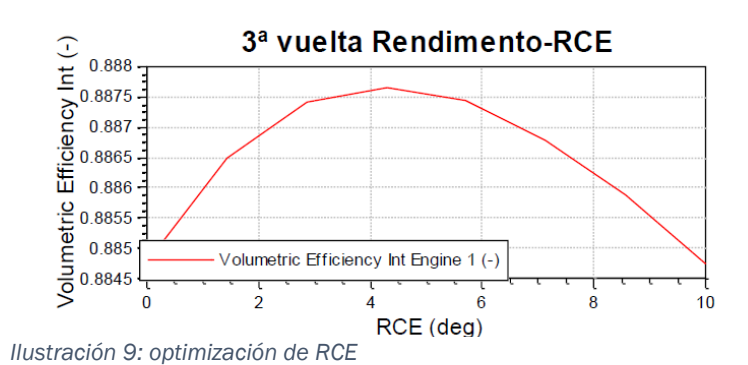

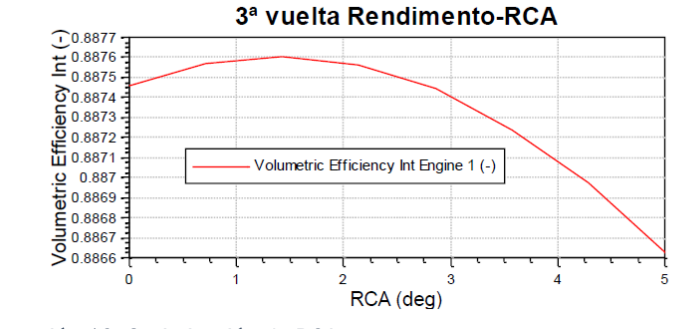

*Ilustración 10: Optimización de RCA*

Como se puede observar después de hacer las tres vueltas a la simulación, todos los ángulos de distribución llegan a un máximo en el rendimiento volumétrico, lo que indica que se ha optimizado el proceso de renovación de la carga.

### <span id="page-27-0"></span>3.2 Práctica de sistema de control del dosado.

En esta práctica se optimizará el dosado para conseguir que el catalizador de tres vías funcione correctamente, siendo necesario un dosado estequiométrico para que esto ocurra.

Para conseguir el dosado, se estima el caudal de aire que entra a través de los datos de la presión y el régimen de giro del motor, y se proporciona un tiempo de inyección de combustible para que se establezca el dosado requerido.

Estos datos se guardan en una tabla, donde para cada régimen y presión habrá un único tiempo de inyección que haga que el dosado sea estequiométrico.

Las tablas donde se guardan los datos se llaman mapas, que no son más que grandes cantidades de datos que serán usados por la unidad de control electrónico para determinar el combustible introducido en la cámara de combustión, en este caso haciendo referencia a los tiempos de inyección.

Como ya se ha descrito anteriormente en [2.2,](#page-21-0) lo que hace posible saber ese tiempo de inyección será el sensor de sonda lambda.

En una primera parte se calcularán el mapa base de tiempo de inyección para un MEC en estacionario para usarlo en la ECU a través de las indicaciones del sensor de sonda lambda.

En la segunda parte se calcularán las correcciones del mapa base calculado anteriormente.

Esta segunda parte de la práctica no se efectuará en las nuevas debido a que se centra únicamente en el cálculo de un mapa base para nuestra ECU del nuevo modelo.

### 3.2.1 Modelo ECU estacionario.

<span id="page-28-0"></span>Se trata de un motor monocilíndrico MEC donde se han tenido en cuenta las perdidas mecánicas y se ha realizado en Boost.

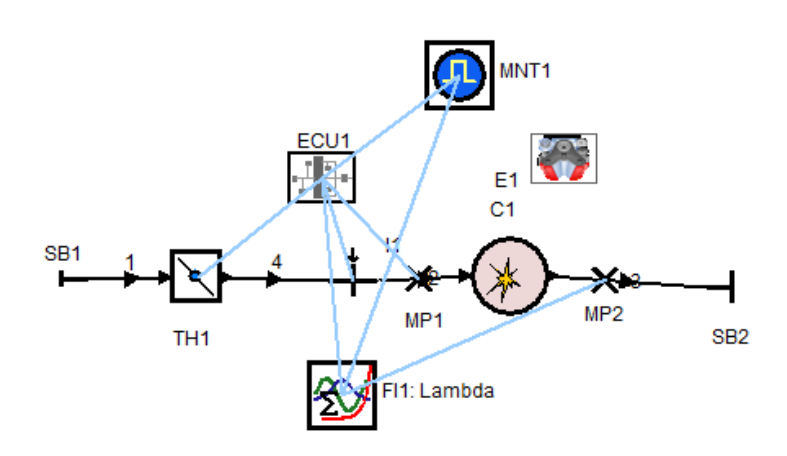

*Ilustración 11: Modelo ECU estacionario en Boost.*

El motor dispone de los mismos elementos que [Ilustración 6,](#page-24-3) a mayores se dispone una diferencia en el inyector  $11$  en el que el tiempo de inyección ahora es la variable controlada a través de la ECU.

También se le añaden una ECU1, la cual toma información de la presión en el punto de medida MP1, el régimen de giro a través de la variables globales y la concentración de oxígeno a través del calculador F1: lambda.

| SB1               | Medidas variables           |
|-------------------|-----------------------------|
| SB <sub>2</sub>   | 1 bar y $500^{\circ}$ C     |
| PIPE 1            | Longitud:50mm Diámetro:30mm |
| PIPE <sub>2</sub> | Longitud:50mm Diámetro:30mm |
| PIPE <sub>3</sub> | Longitud:10mm Diámetro:30mm |
| PIPE <sub>4</sub> | Longitud:50mm Diámetro:30mm |

<span id="page-28-1"></span>*Tabla 3: características principales modelo ECU estacionario.*

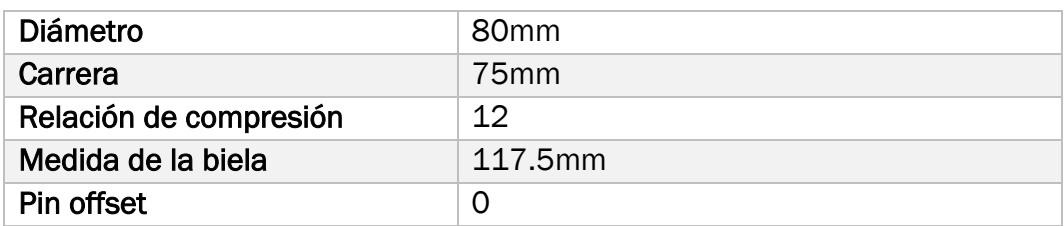

<span id="page-29-1"></span>*Tabla 4: características principales del cilindro ECU estacionario.*

#### Configuración de la ECU

<span id="page-29-0"></span>La ECU es un sistema de cálculo que da valor a una salida, en este caso al tiempo de inyección, la información que permite hacer los cálculos llega a través de las entradas de presión y régimen de giro.

En la ECU podemos configurar tres tipos de mapas, cada uno corresponde con una única salida.

#### Mapa base.

Este mapa será el inicial antes de aplicar cualquier corrección, para cada presión y régimen de giro tendrá un único valor de salida, en este caso el tiempo de inyección.

#### • Mapa adicción o multiplicación.

En este mapa se llevará a cabo la corrección por sonda lambda. Este mapa solo tiene una entrada procedente de una función que será la encargada de realmente integrar la información del MP1 y calcular la corrección de la sonda. Como salida tendrá una vez más el tiempo de inyección en ms que se le añadirán al mapa base.

#### • Mapa de aceleración.

Este mapa se encarga de corregir el tiempo de inyección en las fluctuaciones repentinas de régimen de giro del motor.

Los diferentes cálculos se realizan interpolando los valores de las entradas en los diferentes mapas, un mapa es en definitiva una tabla con unos determinados valores en las entradas y una única salida para esas entradas, como ya habíamos dicho antes.

En esta práctica se calcula el mapa base para configurar el dosado de la mezcla a través de los tiempos de inyección y la corrección de sonda lambda.

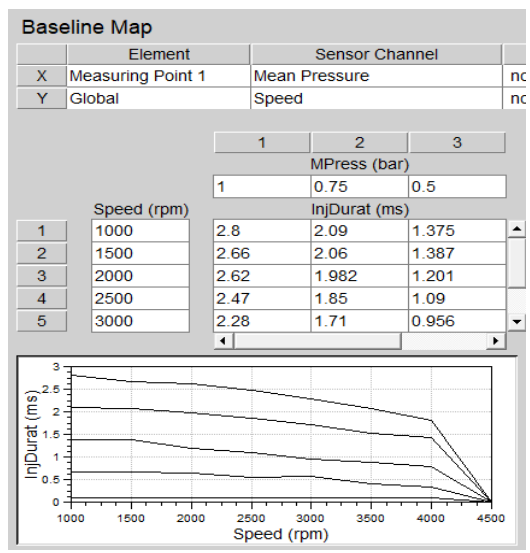

*Ilustración 12: Mapa base ECU.*

Se aprecian las dos variables de entrada: régimen de giro y presión, y la variable saliente, tiempo de inyección.

#### Ejecución función lambda.

<span id="page-30-0"></span>Como elemento esencial a la hora de calcular el dosado tenemos la sonda lambda, como no existe un sensor físico se programará un código en el modelo que lo simule.

Se trata de un programa escrito en lenguaje C que se ejecuta a cada paso de cálculo.

El controlador es el que permite hacer un código dentro del programa, este tiene unos canales de entrada y salidas que serán las variables que se usaran, es decir unos valores llegan por el canal de entrada donde a través de la función creada en C interaccionan entre sí para dar el valor a la salida o salidas.

En este caso las variables serán, el tiempo, A/F ratio y ángulo del cigüeñal como entradas y como salida la corrección lambda.

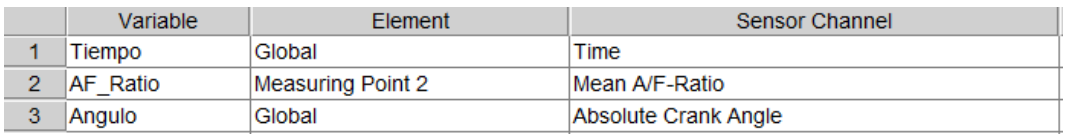

*Ilustración 13: Variables de entrada sonda lambda.*

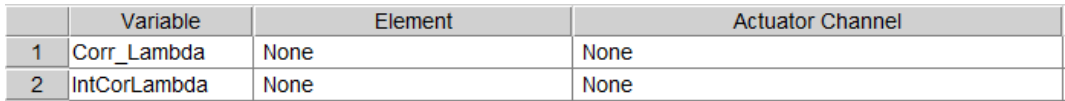

*Ilustración 14: Variables de salida sonda lambda.*

El programa se ejecutará una vez cada ciclo y se restringirá el tiempo, que no es más que una forma de simular el tiempo de respuesta de la sonda lambda que esta entre 100 y 500 ms.

```
if(Tiempo-Tiempo_ant>DeltaT && Angulo-Angulo_ant>DeltaAng)
、<br>if(AF_Ratio>14.5 && Corr_Lambda<128)Corr_Lambda=Corr_Lambda_Ant+1;<br>else if(AF_Ratio<14.5 &&Corr_Lambda>-128)Corr_Lambda=Corr_Lambda_Ant-1;
 IntCorLambda=IntCorLambda+fabs(Corr_Lambda/128)*(Tiempo-Tiempo_ant);
 Corr_Lambda_Ant=Corr_Lambda;
 Tiempo_ant=Tiempo;
 Angulo ant=Angulo;
ł
```
*Ilustración 15: Código en C del programa de la sonda lambda*

#### 3.2.2 Ajuste mapa base de la ECU.

<span id="page-31-0"></span>Para un ajuste del mapa base se realizarán varios barridos de régimen de giro para las diferentes presiones, al finalizar la simulación, cuando el motor se estabilice el dosado será estequiométrico ya que la corrección de sonda lambda habrá actuado.

Una vez modificado el tiempo de inyección por uno nuevo, teniendo en cuenta las correcciones, se repetirá el proceso hasta tener como corrección lambda 0.

<span id="page-31-1"></span>Las presiones se ajustarán en el SB1 y los regímenes con un barrido a través de los parámetros.

#### 3.2.3 Entregables.

Graficas de:

- Tiempo de inyección.
- Relación aire combustible.
- Corrección sonda lambda.
- Las dos integrales de corrección y el error.

Todas ellas en función del ciclo.

#### 3.2.4 Ejemplos de los resultados de la práctica.

<span id="page-31-2"></span>Los resultados de esta práctica se han llevado a cabo con la distribución de válvulas de [Practica de distribución y formación de la mezcla.](#page-24-1) 

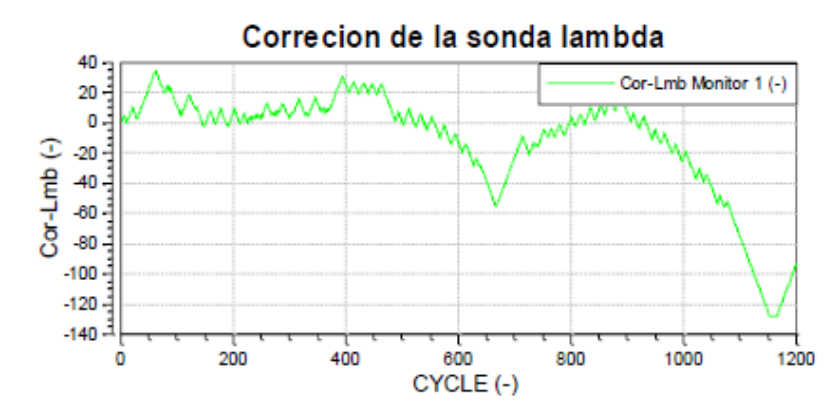

*Ilustración 16: Grafica corrección de sonda lambda en función del ciclo.*

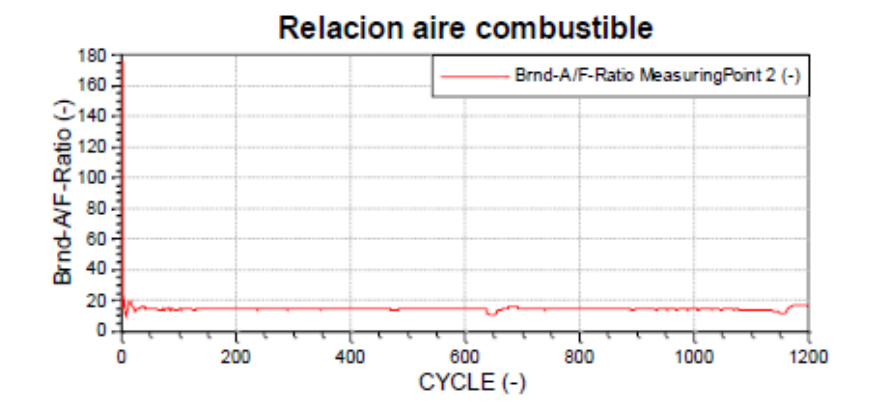

*Ilustración 17: Grafica del dosado en función del ciclo.*

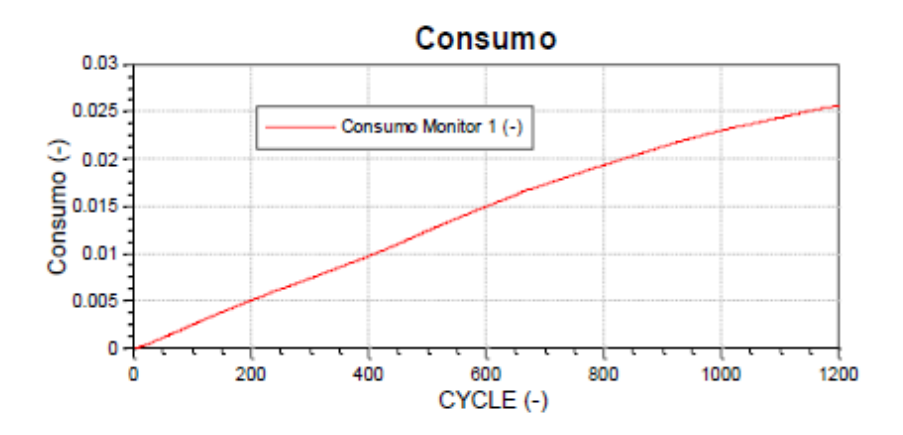

*Ilustración 18: Grafica del consumo (g/s) en función del ciclo.*

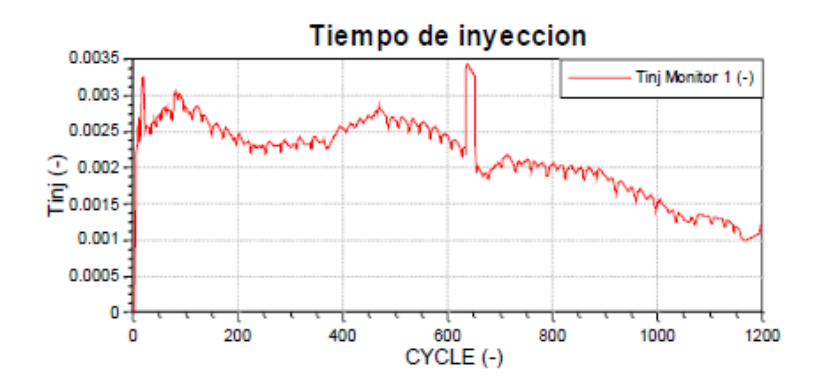

*Ilustración 19: Grafica tiempo de inyección (ms) en función del ciclo.*

Como se puede observar, la corrección de la sonda lambda fluctúa alrededor de 0 y como consecuencia el dosado siempre se mantiene cerca del estequiométrico, es decir, lo que buscábamos.

## <span id="page-34-0"></span>4 ENTORNO DE SIMULACION EN BOOST Y CRUISE M.

En este capítulo se van a estudiar las bases teóricas del funcionamiento de Boost y Cruise M, así como las diferentes mecánicas de cada elemento en particular en Cruise M.

### <span id="page-34-1"></span>4.1 Base teórica de la simulación.

Ambos programas tienen el mismo principio de simulación, el acoplamiento sucesivo de los diferentes componentes físicos que forman el modelo general.

Los diferentes componentes individuales, que tienen por si solos unas ecuaciones físicas y unas condiciones de contorno donde se describen su comportamiento y que, unidas por elementos como las tuberías, forman un modelo general, donde todas las ecuaciones individuales se han acoplado formando un sistema de ecuaciones diferenciales.

Estos sistemas individuales se acoplan siguiendo las ecuaciones que definen el equilibrio físico.

#### • Conservación de la masa.

$$
\frac{\partial \rho}{\partial t} + \nabla \rho \mathbf{v} = 0
$$

<span id="page-34-2"></span>*Ecuación 2: Conservación de la masa en forma diferencial. [1] [2]*

• Conservación de la energía.

$$
\frac{\partial}{\partial t} \left[ \rho \left( e + \frac{1}{2} v^2 \right) \right] + \nabla \cdot \left[ \rho \left( e + \frac{1}{2} v^2 \right) v \right] = \rho v \cdot f_m + \nabla \cdot (v \cdot \tau) - \nabla \cdot q + Q_{r,t}
$$

<span id="page-34-3"></span>*Ecuación 3: Conservación de la energía en forma diferencial. [1]*

#### • Cantidad de movimiento.

$$
\rho \frac{D v_i}{D t} = \rho f_{mi} + \frac{\partial \varepsilon_{ij}}{\partial x_j}
$$

<span id="page-34-4"></span>*Ecuación 4: Conservación de la cantidad de movimiento en foma diferencial para cada componente espacial. [1]*

La [Ecuación 2](#page-34-2) trata la conservación de la masa en forma conservativa siguiendo un volumen de control, expresa la continuidad de la masa dentro de un volumen de control.

El primer término de dicha ecuación es la variación temporal de la masa en dicho volumen diferencial, el segundo término se refiere al flujo neto de masa en el volumen.

- $\frac{\partial \rho}{\partial t}$ : Variación temporal de la masa en volumen diferencial.
- $\bullet$   $\nabla \rho v$ : Flujo neto de masa a través del volumen diferencial.

La [Ecuación 3,](#page-34-3) es la ecuación de conservación de la energía en forma diferencial, el primer término expresa la variación temporal de la masa en el volumen diferencial, el segundo termino tiene en cuenta el flujo de energía a lo largo del volumen, al otro lado de la ecuación tendremos, la potencia de las fuerzas másicas y de superficie respectivamente, menos el flujo de calor por convección y sumado a la potencia calorífica de conducción.

- $\frac{\partial}{\partial t} \Big[ \rho \Big( e + \frac{1}{2} \Big)$  $\left(\frac{1}{2}\nu^2\right)$ : Variación temporal de la masa en el volumen diferencial.
- $\nabla \cdot \left[ \rho \left( e + \frac{1}{2} \right) \right]$  $\frac{1}{2}v^2\big)v$ : Flujo de energía a lo largo del volumen.
- $\rho v \cdot f_m$ : Potencia de las fuerzas másicas.
- $\nabla \cdot (\mathbf{v} \cdot \mathbf{r})$ : Potencia de las fuerzas superficiales.
- $\bullet$   $-\nabla \cdot a$ : Fluio de calor por convección.
- $\bullet$   $\bm{Q}_{r,t}$ : Potencia calorífica de conducción.

La [Ecuación 4](#page-34-4) expresa la cantidad de movimiento en forma diferencial y para cada componente en el espacio, a un lado de la ecuación tenemos la aceleración de la partícula fluida y al otro lado tendremos fuerzas másicas y de superficie sobre esa partícula fluida.

- $\rho \frac{Dv_i}{Dt}$  $\frac{\partial v_i}{\partial t}$ : Aceleración de la partícula fluida.
- $\cdot$   $\rho f_{mi}$ : Fuerzas másicas sobre la partícula fluida.
- $\bullet$   $\frac{\partial \varepsilon_{ij}}{\partial x}$  $\frac{\partial e_{ij}}{\partial x_j}.$  Fuerzas de superficie sobre la partícula fluida.

Una vez habiendo conectado los elementos que intervendrán en el problema, y sabiendo cual serán las ecuaciones que van a relacionar estos elementos, solo falta saber cómo se van a unir estas ecuaciones.

Al estar conectados, los flujos salientes de un elemento serán los entrantes de otro, por lo tanto, sabiendo las propiedades de esos flujos y dónde llegan
seremos capaces de acoplar las ecuaciones; es decir, tendremos un sistema de ecuaciones que las relacione todas y un modelo general.

En algunos casos los elementos no están aislados y tienen salidas al exterior, por lo que es necesario presentar unos valores a las condiciones de contorno en forma de presión y temperatura.

En otros, los sistemas no tienen variación de masa con el exterior si no que determinadas variables que dependen del tiempo cambiaran las propiedades del flujo masico, por ejemplo, el levantamiento de válvulas del cilindro que tendrá unas ecuaciones mecánicas que describan su movimiento a lo largo del tiempo, o la variación del pistón que cambiará el volumen del cilindro.

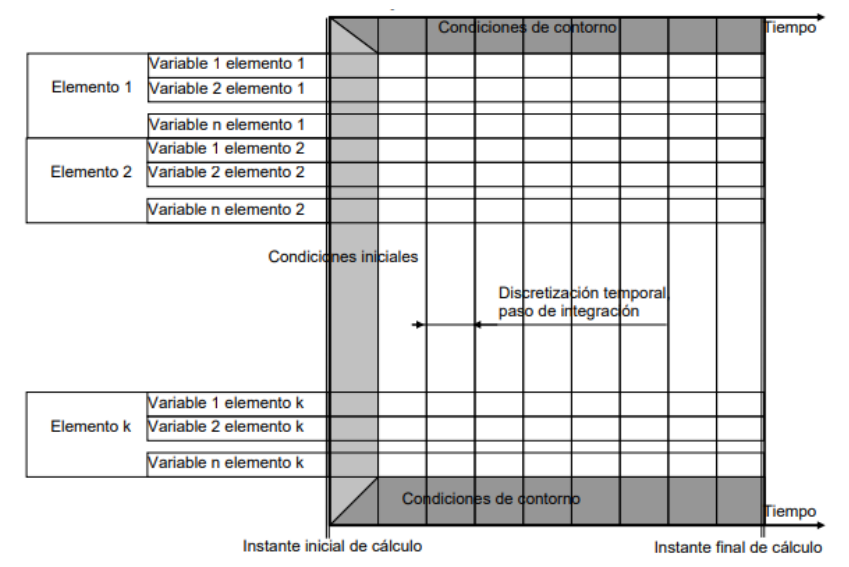

*Ilustración 20:Esquema de resolución de un problema de condiciones iniciales y de contorno. [21]*

#### 4.1.1 Particularidades de la simulación en Boost.

En la simulación de Boost la integración de las variables no es modificable, se encuentra predefinido en el sistema y solo varia pequeños ajustes.

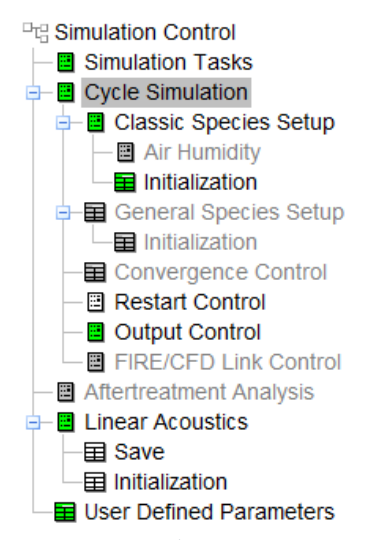

#### • Cycle Simulation.

En esta ventana del árbol se pueden cambiar tres parámetros de la simulación.

En primer lugar, tenemos la opción de definir transporte clásico o general de especies, es decir, que en cualquier punto del sistema puede haber aire, combustible o productos de la combustión, si es clásico o que haya más gases si es general.

Se podrá fijar también el final de la simulación en un número determinados de ciclos de motor o

*Ilustración 21: Árbol del control de simulación de Boost.*

definir unos parámetros de convergencia para que la simulación pare cuando desees.

Otro factor importante es el paso de integración que queremos dar a la simulación que se podrá fijar en un número determinado de ángulos.

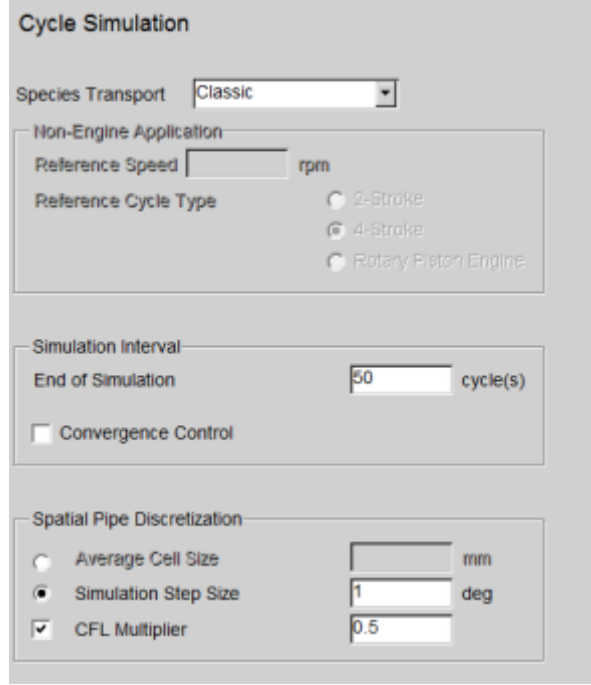

*Ilustración 22: Menú de opciones de Cycle Simulation. [14]*

#### • Initialization.

Aquí se podrán definir las diferentes condiciones de entrada de los elementos que componen el modelo, básicamente son tres parámetros básicos: presión, temperatura y configuraciones de las mezclas de especies con las que empezaran los modelos.

Estas mezclas se configuran con sus determinadas fracciones de aire, combustible y productos de la combustión que hay con respecto a la suma de los tres anteriores.

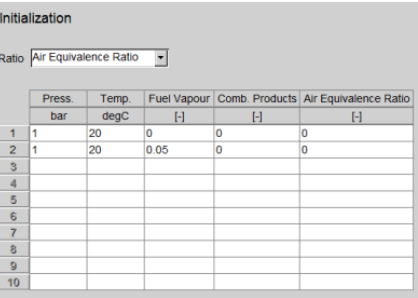

*Ilustración 23: Menú de configuración de Initialization. [6]*

## **Output Control.**

Esta opción no influye directamente en la simulación ya que es la que regula como se van a disponer los resultados de la simulación en el postprocesado.

En primer lugar, se decidirá cuantos ciclos se va a tener en cuenta a la hora de sacar los resultados, ya que se podría no querer todos los resultados de los ciclos de la simulación.

Se podrá elegir también el valor de las abscisas para las gráficas que varíen a lo largo del tiempo y no en cada ciclo (transient), los traces serán los encargados de representar las variables para cada ciclo de simulación.

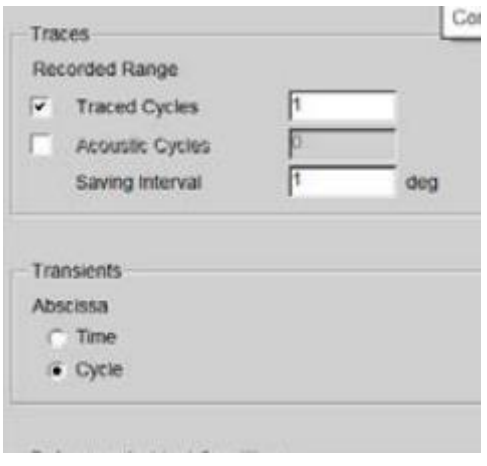

*Ilustración 24: menú de configuración de output control. [21]*

## 4.1.2 Particularidades de la simulación en Cruise M.

Cruise M separa el manejo de las diferentes ecuaciones físicas en muchos dominios físicos, es decir, hace sistemas de ecuaciones para cada dominio.

- Mecánica rotacional.
- Mecánica traslacional.
- Flujo de líquido.
- Flujo de gas.
- Eléctrico.
- Térmico.
- Equilibrio de vapor liquido (VPL).
- Postratamiento (catalizadores y filtros de partículas).

Esto no quiere decir que cada componente tenga que pertenecer a un único dominio, si no que puede pertenecer a varios; por ejemplo, una maquina eléctrica pertenece al mecánico y eléctrico. Esto tiene unas limitaciones ya que no todos los elementos del modelo pueden estar en diferentes dominios, por ejemplo, un plenum no puede pertenecer a diferentes dominios de gas, si no que solo puede pertenecer exclusivamente a uno.

En los diferentes dominios siempre tiene que haber un elemento que sea el maestro, es decir, tiene que haber un elemento dentro del circuito que marque las propiedades físicas comunes a todos los demás.

Cuando un dominio se acopla definitivamente y tiene un inicio y un final se llamará circuito.

Cada circuito ensambla los sistemas de ecuaciones, teniendo en cuenta cada uno su topología. Dos circuitos se acoplan entre si a través de buses de datos que proporcionan al otro la información necesaria, de manera que los componentes que usen dos dominios puedan ser simulados.

Los buses de datos no son más que informaciones internas dentro del propio modelo que conectan datos entre diferentes componentes.

Estos circuitos se pueden resolver de dos maneras diferentes:

## • Simulaciones de tasa única.

Donde cada dominio se ensambla con los demás para tener un sistema de ecuaciones global.

## • Simulaciones multirate-co.

Aquí los dominios crean sus propios sistemas de ecuaciones y se resuelven individualmente.

La comunicación entre los dominios se interpola y se sincroniza en intervalos de tiempo o pasos de sincronización, además de elegir los diferentes métodos de integración y solucionadores para los diferentes circuitos.

## 4.2 Métodos de simulación en Cruise M.

Como ya se dijo anteriormente, Cruise M se basa en ecuaciones físicas que se ensamblan produciendo un sistema de ecuaciones diferenciales general.

Una vez unidas las ecuaciones y habiendo eliminado las condiciones de contorno triviales se obtiene un sistema formado por ecuaciones diferenciales de esta forma:

$$
\dot{x}=f(t,x)
$$

*Ecuación 5: ecuación diferencial ordinaria general. [3]*

Donde tenemos una función que depende del tiempo y de una variable estado del sistema y su derivada, es decir, una ecuación diferencial ordinaria.

Una ecuación diferencial ordinaria es aquella que relaciona una variable independiente con una o varias derivadas respecto de esa variable.

Si en vez de contar solo con variables independientes cuenta además también con una variable algebraica, tendremos otra forma de ver el sistema.

Una ecuación diferencial algebraica es aquella que tiene una ecuación diferencial ordinaria y una ecuación algebraica, por lo que deberán ser resueltas las dos simultáneamente.

> $\dot{x} = f(t, x, y)$  $0 = g(t, x, y)$

*Ecuación 6: Ecuación diferencial algebraica general. [3]*

Como se puede observar hay una variable que depende del tiempo (x) una variable que es algebraica (y) que no aparece en la función en forma de derivada y el propio tiempo.

Internamente el propio solucionador de las ecuaciones reduce el índice del sistema hasta 1 si fuese necesario, esto quiere decir que puede haber derivadas segundas que aparecen en las ecuaciones, como pueden ser las aceleraciones.

El programa es capaz de reducir las derivadas hasta que solo queden de orden 1 con modelos matemáticos más complejos como el método de reducción de orden, a excepción del solucionador explícito, que las restricciones intervienen en cada evaluación y solo integran temporalmente las ecuaciones ordinarias de primer orden.

Los tipos de solucionadores se explicarán a continuación.

## 4.2.1 Solucionadores explícitos e implícitos.

Los solucionadores implícitos y explícitos son métodos utilizados en el análisis numérico, se basan en obtener aproximaciones numéricas de las diferentes ecuaciones diferenciales dependientes del tiempo.

Los métodos explícitos calculan el estado siguiente del sistema teniendo en cuenta el estado actual, es decir, se necesita una única ecuación que se ira solucionando de un paso al otro ya que solo tiene como incógnita, el estado siguiente.

Los métodos implícitos solucionan resolviendo ecuaciones que tengan en cuenta el estado actual y el posterior, es decir, en los métodos implícitos se necesita un sistema de ecuaciones ya que entran en juego mínimo dos incógnitas.

#### Matemáticamente:

Se tiene un estado del sistema.

 $y(t)$ 

Y un estado siguiente.

 $y(t + \Delta t)$ 

Donde  $\Delta t$  es un incremento de tiempo.

Para un método explícito:

$$
y(t + \Delta t) = F(y(t))
$$

*Ecuación 7: Método explícito. [4]*

Para un método implícito:

$$
G(y(t), y(t + \Delta t)) = 0
$$

*Ecuación 8: Método implícito. [4] [5]*

Donde debemos encontrar:

$$
y(t + \Delta t)
$$

Como podemos observar, la principal diferencia entre ambos es la forma de encontrar la solución teniendo en cuenta los estados anteriores y presentes del sistema.

#### • Implícito.

Como norma general en este tipo de métodos se usan pasos de tiempo más grandes y por tanto son adecuados para problemas rígidos.

Estos métodos requieren del cálculo de un sistema jacobiano.

$$
\frac{\partial F}{\partial X}
$$

*Ecuación 9: Representación del jacobiano 1. [4]*

$$
\frac{\partial(f,g)}{\partial(x,y)}
$$

*Ecuación 10: Representación del jacobiano 2. [4]*

En la mayoría de los casos, el sistema jacobiano solo se puede resolver mediante diferencias finitas usando métodos de paso adaptativos, teniendo en cuenta los estimadores de los errores y los errores en el jacobiano debido a esas diferencias finitas, se usarán pasos de tiempo muy pequeños para unas determinadas zonas y otros más grandes para otras que así lo precisen.

En el caso concreto de Cruise M, para solucionar estas ecuaciones usan un tipo de solucionador implícito de diferencias hacia atrás, es decir el método de Euler hacia atrás.

## • Método de Euler hacia atrás

Dada una ecuación diferencial:

$$
\dot{x}=f(t,x)
$$

Donde se conoce la función f y un valor inicial  $x(t_0) = x_0$ , y se desconoce la variable x que también es dependiente del tiempo.

Las soluciones buscadas llevaran el orden  $x_0, x_1, x_2, x_3 ... x_n$ .

El método de Euler hacia atrás usara la siguiente aproximación:

$$
x_{n+1} = x_n + k f(t_{n+1}, x_{n+1})
$$

*Ecuación 11: Método general de Euler hacia atrás. [7]*

El termino k se llama tamaño de paso y es una constante multiplicativa.

## • Explícito.

Los solucionadores explícitos en Cruise M, tienen una complejidad un poco mayor que los implícitos, debido a la mayor variedad de configuraciones y tipos que hay.

En primer lugar, se describirán los tres tipos de pasos de tiempo que tienen estos solucionadores, que serán una de las principales características a la hora de elegir un solucionador en cada problema diferente.

## $\triangleright$  Tiempo de paso fijo.

En este paso de tiempo no se realiza ningún control de errores, es decir, la solución puede divergir o converger en un resultado que no sea el adecuado.

Para tener estos errores controlados se comprobarán a través de la consistencia de las ecuaciones, lo más normal en estos casos es verificar los resultados a través de la ecuación de la de conservación de la energía [\(Ecuación 3\)](#page-34-0).

Este tiempo de paso da resultados que deben ser cerciorados posteriormente, porque podrían no encajar si se escoge una salida en cada enésimo paso, por eso después hay que revisarlos una vez terminada la simulación.

## ➢ Tiempo de paso automático.

En este paso se usan propiedades físicas adicionales para conseguir restringir la longitud de paso, es decir, el tamaño del paso se toma a partir de consideraciones físicas y no meramente aleatorias.

Uno de los criterios que usa Cruise M es el de Courant Friedrich Levy.

El criterio CFL determina el intervalo como el cociente entre el intervalo de tiempo y el tiempo de residencia en un volumen finito.

$$
C = \frac{u\Delta t}{\Delta x}
$$

*Ecuación 12: Numero de Courant. [8]*

Donde tendremos u como la velocidad,  $\Delta t$  como incremento de tiempo y  $\Delta x$ como incremento de espacio.

El desarrollo actual del programa permite el uso de este criterio solo los componentes con parte dinámica de gas, pero aun así este criterio sigue siendo muy usado y efectivo.

En los modelos de cilindros basados en el tiempo el paso automático está adaptado para ser calculado en particular en los puntos de cálculo y no en toda las cuadricula fija.

## ➢ Tiempo de paso adaptativo.

En este tipo de pasos los solucionadores pueden usar un estimador del error para adaptar ese paso al necesario. Para la mayoría de los problemas se ejecutará el solucionador con un paso de tiempo grande y un tiempo de simulación más corto.

Para usar este tipo de paso, este no debe ser demasiado grande; aunque la simulación puede detenerse y notificar el error cuando se alcanza el paso mínimo de tiempo.

En segundo lugar, se explicarán los tipos de solucionadores explícitos disponibles. En particular Cruise M dispone de un subconjunto que tienen diferentes órdenes, todos los solucionadores son del tipo Runge-Kutta de un paso con etapas internas.

## ➢ Método Runge-Kutta clásico.

El método clásico es un método de cuarto orden del que se han ido sacando los demás métodos.

Comenzamos como un problema de valor inicial:

$$
\dot{x} = f(t, x)
$$

$$
x(t_0) = x_0
$$

Se buscará la función x, sabiendo la función f y el valor inicial de esa función x para un tiempo  $t_0$ .

Eligiendo ahora el tamaño del paso h, que siempre debe ser mayor que 0, se tendrá la formula general:

$$
x_{n+1} = x_n + \frac{1}{6}(k_1 + 2k_2 + 2k_3 + k_4)h
$$

*Ecuación 13: ecuación general del método Runge-Kutta. [9]*

#### Donde tenemos que:

$$
k_1 = f(t_n, x_n)
$$

*Ecuación 14: ecuación coeficiente k1. [4]*

$$
k_2 = f\left(t_n + \frac{h}{2}, x_n + h\frac{k_1}{2}\right)
$$

*Ecuación 15: ecuación coeficiente k2. [4]*

$$
k_3 = f\left(t_n + \frac{h}{2}, x_n + h\frac{k_2}{2}\right)
$$

*Ecuación 16: ecuación coeficiente k3. [4]*

$$
k_4 = f(t_n + h, x_n + hk_3)
$$

*Ecuación 17:ecuación coeficiente k4. [4]*

 $k_1$ : Pendiente inicial en al comienzo del intervalo, usando el método de Euler.

 $k_2$ : Pendiente en el punto medio del intervalo usando x y  $k_2$ .

 $k_3$ : Pendiente en el punto medio usando x y  $k_3$ .

 $k_4$ : Pendiente al final del intervalo.

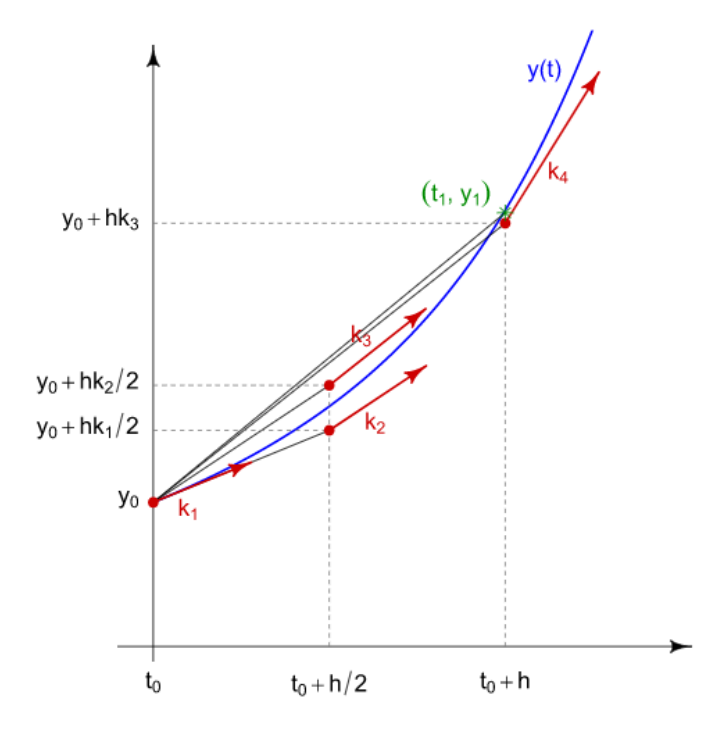

*Ilustración 25: Grafico representativo de los diferentes términos k.*

Para Cruise M se tendrán los siguientes métodos:

- Euler de orden 1.
- Heun de orden 2
- Bogaki/Shampine de orden 3
- ARK-4 de orden 3
- Zonneveld de orden 4.

Todos estos métodos tienen incorporados un estimador del error, que como ya se ha mencionado anteriormente se usara para el control del tamaño de paso.

Se tendrá en cuenta la suavidad del sistema, que estará influenciada por sus eventos, por ejemplo, la apertura y el levantamiento de válvulas o embragues.

Dependiendo de estos eventos se deberá usar un tipo u otro para llegar al resultado más correcto y óptimo.

## Ajuste de tamaño de paso.

Cada solucionador tiene un paso de tiempo que ayudará a la integración, por lo que se deberá ajustar el tamaño adecuadamente para cada sistema y modelo.

Normalmente se usan tamaños de paso más grandes para solucionadores implícitos y más pequeños para los explícitos; aunque en particular, para los explícitos con paso de tiempo adaptativos permitirán un mayor tamaño.

Considerando unas directrices a seguir en la tipología de los modelos se podrán dar unos valores que, si bien son aproximados, son bastantes coherentes como punto de partida.

Para modelos de trayectoria de gases se usará un tamaño de paso de unos 10 ms, aunque pueden sufrir modificaciones si se añaden elementos que compliquen el modelo general.

En modelos explícitos, como se ha menciona en el párrafo anterior las propiedades geométricas añadidas al sistema como:

- Pequeños volúmenes.
- Paredes de temperatura variable.
- Inercias de elementos mecánicos.
- Cambios rápidos en bombas.
- Turbinas.
- Compresores.

Deben de reducir el tamaño de paso.

Los modelos de simulación de motores a través de tuberías deberán usar unas restricciones que les ayuden a reducir el tamaño de paso, en este caso será útil usar los criterios CFG.

#### Criterios de uso de los solucionadores.

Como norma general no se pueden dar pautas exactas sobre el uso de un solucionador exactamente, aunque sí que hay ciertos criterios que son clave a la hora de elegir.

Estos criterios son:

- Tamaño del problema
- Número de eventos simultáneos en el sistema, apertura y cierre de válvulas o elementos similares.
- Rigidez del modelo, es decir, como de rápido cambia el problema con relación a las propiedades geométricas.
- La existencia de componentes que imponen una restricción de paso, por ejemplo, ondas de choques en las tuberías de flujo de gas.

El tiempo de paso automático es recomendado en casos donde las restricciones son locales y conducen hacia tiempos de simulación largos; en general para modelos de cilindro basados en el tiempo y modelos de tuberías de gas dinámicas.

Si el modelo conlleva grandes conexiones y un numero amplio de elementos donde las trayectorias de gas y mecánicas se mezclan, se recomiendan métodos explícitos y adaptativos porque se evita el cálculo de jacobianos presentes en los solucionadores implícitos que implican mucho más gasto computacional.

Para problemas rígidos donde la parte mecánica tiene más peso en el modelo, se recomienda el uso de solucionadores implícitos que eviten el tiempo de paso pequeño.

Y por último para modelos muy grandes con dominios que requieren diferentes configuraciones se usará la configuración de multi tasa.

Aunque hay infinitos modelos posibles en Cruise M, estos pequeños apuntes son de gran ayuda y recogen muchos de los potenciales casos dentro de la creación de modelos.

## 4.3 Componentes físicos de Cruise M.

Una vez expuestas las bases de como efectúa la simulación Cruise M en términos de computación, se expondrá cómo funcionan los diferentes componentes físicos y como el programa los simula.

#### 4.3.1 Motor.

El motor es el principal punto de estudio dentro de este trabajo fin de grado, dentro de Cruise M no hay un componente especifico que sea motor, sino que hay varios componentes que unidos forman este elemento.

#### Bloque de cilindros.

El bloque de cilindros se trata de un macrocomponente, este hace de base para los demás elementos del motor que, se ensamblaran dentro de este como ocurriría en la vida real.

Este elemento se utiliza para controlar el cálculo del cilindro que irá dentro del bloque, también calcula los parámetros efectivos del motor como el rendimiento y se usará para alimentar al consumidor.

Su función principal es la integración de los parámetros de rendimiento indicado de todos los cilindros conectados a él y modelar las pérdidas mecánicas para calcular los demás parámetros efectivos.

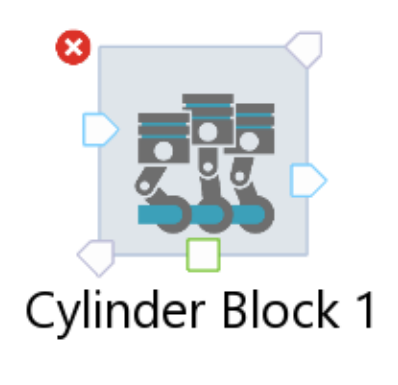

*Ilustración 26: Bloque de cilindros Cruise m.*

<span id="page-47-0"></span>En la [Ilustración 26](#page-47-0) se observan tres puertos que interactúan con el componente: dos puertos azules que sirven para la entrada de combustible y/o aire y la salida de los gases de combustión, y un tercer puerto verde que sirve para interactuar con algún elemento mecánico como un volante de inercia o un embrague.

Los ajustes básicos de estos elementos son las regulaciones esenciales de un motor, como pueden ser:

- Tipo de ciclo, dos o cuatro tiempos.
- Fricción dentro del sistema.
- Disposición del cilindro, en línea o en v.
- Valor del motor en ralentí o velocidad mínima del motor.
- Velocidad máxima.

El componente funciona con dos tipos de frecuencias para actualizar los diferentes parámetros, una baja para los componentes de flujo de gas y otra más alta para las interacciones con el cigüeñal y las válvulas de admisión y de escape.

La interacción con el flujo de gas entrante al bloque del motor se lleva a cabo de tres formas diferentes, que tienen como diferencia el proceso de integración.

Las tres formas de interaccionar son:

- Llenado y vaciado, el cilindro se integra al igual que la ruta de gas, en cada interacción de tiempo en la trayectoria de gas el cilindro integra las condiciones límite de presión en admisión y escape, limitando las fluctuaciones en los volúmenes, es decir todos los cilindros son calculados como uno solo.
- Valor medio, el cilindro se integra por adelantado en las condiciones de valores medios de presión de admisión y de escape, con esto consigue devolver valores medios de flujo para calcular los demás resultados.
- Llenado y vaciado múltiple, es una variante del llenado y vaciado donde se han optimizado los procesos, sufre menos carga en la CPU y reduce el tiempo de cálculo; un cilindro actúa como maestro y se interpola sus resultados a los demás.

Dentro de esta forma de interactuar existe una opción de corrección de flujo, que hace que la respuesta transitoria de los diferentes sucesos pueda asemejarse al modelo de llenado y vaciado con una menor carga computacional.

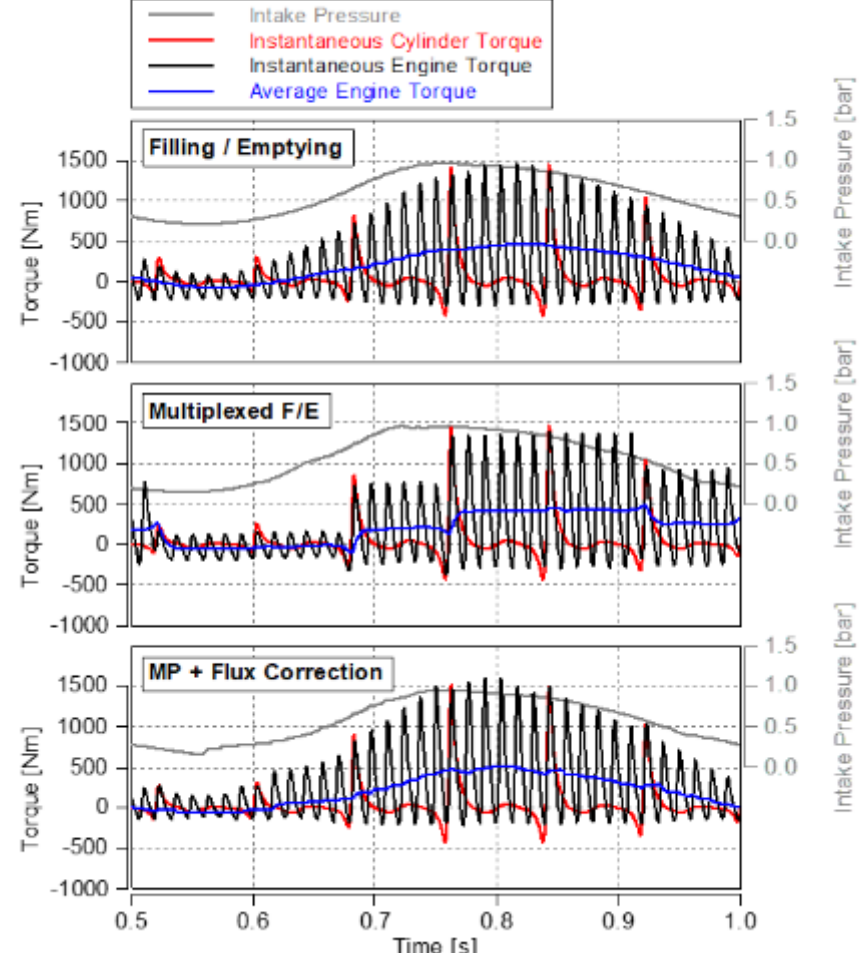

*Ilustración 27: Resultados transitorios con diferentes enfoques. [6]*

#### Cilindro.

<span id="page-49-0"></span>El componente cilindro es el posterior al bloque de cilindros y se sitúa en el interior de este, como sucedería en un motor real.

El cilindro calcula los procesos termodinámicos que ocurren en el ciclo de un motor, tiene en cuenta las ecuaciones de conservación descritas en el apartado [Base teórica de la simulación.](#page-34-1)

El cálculo de este componente se basa en el balance de flujos de energía o masa, por lo que el cilindro integrara estas ecuaciones teniendo en cuenta como base de integración el paso del cigüeñal, y como paso de tiempo lo dispuesto en los ajustes de simulación.

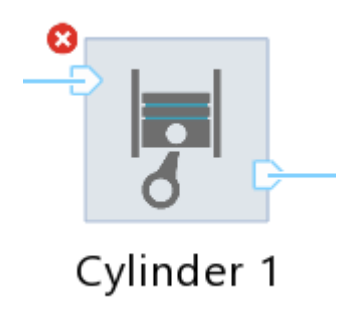

*Ilustración 28: Cilindro Cruise m.*

Como se puede observar el cilindro dispone de dos entradas que serán la entrada de combustible y/o aire y la salida de gases de escape.

#### Cámara de combustión.

La cámara de combustión es un elemento muy importante dentro del motor, este elemento va insertado dentro del componente cilindro y se encarga de generar su geometría y de simular el proceso de combustión.

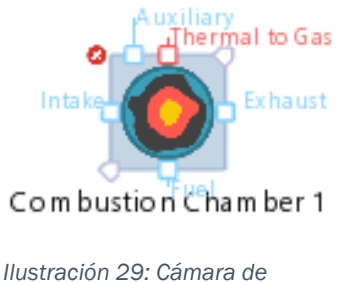

*combustión en Cruise M.*

Como se observa, este componente tiene más elementos que los demás, en primer lugar, vemos los dos puertos básicos, la entrada de aire y/o combustible y la salida de productos de combustión.

En otra zona vemos dos puertos azules, el puerto de arriba representa una forma auxiliar de inyectar otro elemento no básico, como puede ser la inyección de otro tipo de flujo como agua.

El puerto de abajo representa una entrada de combustible cuando el proceso de combustión es de inyección directa.

El puerto rojo tiene en cuenta otro circuito de flujo, en este caso, procesos de intercambio de flujo de calor entre las paredes del propio cilindro hacia un componente de almacenamiento de calor.

Los ajustes que aparecen en este elemento son:

#### • Generales

Numero de cilindros, relación entre velocidad angular y velocidad media del pistón, se usará en transferencia de calor.

#### $\triangledown$  General  $\odot$

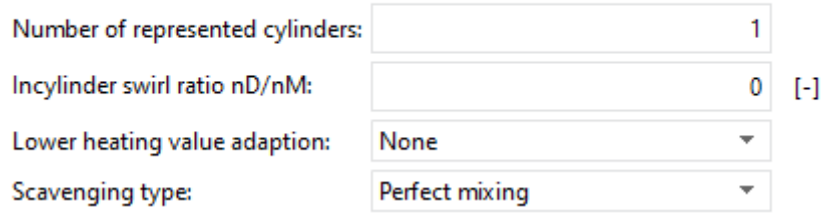

*Ilustración 30: Ajustes generales Cámara de combustión en Cruise M.*

#### Geométricas.

Diámetro, carrera, relación de compresión del pistón, longitud y desplazamiento de la biela.

#### $\triangledown$  Geometry  $\bigcirc$

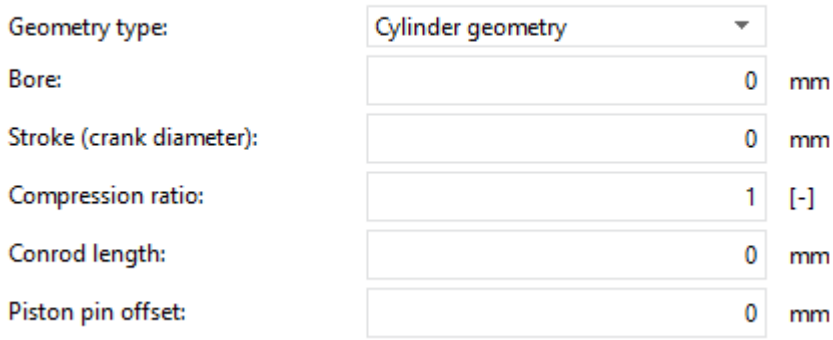

*Ilustración 31: Ajustes de geometría de la Cámara de combustión en Cruise m.*

#### • Condiciones iniciales.

Presión y temperatura dentro de la Cámara de combustión.

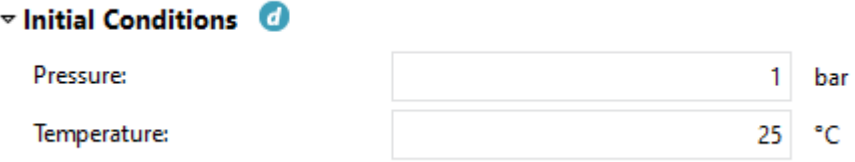

*Ilustración 32: Ajustes de condiciones iniciales de la cámara de combustión en Cruise M.*

#### • Tipos de combustión.

En este apartado se podrán seleccionar los tipos de procesos de combustión.

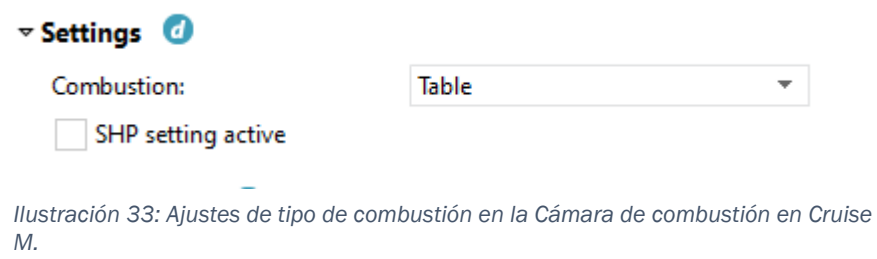

Los procesos de integración que ocurren dentro de la cámara de combustión en relación con los procesos de balance energía y flujos son los mismos que en [Cilindro.](#page-49-0)

En cuanto a los procesos de combustión, aunque hay muchos modelos diferentes, se pueden englobar en dos modelos de cálculo:

#### ➢ Liberación predefinida de calor.

Estos modelos actúan introduciendo la liberación de calor disponible, bien sea por medio de una función (vibe) o mediante una tabla (table).

Como enfoque básico tendremos la introducción directa de la liberación de calor, esta tasa es calculada por medio de los datos anteriores de presión en el cilindro.

Calculando el ciclo de alta presión en sentido contrario obtendremos la liberación de calor.

 $dQ_f$ 

 $d\alpha$ 

*Ecuación 18: Liberación de calor en relación con el ángulo del cigüeñal [6].*

Esta ecuación representa el calor frente al ángulo del cigüeñal, este método de cálculo se puede simplificar teniendo en cuenta el dato de la liberación de calor adimensional en cada ángulo.

Sabiendo el calor total del ciclo, calculado a través de la cantidad de combustible y la relación A/F, se averigua la tasa de liberación real para cada ángulo.

## a) Table.

La liberación de calor se determinará mediante la interpolación de una curva. Se dispondrán determinados puntos donde se especificará el calor liberado en un ángulo determinado del cigüeñal en una tabla, esta tabla simulará una curva interpolando valores para obtener la liberación de calor.

## b) Función de vibe.

Esta función aproxima las características de calor liberado de la siguiente forma:

$$
\frac{dx}{d\alpha} = \frac{a}{\Delta\alpha_c} (m+1) y^m e^{-ay^{(m+1)}}
$$

*Ecuación 19: Función de vibe. [10]*

Donde:

x: Fracción de masa quemada.

 $\alpha$ : Ángulo del cigüeñal.

a: Parámetro de forma, suele ser 6.9.

 $\Delta\alpha_c$ : Duración de la combustión.

m: Segundo parámetro de forma.

y: Parámetro de ayuda local.

En términos más generales:

$$
dx = \frac{dQ}{Q}
$$

*Ecuación 20: definición de dx. [10]*

$$
y = \frac{\alpha - \alpha_0}{\Delta \alpha_c}
$$

*Ecuación 21: Parámetro de ayuda y. [10]*

Donde se representa Q como calor del combustible y  $\alpha_0$ inicio de la combustión.

Si integramos la función de vibe obtendremos la masa que se quemó desde el inicio de la combustión.

$$
x = \int \frac{dx}{d\alpha} d\alpha = 1 - e^{-a y^{(m+1)}}
$$

*Ecuación 22: integral de la función de vibe. [10]*

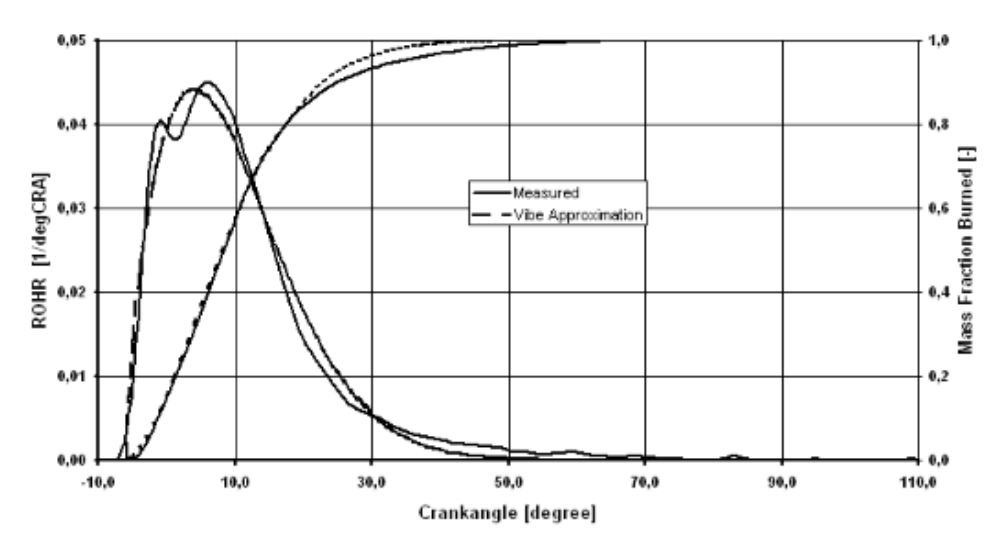

*Ilustración 34: Grafica de la aproximación de la función de vibe.*

## ➢ Liberación de calor calculada.

Estos modelos se basan en el cálculo de la liberación de calor en función de unos determinados parámetros.

#### a) Modelo de combustión fractal.

En este caso se predice la tasa de liberación de calor en carga homogénea, este modelo tiene como factores de influencia, la forma de la cámara de combustión, la ubicación de la bujía y su sincronización, la composición de los gases en el cilindro y el nivel de turbulencia.

$$
\frac{dm_b}{dt} = \rho_u A_t S_l = \rho_u \left(\frac{A_t}{A_l}\right) A_t S_l
$$

*Ecuación 23: Modelo de combustión fractal. [6]*

Donde:

 $m_h$ : Masa de combustible quemado.

t: Tiempo.

- $\rho_u$ : Densidad del combustible quemado.
- $A_t$ : Área de llama turbulenta
- $\mathcal{S}_l$ : Velocidad de llama laminar.
- $A_l$ : Área de llama laminar.

Esta ecuación mide la velocidad turbulenta de la llama, pero hay diversos factores que pueden hacer que esta ecuación difiera de la realidad.

- Variación de la temperatura local que afecta directamente a la reacción cinética de combustión y produce deformaciones en el frente de llama.
- El proceso de expansión de los gases de combustión puede tener trayectorias que interfieran en la llama y cambiar su trayectoria.
- Los vórtices turbulentos producen fluctuaciones en la llama a diferentes niveles, esto produce determinados aislamientos de las deformaciones locales.

Con estas suposiciones y pudiendo mitigar sus efectos, se desarrolla un modelo de geometría fractal. El frente de llama es inicialmente liso y esférico pudiendo cambiar con la aparición de flujos turbulentos.

Si la superficie  $A_t$  sigue a velocidad  $S_l$  y suponemos  $(L_{min} - L_{max})$  entonces el frente de llama sigue una superficie fractal.

$$
\left(\frac{A_t}{A_l}\right) = \left(\frac{L_{max}}{L_{min}}\right)^{D_3 - 2}
$$

*Ecuación 24: Geometría fractal. [6]*

Donde L es la escala de longitud y D la dimensión fractal.

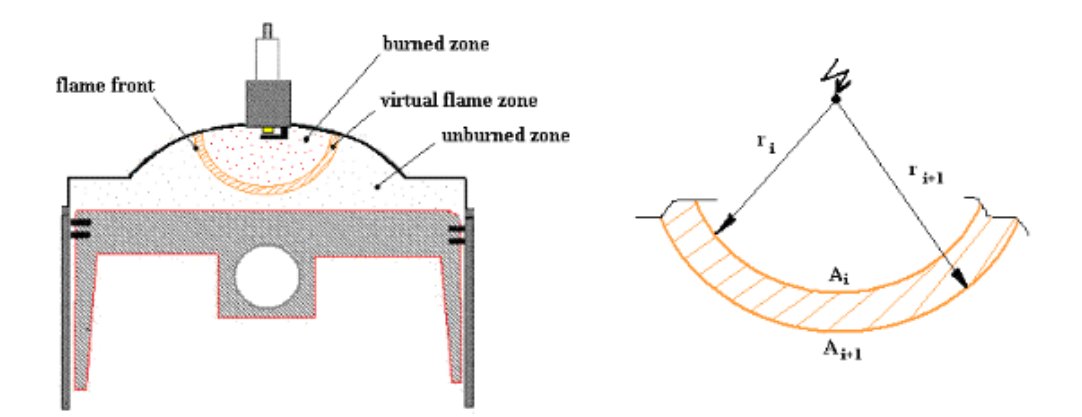

*Ilustración 35: Representación del frente de llama.*

#### b) Modelo MCC de dos zonas.

Este modelo se usará para sistemas de inyección directa y tendrá en cuenta los efectos de la combustión premezclada y la difusión.

$$
\frac{dQ_{total}}{d\alpha} = \frac{dQ_{MCC}}{d\alpha} + \frac{dQ_{PMC}}{d\alpha}
$$

*Ecuación 25: Ecuación modelo MCC. [6]*

Donde

 $Q_{total}$ : Calor total liberado.

 $Q_{MCC}$ : Calor liberado en la combustión premezclada.

 $Q_{PMC}$ : Calor liberado en la parte difusiva.

 $\alpha$ : Ángulo.

#### c) Modelo de combustión multizona.

Este modelo divide la aspersión del combustible en muchas zonas y calcula las propiedades en cada una de ellas, haciendo un mallado donde las zonas próximas tienen un intercambio de propiedades.

En cada zona se tienen en cuenta tres tipos de mecanismos de dispersión: arrastre de carga, evaporación y retardo de ignición y combustión.

Cada determinado incremento se vuelve a generar nuevos paquetes en nuevas zonas, estos paquetes se subdividen en celdas radiales y axiales, por lo que el número de zonas generadas a lo largo de la simulación depende del tiempo de inyección, duración de la combustión y el paso de integración de tiempo.

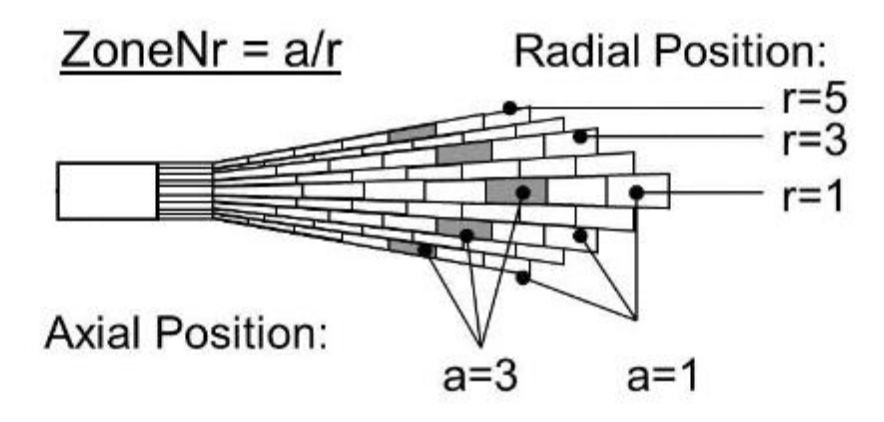

*Ilustración 36: Diagrama explicativo de la combustión multizona.*

El proceso de combustión dentro de este modelo será:

$$
\frac{dx_{fb}}{dt} = K_b \rho_{ch} x_{fv} x_{o2}^{1.5} e^{\frac{-1200}{T_i}}
$$

*Ecuación 26: Combustión en el modelo multizona. [6]*

Donde

 $dx_{fb}$  $\frac{\Delta f b}{\Delta t}$ : Tasa de consumo de combustible

 $K_h$ : Parámetro de la reacción química

 $x_{fv}$ : Concentración de masa de vapor de combustible.

 $x_{o2}$ : Concentración de masa de oxígeno.

#### Puertos de admisión y de escape.

Los puertos hacen la función de las válvulas de admisión y de escape, modelan el flujo de masa entre el ambiente y la cámara de combustión.

Estos elementos funcionan teniendo en cuenta la ecuación de levantamiento de las válvulas que modifican el orificio de entrada y/o salida, y por tanto también variarán los coeficientes de flujo, que serán los que controlarán finalmente el flujo final.

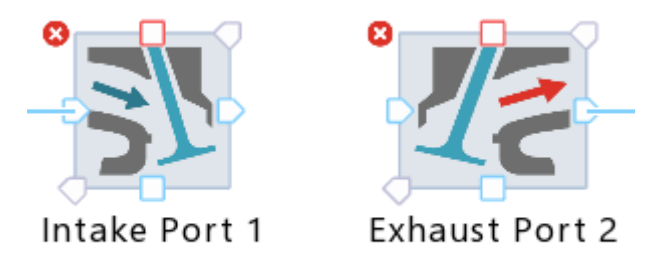

*Ilustración 37: Puertos de admisión y de escape en Cruise m.*

Se observan dos puntos de entrada y salida principales, que serán la entrada de gases al puerto y la salida hacia la cámara de combustión, en el caso de admisión y al revés en el caso de escape.

El otro puerto de entrada es para simular una inyección indirecta a la cámara de combustión, en ese punto se pondría el inyector.

El ultimo puerto que queda es el rojo y sirve para tener en cuenta el flujo de calor, bien sea en el propio puerto o hacia un almacenamiento térmico.

Ajustes que aparecen en este elemento:

#### ➢ Generales.

En estos ajustes se elegirán los tipos de flujo del puerto, calculado, calculado simple y explicito, y la geometría de la válvula, diámetro de asiento de la válvula, el juego de las válvulas, sección transversal que ocupa la válvula y el área de flujo efectiva.

# $\triangledown$  General  $\odot$

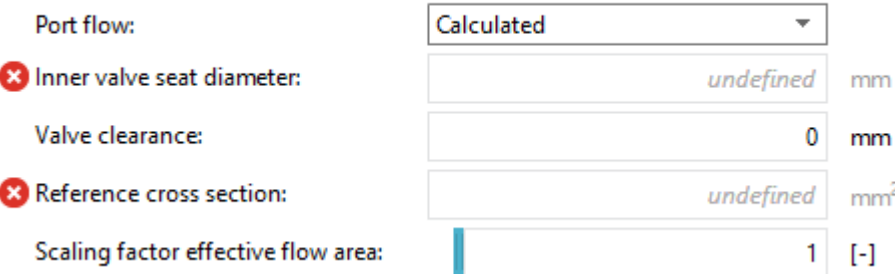

*Ilustración 38: ajustes generales calculados de los puertos en Cruise M.*

Los ajustes cambian a medida que cambia el tipo de flujo (port Flow), el tipo de flujo "calculado" tiene los ajustes de la foto y calcula el área efectiva de flujo de la siguiente manera.

$$
A_{eff} = f_{sc} \alpha A_{ref}
$$

*Ecuación 27: Área efectiva en los ajustes calculados.*

Donde:

 $f_{sc}$ : Factor de escala en el flujo.

 $\alpha$ : Coeficiente de flujo.

 $A_{ref}$ : Área de referencia.

En este modo de cálculo el levantamiento de válvulas en relación con el ángulo del cigüeñal debe de ser añadido manualmente en la tabla adjunta en los ajustes.

El siguiente método es el "simple calculado", este método se basa en la reducción de datos de entrada del levantamiento de válvulas frente al calculado.

En este modo tendremos como entradas la sincronización de las válvulas, la elevación máxima, el número de válvulas, un multiplicador del coeficiente de caudal, y un parámetro de forma para interferir en la gráfica de levantamiento.

| $\triangledown$ General $\Box$ |                                |     |
|--------------------------------|--------------------------------|-----|
| Port flow:                     | Calculated - simple input<br>÷ |     |
| Valve opening:                 | 355                            | deg |
| Valve closing:                 | 540                            | deg |
| Maximum valve lift:            | 7.7                            | mm  |
| Number of represented valves:  |                                |     |
| Flow coefficient multiplier:   | 0.7                            | I-l |
| Lift curve shape factor:       | 1.8                            | I-l |
| Flow coefficient shape factor: | 0.75                           | н   |

*Ilustración 39: Ajustes calculo simple en los puertos en Cruise M.*

Con dicha entrada el programa calcula el coeficiente de flujo de la siguiente forma, que asumirá que la válvula tomará la máxima dimensión posible.

$$
D_{4v} = D_{bore} \frac{\sqrt{2}}{2 + \sqrt{2}} = D_{bore} * 0.41421
$$

*Ecuación 28: 1º diámetro en simple calculo en Cruise M. [6]*

$$
D_{2v} = \frac{D_{2v}}{2}
$$

*Ecuación 29: 2º diámetro en simple calculo en Cruise M. [6]*

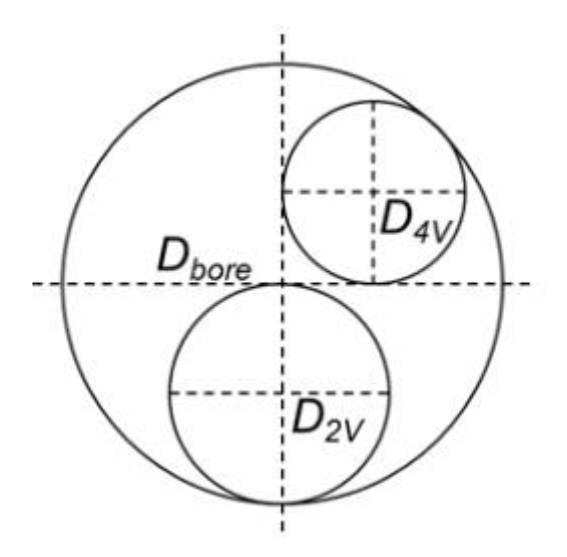

*Ilustración 40: Representación gráfica de los dos diámetros de las válvulas.*

Los diámetros anteriores dependerán del número de válvulas representadas que introduzcamos en nuestro modelo, aun así, el orden seguido y la distribución es la anteriormente señalada.

Con estos cálculos y datos obtendremos una gráfica de levantamiento calculada por el sistema que se podrá modificar con el parámetro de forma anteriormente dicho.

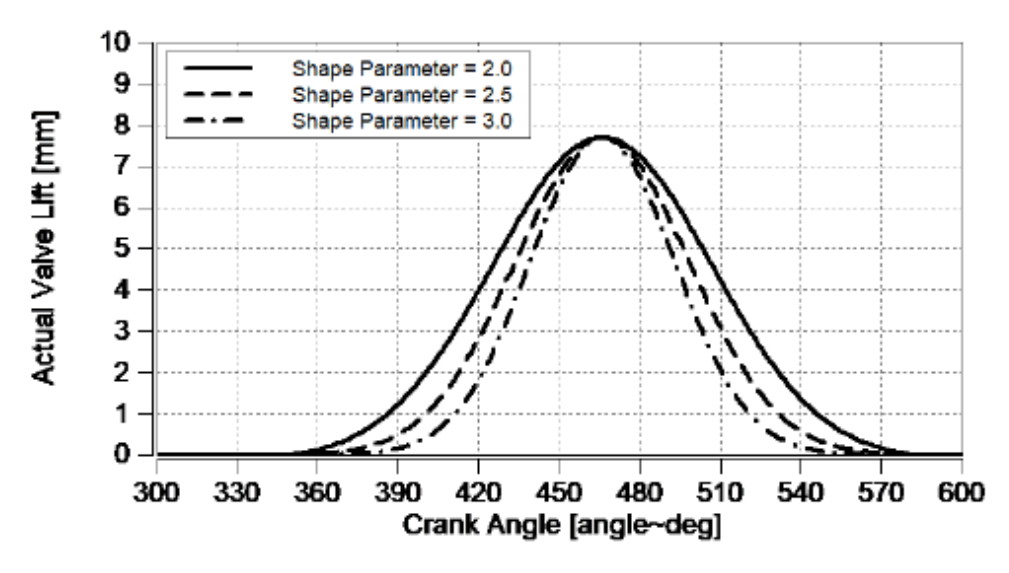

*Ilustración 41: Representación gráfica del levantamiento de válvulas y la influencia del parámetro de forma. [6]*

Por último, tenemos la forma explícita de cálculo de flujo, el flujo se calculará en función del grado de carga, la eficiencia y el contenido de gas residual.

El cálculo del levantamiento de válvulas se obtiene a través de una gráfica con forma de campana de Gauss.

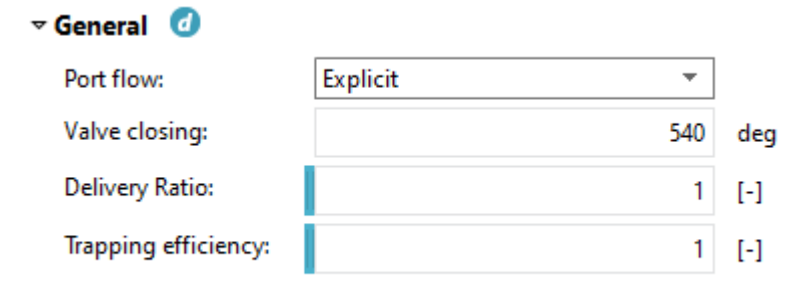

*Ilustración 42: Ajustes en el modo explicito en Cruise M.*

#### 4.3.2 Volúmenes.

Los siguientes elementos son responsables de almacenar determinados flujos durante un tiempo limitado.

#### Tanque de combustible.

El componente del tanque de combustible se encarga de proporcionar el combustible y sus propiedades al modelo general de simulación.

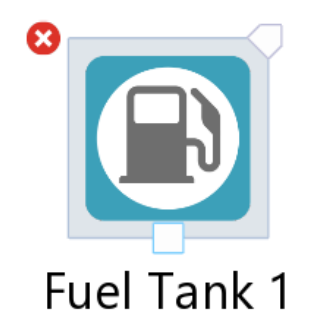

*Ilustración 43: Tanque de combustible en Cruise M.*

Se aprecia que solo tiene un solo punto de salida, es decir, el que suministra el combustible, en este elemento podemos elegir la temperatura del combustible.

El comportamiento del tanque se resuelve teniendo en cuenta el balance de masa.

$$
\frac{dm}{dt} = \sum \dot{m}_i
$$

*Ecuación 30: Balance de masa en el tanque de combustible.*

Donde:

m: Masa real del tanque.

 $\dot{m}_i$ : Masa proporcionada por otros componentes.

#### Plenum.

El plenum hace la función de un volumen, donde el gas esta presurizado y conecta dos componentes transitorios.

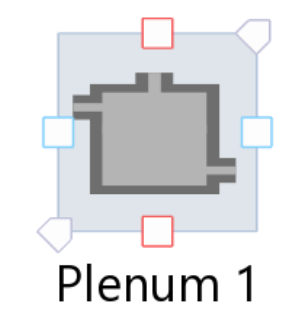

*Ilustración 44: Plenum en Cruise M.*

Se observan dos puertos de entrada y salida de los gases, y dos entradas rojas que son las responsables de llevar a cabo los cálculos de trasferencia de calor en el plenum.

El elemento tiene los siguientes ajustes:

## ➢ General.

En estos ajustes podremos definir el tipo de volumen, si constante o variable.

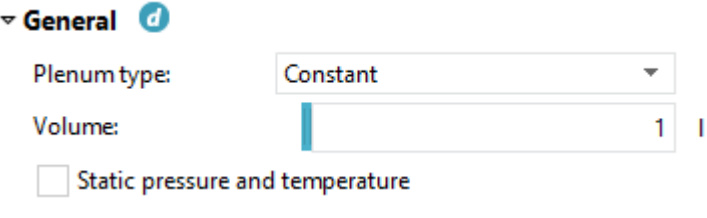

*Ilustración 45: Ajustes general del plenum en Cruise M.*

## ➢ Condiciones iniciales.

Podemos elegir la presión y la temperatura inicial.

| $\triangledown$ Initial Conditions $\bullet$ |     |
|----------------------------------------------|-----|
| Pressure:                                    | aar |
| Temperature:                                 |     |

*Ilustración 46: Ajustes condiciones iniciales del plenum en Cruise M.*

El plenum se va regenerando de gases, cambia los existentes por unos nuevos, por lo que es necesario calcular las ecuaciones transitorias, que en su forma más general serán de la forma:

$$
B \cdot \frac{d\theta}{dt} = \sum F_{j,SD} - F_{k,US}
$$

*Ecuación 31: Balance de energía en forma general en el plenum. [6]*

Donde:

B: Matriz de capacidad

 $\theta$ : Vector de estado que contiene masa, energía y especies.

 $F_{i,SD}$ : Vector de flujo entrante aguas abajo.

 $F_{k,US}$ : Vector de flujo saliente aguas arriba.

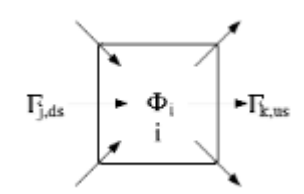

*Ilustración 47: Descripción de flujos del plenum en Cruise M. [6]*

Para el cálculo de las propiedades de los gases dentro del plenum se usan suposiciones de gas ideal, y se calculan:

$$
\frac{du}{d\alpha} = -p_p \frac{dV}{d\alpha} - \sum \frac{dQ_w}{d\alpha} + \sum \frac{d\dot{m}_i}{d\alpha} h_i - \sum \frac{d\dot{m}_e}{d\alpha} h_e + \frac{dQ_{react}}{d\alpha}
$$

*Ecuación 32: Conservación de la energía en el plenum en Cruise m.*

Donde:

du  $\frac{du}{d\alpha}$ : Variación de la energía en función del ángulo del cigüeñal.

 $-p_p \frac{dV}{d\alpha}$  $\frac{dv}{d\alpha}$ : Variación del volumen en función del ángulo por la presión.

 $dQ_W$  $\frac{\partial Q_{\bm{W}}}{\partial \bm{a}}$ : sumatorio de la energía térmica por conducción.

 $d m_i$  $\frac{dm_i}{d\alpha}h_i$ : Sumatorio del flujo masico de entrada por su entalpia.

 $d\dot{m}_e$  $\frac{dm_e}{d\alpha}h_e$ : Sumatorio del flujo masico de salida por su entalpia.

 $\emph{dQreacc}$  $\frac{trace}{da}$ : Energía formada por una reacción química dentro del plenum en función del ángulo.

#### Tubería.

En Cruise M este elemento se interpreta en 0D, el volumen de la tubería se discretiza en un número determinado de celdas, la masa, entalpía y las especies se calculan individualmente en cada celda, en cambio la presión es única para todas.

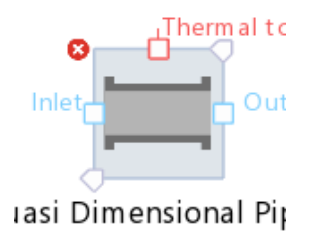

*Ilustración 48: representación de tubería en Cruise M.*

La tubería viene con dos entradas de flujo, que serán las que determinen el balance de masa, y energía.

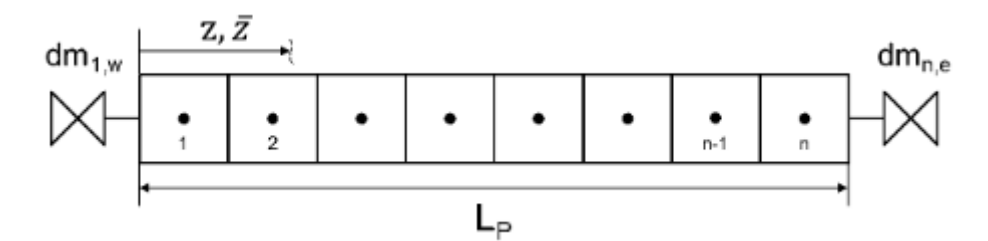

<span id="page-63-0"></span>*Ilustración 49: representación de las celdas de una tubería en Cruise M.*

Los ajustes de la tubería serán:

Diámetro de la sección, área de la sección o volumen, para determinar las propiedades geométricas, longitud de la tubería y puntos de cálculo.

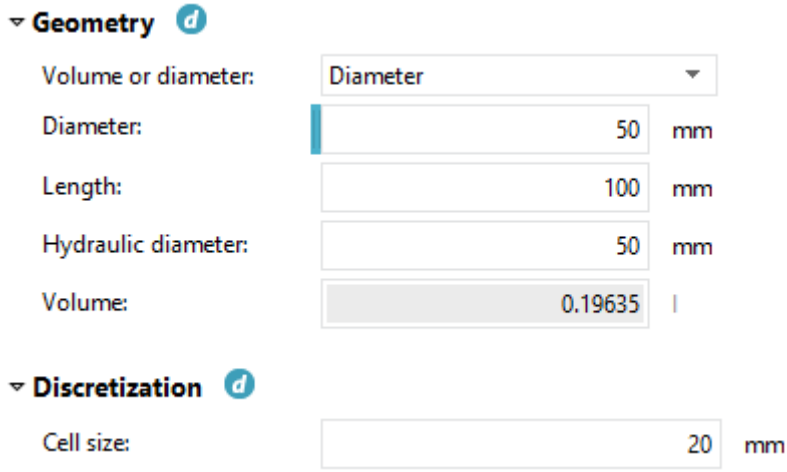

*Ilustración 50: Ajustes generales de la tubería en Cruise M.*

El cálculo de las propiedades se lleva a cabo con las ecuaciones de balance, [Ecuación 2](#page-34-2)[,Ecuación 3.](#page-34-0)

La tubería calculará sus propiedades de acuerdo con su discretización, es decir, las celdas en las que se divide representadas en [Ilustración 49](#page-63-0) hacen de nodo para el cálculo de las propiedades del gas dentro de ella.

#### 4.3.3 Flujos de gas.

En este tipo de elementos se llevará a cabo el cálculo del flujo que pasa por un determinado punto, estos elementos también sirven para decidir o forzar hacia qué sentido se desplaza un gas.

#### Flujo de gas.

En este elemento se modela el sentido y el caudal masico que pasara por el mismo a cada instante de tiempo.

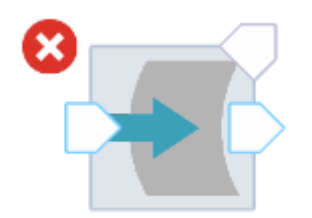

*Ilustración 51: flujo de gas en Cruise M.*

Se observan dos puertos de flujo que definirán el sentido, el marcado por la flecha, y definirán también el flujo de entrada y salida.

Como ajustes principales puedes definir el caudal masico que pasa y un multiplicador del flujo por si queremos regular el flujo de otra forma.

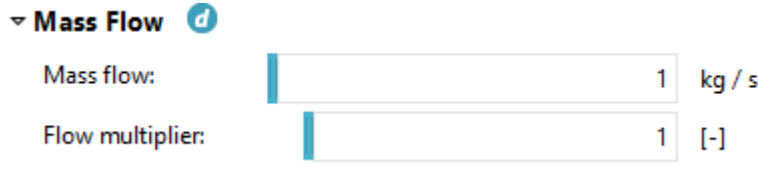

*Ilustración 52: Ajustes del flujo masico en Cruise M.*

En este elemento se tiene en cuenta el caudal de flujo, por lo que, puede haber diversos gases pasando por el elemento a la vez.

#### Restricción.

<span id="page-64-0"></span>La restricción es un elemento por el que pasan flujos másicos, y consecuentemente se les aplica una restricción de tamaño que impide su paso.

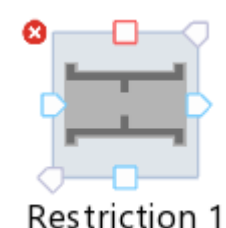

*Ilustración 53: Restricción en Cruise M.*

Como se puede observar tienen dos puertos principales que indican la entrada y salida de flujo, el otro puerto azul, se utiliza para conectarlo a otras fuentes de masa, y el rojo es el puerto que se encarga del intercambio de calor.

En este elemento se tienen en cuenta las ecuaciones de balance, pero el que hace posible la restricción es la ecuación del orificio pequeño, que hará que el paso sea más difícil.

Podremos elegir entre un área de referencia o un diámetro para diseñar la restricción y dos coeficientes de flujos, que indican uno la restricción aguas arriba y el otro la restricción aguas abajo.

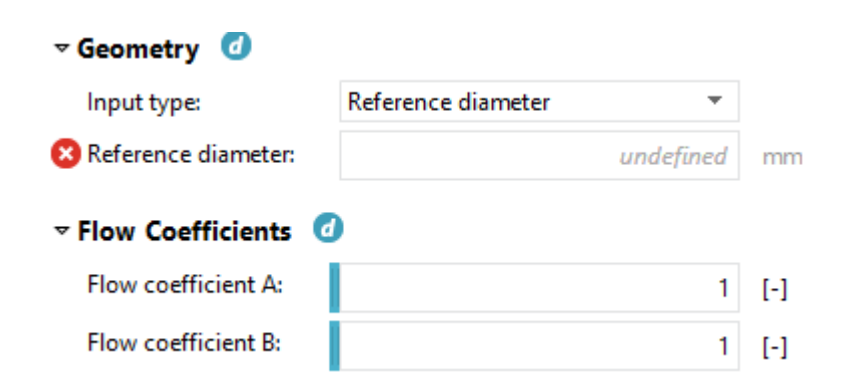

*Ilustración 54: Ajuates de la restricción en Cruise M.*

La ecuación que se encarga de determinar el flujo másico en la restricción es la siguiente:

$$
\dot{m} = \mu A_{geom} P_{up} \sqrt{\frac{2}{R_{up} T_{up}} \psi}
$$

*Ecuación 33: Restricción del orificio en Cruise M. [6]*

Donde:

 $\dot{m}$ : Flujo masico

 $\mu$ : Coeficiente de caudal.

 $A_{geom}$ : Área del orificio.

 $P_{up}$ : Presión aguas arriba

 $R_{up}$ : Constante de los gases aguas arriba.

 $T_{up}$ : Temperatura aguas arriba.

 $\psi$ : Función de flujo.

La función de flujo es la encargada de determinar el comportamiento para flujos subsónicos y supersónicos.

$$
\psi = \sqrt{\frac{k}{k-1} \left[ \left( \frac{P_{down}}{P_{up}} \right)^{\frac{2}{k}} - \left( \frac{P_{down}}{P_{up}} \right)^{\frac{k+1}{k}} \right]}
$$

*Ecuación 34: Función para flujo subsónico. [6]*

$$
\psi=\left(\frac{2}{k+1}\right)^{\frac{1}{k-1}}\sqrt{\frac{k}{k+1}}
$$

*Ecuación 35: Función para flujo supersónico. [6]*

Donde k es la relación de calor especifico.

#### Acelerador.

Este elemento describe el funcionamiento de una válvula de mariposa circular, funciona de una forma similar a la restricción, pero en este caso podemos cambiar el ángulo de la válvula para variar así el flujo másico.

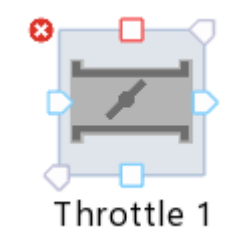

*Ilustración 55: Acelerador en Cruise M.*

Se observa que tiene las mismas entradas que Restricción.

Estas entradas funcionan de la misma manera en todos los sentidos.

Como ajustes generales en el elemento tendremos una opción para seleccionar el ángulo de apertura de la mariposa, el ángulo máximo y mínimo de la mariposa, una información de señal que indica cuando la mariposa está abierta por completo y así poder limitarla, y como principal ajuste el diámetro de paso de la válvula.

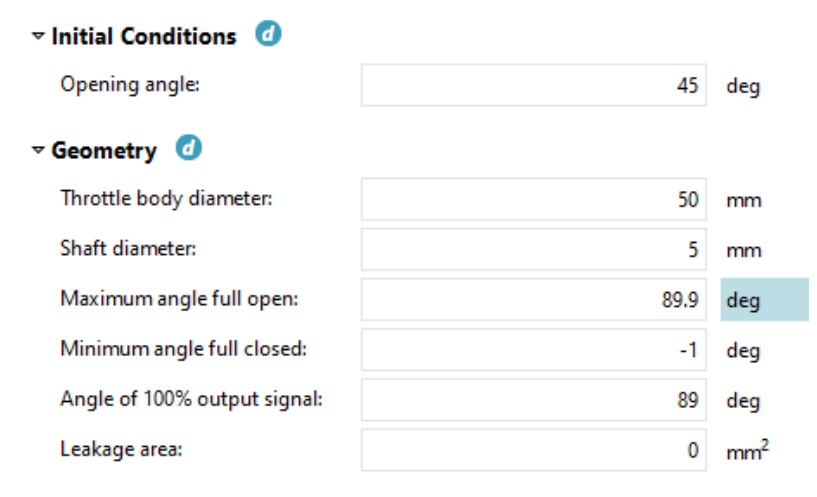

*Ilustración 56: Ajustes del acelerador en Cruise M.*

Con estos datos controlaremos el flujo de la siguiente forma:

$$
A_g = \frac{\pi D^2}{4} \left( (1-b) + \frac{2}{\pi} \left( a \sqrt{1 - \left(\frac{a}{b}\right)^2} + b \cdot \arccos\left(\frac{a}{b}\right) - c \right) \right)
$$

*Ecuación 36: Función del área de paso en el acelerador en Cruise M. [6]*

Teniendo en cuenta las siguientes relaciones:

$$
a = \frac{d}{D}, \ b = \frac{\cos\left(\min\left(\frac{\theta 0 \cdot \alpha + \max(0 \cdot \beta)}{\cos\left(\alpha\right)}\right)\right)}{\cos\left(\alpha\right)}, \ c = a\sqrt{\left(1 - a^2\right)} + \arccos\left(a\right)
$$

*Ecuación 37: Relaciones del ángulo del acelerador en Cruise M.*

Donde:

- $A_q$ : Área geométrica de paso.
- D: Diámetro mayor del acelerador.
- d: Diámetro del eje de la válvula.
- $\alpha$ : Ángulo inicial de apertura
- $\beta$ : Ángulo actual de la válvula.

#### Condiciones iniciales

En este elemento seremos capaces de introducir las propiedades del gas al inicio o final del modelo.

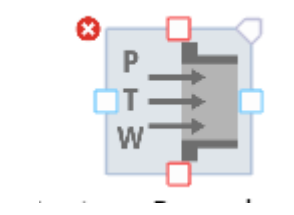

*Ilustración 57: Condiciones iniciales en Cruise M.*

Se pueden ver dos entradas de flujo, bien sea el inicio del sistema o bien sea el final.

Como ajustes generales tendremos la presión y la temperatura, las especies que tiene que haber en ese instante y el porcentaje de aire o combustible que hay en ese punto.

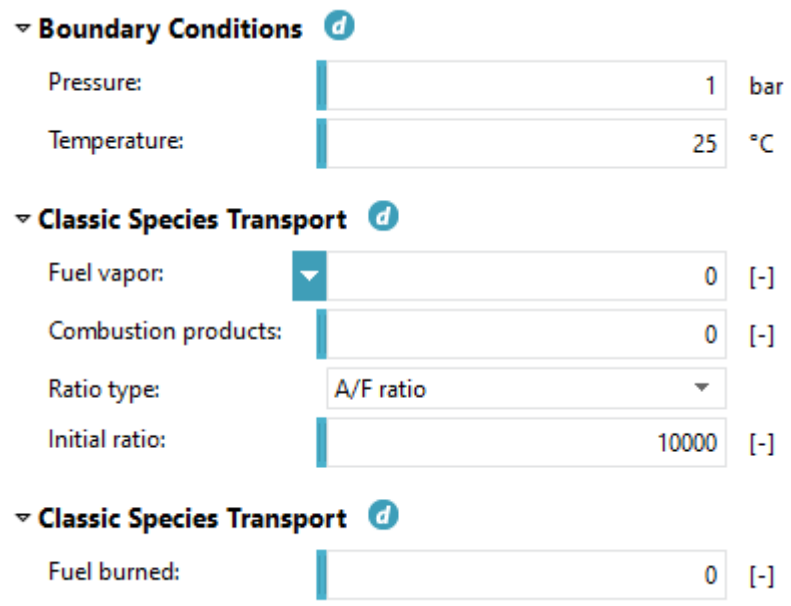

*Ilustración 58: Ajustes de las condiciones iniciales en Cruise M.*

#### Inyector.

El elemento simula la inyección del combustible en la válvula de admisión, este componente inyector se sitúa en el interior del cilindro.

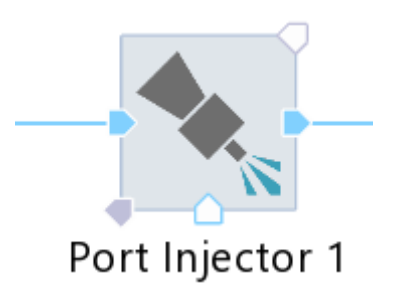

*Ilustración 59: Puerto inyector en Cruise M.*

El inyector tiene dos puertos, uno de entrada de combustible y otro de salida hacia la válvula de admisión; el puerto de la parte baja sirve para la introducción de la película en la pared.

Como ajustes generales tendremos:

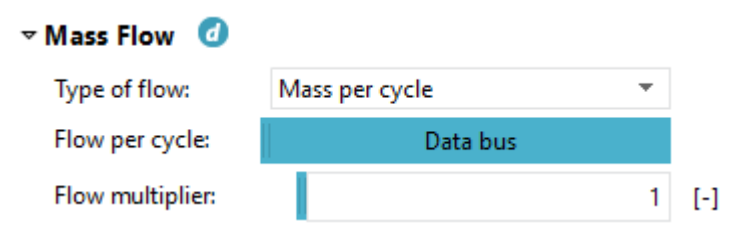

*Ilustración 60: Ajustes generales puerto inyector.*

El tipo de flujo hace referencia a la forma de medir la cantidad inyectada, masa por segundo o masa por ciclo. Se podrá elegir la cantidad a inyectar, bien para que sea una constante, o manejarla a través de un data bus.

La forma que tenemos de cambiar entre estas dos unidades será la expresada en la [Ecuación 38.](#page-86-0)

## 5 DESCRIPCION DE LOS NUEVOS MODELOS Y PRACTICAS EN CRUISE M.

En este capítulo se explicarán los modelos que se han realizado para las prácticas y como se van a llevar a cabo dichas prácticas para la asignatura de motores de combustión interna alternativos.

## 5.1 Modelos.

Como se ha descrito al principio de este trabajo fin de grado, se ha intentado modelizar el motor del banco de ensayos del laboratorio.

En ambos modelos se ha usado el mismo motor de combustión, es decir, válvulas de admisión y escape, cámara de combustión, cilindro y bloque.

Estos modelos han sido realizados simulando el motor del banco de ensayos a excepción de la admisión y el escape, esto es debido a que las prácticas que llevamos a cabo con estos modelos necesitan de estas variaciones para simular los procesos que ponemos a prueba.

De esta forma los modelos serán los siguientes:

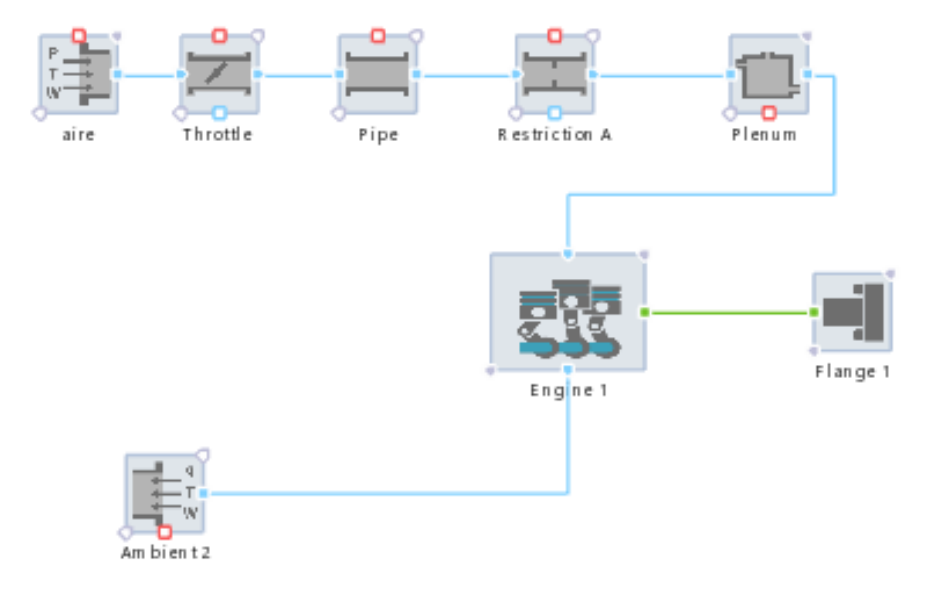

*Ilustración 61:Primer modelo.*

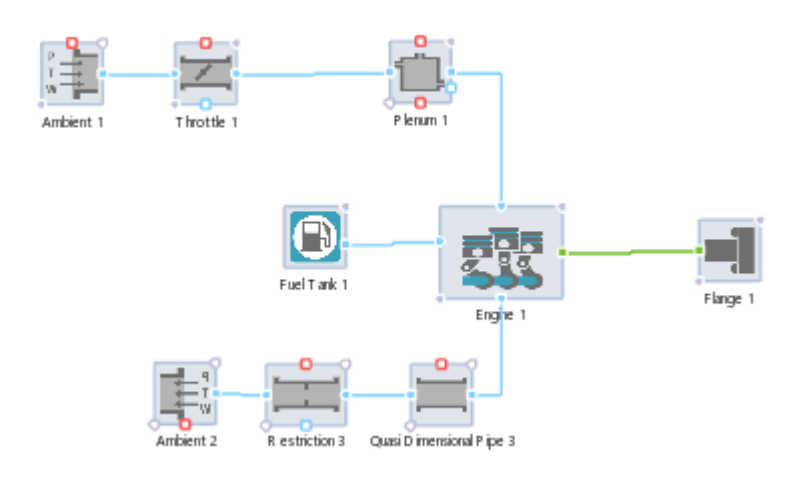

*Ilustración 62: Segundo modelo.*

#### 5.1.1 Motor común a ambos modelos.

El motor a simular es un motor de cuatro tiempos, de encendido por compresión adecuado para emplear combustibles gaseosos. En el modelo real se disponen de varios combustibles que pueden ser usados, en el modelo simulado se usara metano.

El uso de un tipo u otro de combustible no tiene ningún aporte real para las prácticas, se elegirá este combustible para una mayor facilidad de cálculo a la hora de comparar resultados.

En primer lugar, se expondrán las configuraciones del motor en Cruise M. Se ha decidido que el bloque de cilindros actúe de acuerdo con la opción Llenado/ vaciado, y sea de cuatro tiempos.

En este modelo, no se ha optado por una simulación de la fricción; con la opción constant y seleccionando un valor de 0 bares simularemos la inexistencia de fricción.

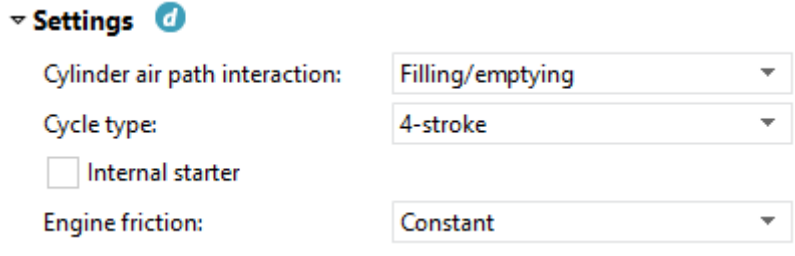

*Ilustración 63: Ajustes del motor del modelo en Cruise M.*

En este caso, al ser un motor con un único cilindro, el orden de combustión de los cilindros no importa, aunque lo hemos puesto en el punto de 0 deg para una mayor facilidad.
Las velocidades máximas y mínimas se han puesto de forma aleatoria ya que se podrá regular manualmente las revoluciones en el modelo final.

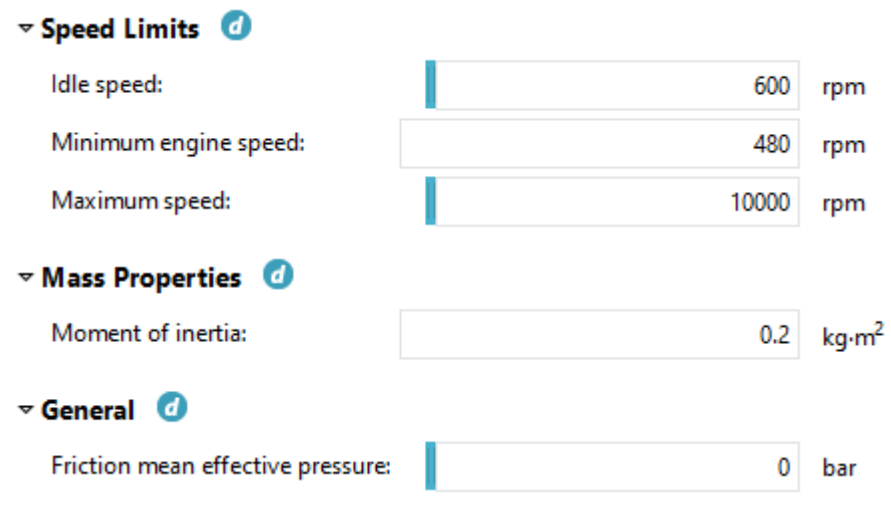

*Ilustración 64: Ajustes del motor en Cruise M(2).*

Una vez dispuestos los valores generales del motor debemos modelizar cada componente que lo integra con un mayor detalle.

### ➢ válvulas de admisión y de escape.

Esta parte del modelo es una de las más difíciles de configurar. En primer lugar, se configuran las válvulas con el método calculado, donde la geometría de las válvulas y el levantamiento debe ser configurado como un dato. Este modo daba muchos problemas en la simulación, ya que, aunque la gráfica real de levantamiento aparentemente estaba bien, el programa detectaba pequeñas irregularidades en el levantamiento, como grandes aceleraciones en un determinado punto del levantamiento.

Tras determinar el primer modo de cálculo fallido, se instauró otro método, "simple input", donde se seleccionan los principales valores de datos acerca de las válvulas como ya hemos dicho anteriormente.

### • Válvula de admisión.

Configuramos un ángulo de apertura y cierre de válvulas de 359 y 575 deg respectivamente, que serán los originales del levantamiento real, y un levantamiento máximo de la válvula de 8.6mm, que será también el real.

| $\triangledown$ General $\Box$ |                           |     |
|--------------------------------|---------------------------|-----|
| Port flow:                     | Calculated - simple input |     |
| Valve opening:                 | 359                       | deg |
| Valve closing:                 | 575                       | deg |
| Maximum valve lift:            | 8.6                       | mm  |
| Number of represented valves:  |                           |     |
| Flow coefficient multiplier:   | 1                         | Ŀ1  |
| Lift curve shape factor:       |                           | I-l |
| Flow coefficient shape factor: | 0.75                      |     |

<span id="page-73-0"></span>*Ilustración 65: Ajustes válvula de admisión modelo Cruise M.*

Se ha tenido en cuenta que solo hay una única válvula de admisión.

Con estos datos ya podemos observar una curva de levantamiento parecida a la real, pero aún se podrá afinar más, con los valores de factores de curva que aparecen en la configuración podremos variar la forma de la curva para que se ajustara a la real.

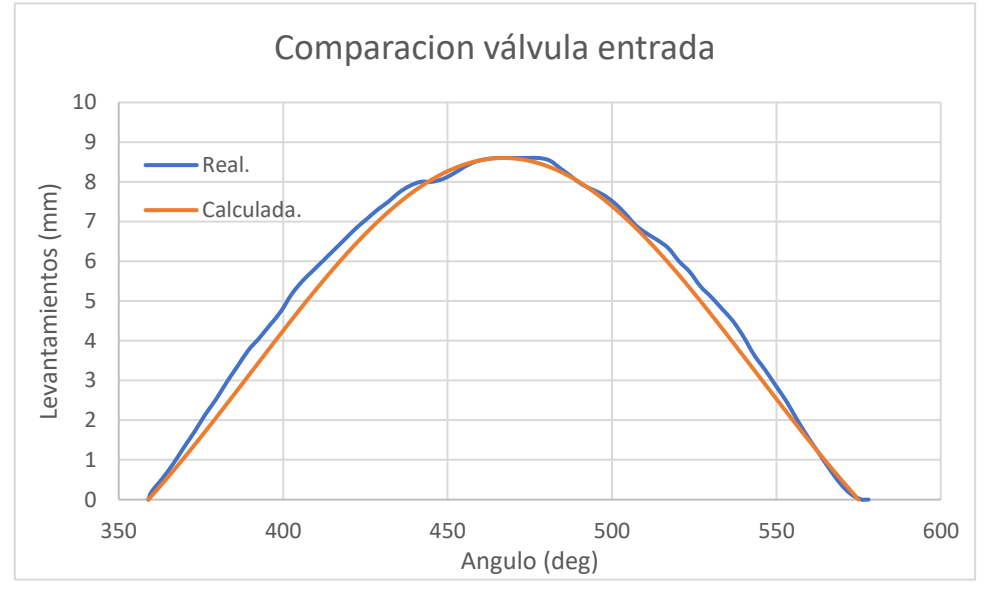

*Ilustración 66: Comparación de válvulas de admisión en Excel*

Con una hoja de Excel se compararon las dos funciones, la real que obtuvimos del motor con los datos de su levantamiento en función del ángulo y la que calcula el programa de Excel y la que simulara Cruise M. Se dispondrán en una misma gráfica y se ajustan los factores de forma hasta tener una gráfica prácticamente igual a la original.

Los valores de forma finales fueron los representados en la llustración 65, la gráfica que hace Cruise M; en este caso, se aprecia que no tiene tantos saltos como la original, esto es debido a que la función tiene una mayor densidad de datos y por lo tanto la distancia entre sus puntos es menor, siendo mucho más fácil interpolar entre ellos.

El coeficiente de flujo se ha determinado de manera normalizada, se ha supuesto una curva parabólica donde a medida que la válvula se abre, el coeficiente de flujo es mayor, ya que pasara más fluido por la válvula.

### • Válvula de escape.

En este caso se configurará un ángulo diferente al de admisión, debido a que en el ciclo del motor la válvula de admisión y escape están desfasadas un determinado número de grados, ya que la combustión deberá tener lugar entre ambos levantamientos.

El ángulo de apertura de la válvula es  $137,45$  deg y el de cierre  $361$  deg, ambos valores se corresponden con los reales, tendrá un levantamiento máximo de 8.9mm.

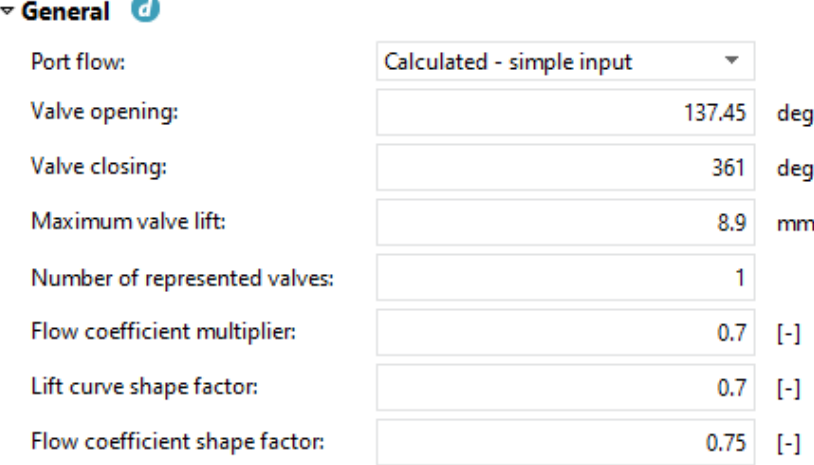

<span id="page-74-0"></span>*Ilustración 67: Ajustes generales de la válvula de escape en Cruise M.*

Se ha tenido en cuenta una única válvula de escape.

De la misma manera se han comparado las dos graficas en Excel para obtener la máxima similitud. En este caso se han probado otros valores, ya que el levantamiento es diferente en el escape, la duración del levantamiento se lleva a cabo durante un mayor número de grados, y tendrá una forma menos estrecha en comparación con la de admisión.

Los valores finales de los factores de forma son los descritos en la Ilustración [67.](#page-74-0)

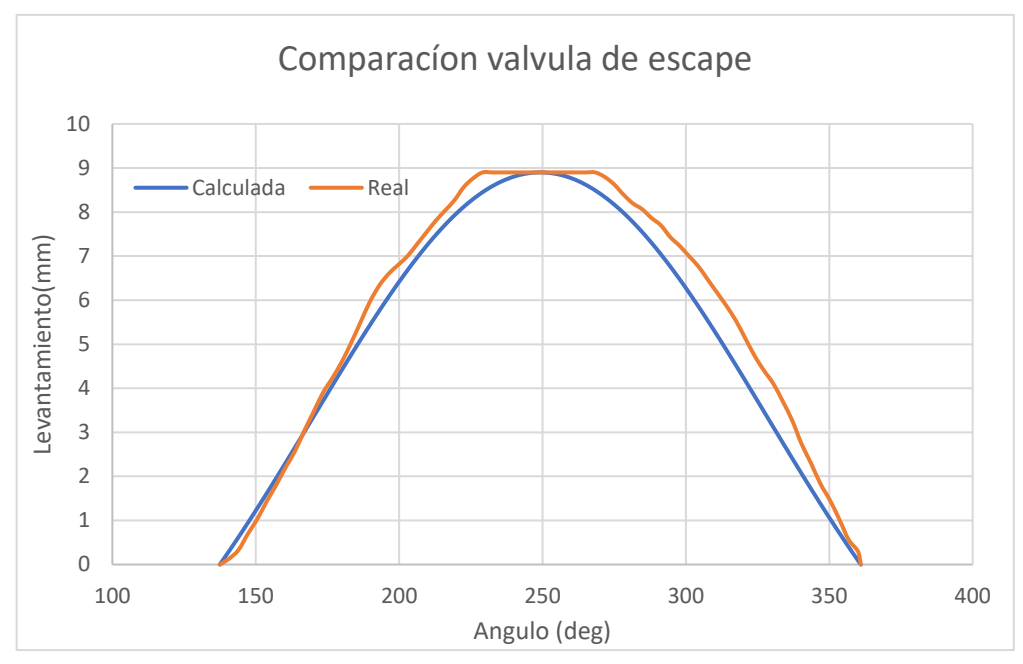

*Ilustración 68: comparación de las válvulas de escape.*

Se aprecia una gráfica más dispar que la de admisión, en este caso se puede observar una apertura similar a la real pero un cierre un tanto desigual, la diferencia es de apenas un mm y aunque pueda parecer grande, la diferencia dentro del modelo y en los resultados es casi nula por lo que supondremos una buena aproximación.

Los coeficientes de flujo se han obtenido de la misma manera que la válvula de admisión, de una forma parabólica y ascendente a medida que se aumenta el levantamiento de las válvulas.

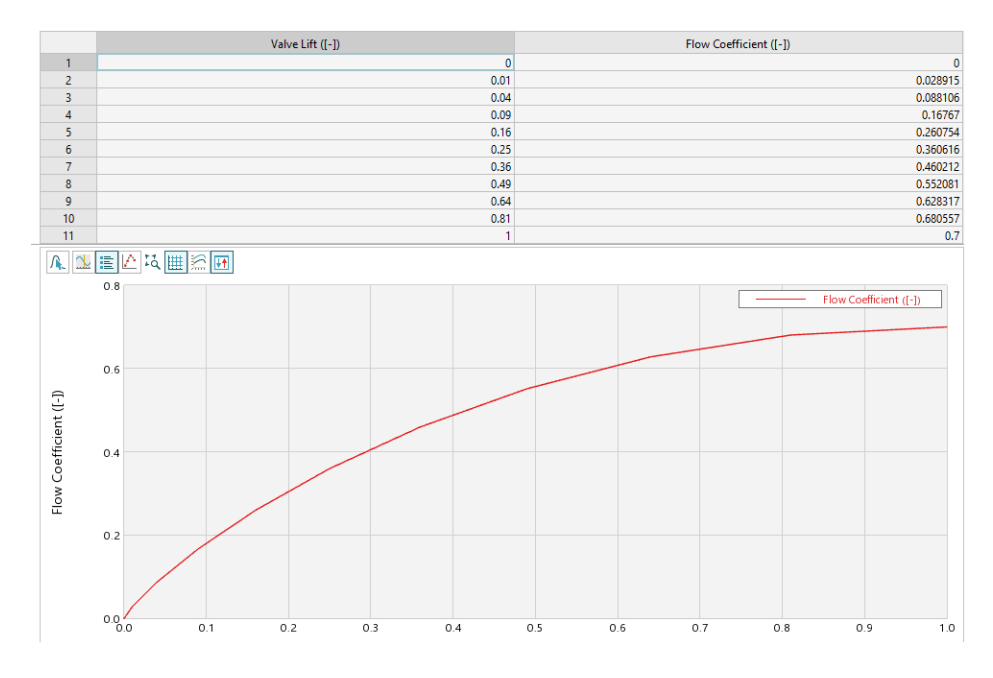

*Ilustración 69: Coeficientes de flujos en el escape en Cruise M.*

Los coeficientes de flujo representados en la imagen anterior son los mismos que en la válvula de admisión por lo que se han representado en una sola grafica.

En la siguiente comparación se puede observar los dos levantamientos en un ciclo de motor, se aprecia que no sufren ningún solapamiento, esto se debe a que no existe cruce de válvulas.

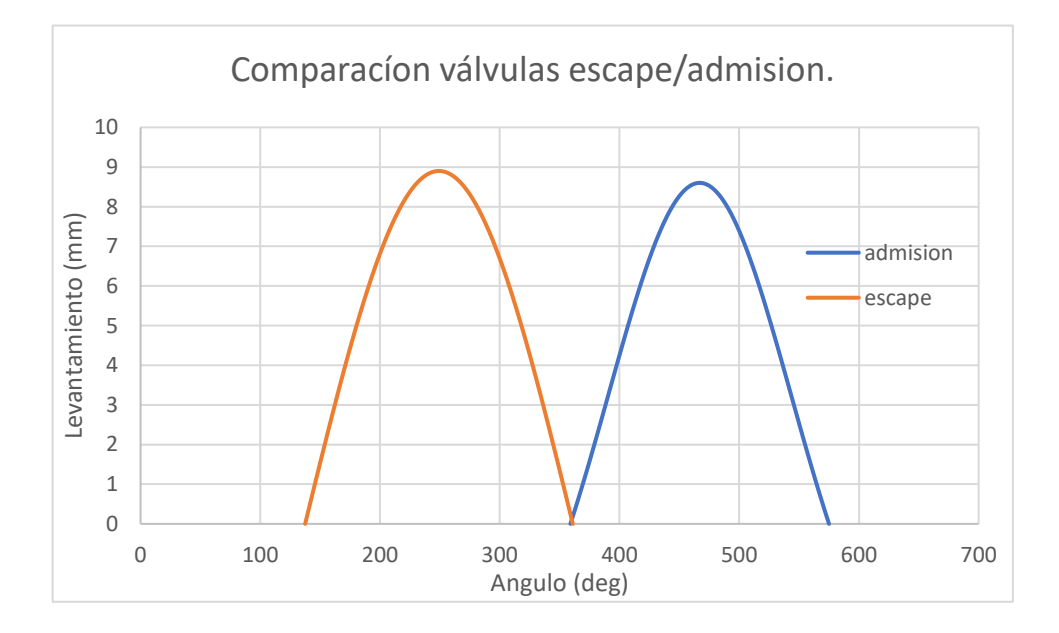

*Ilustración 70:Comparación entre los dos levantamientos, escape y admisión en Cruise m.*

### • Cámara de combustión.

La cámara de combustión es el elemento principal de la simulación, en este elemento se han asignado las medidas reales del motor monocilíndrico.

El diámetro del cilindro constará de 80mm con una carrera de 75 mm, la longitud de la biela será de 117.5 mm y tendrá una relación de compresión de 12.5.

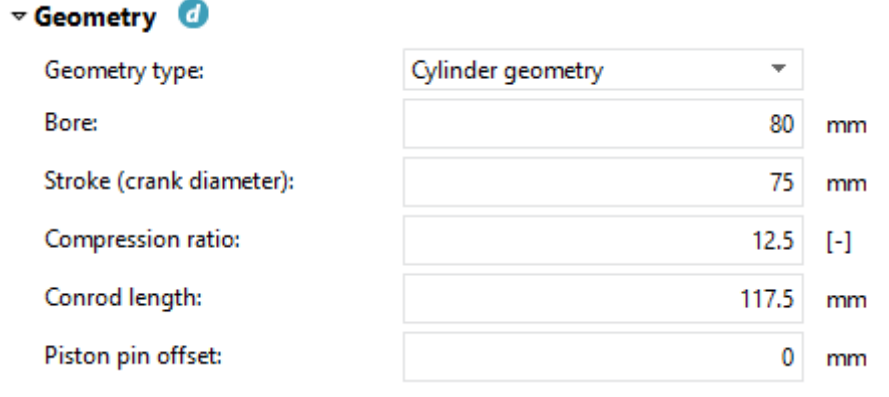

*Ilustración 71: Geometría del motor en Cruise M.*

En cuanto al sistema de combustión se ha supuesto una mezcla perfecta de aire/combustible. El primer modelo inyectara el combustible de manera externa en un volumen previo al bloque de cilindros y en el segundo modelo mediante un inyector directo a la cámara de combustión.

La combustión que más se ajusta a la realidad en nuestro modelo será la combustión vibe, en la que predefiniremos la liberación de calor con una gráfica.

Supondremos que la combustión empieza en -12 deg y dure 44 deg, estos parámetros se podrían cambiar durante la simulación.

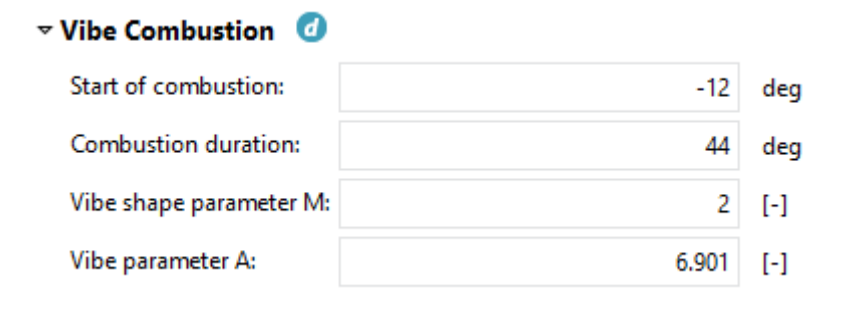

*Ilustración 72: Configuración de la combustión en Cruise m.*

La gráfica tendrá como parámetro de forma 2 y como parámetro de la combustión vibe 6.9, que en el modelo serán los parámetros que mejor se ajusten a la combustión real.

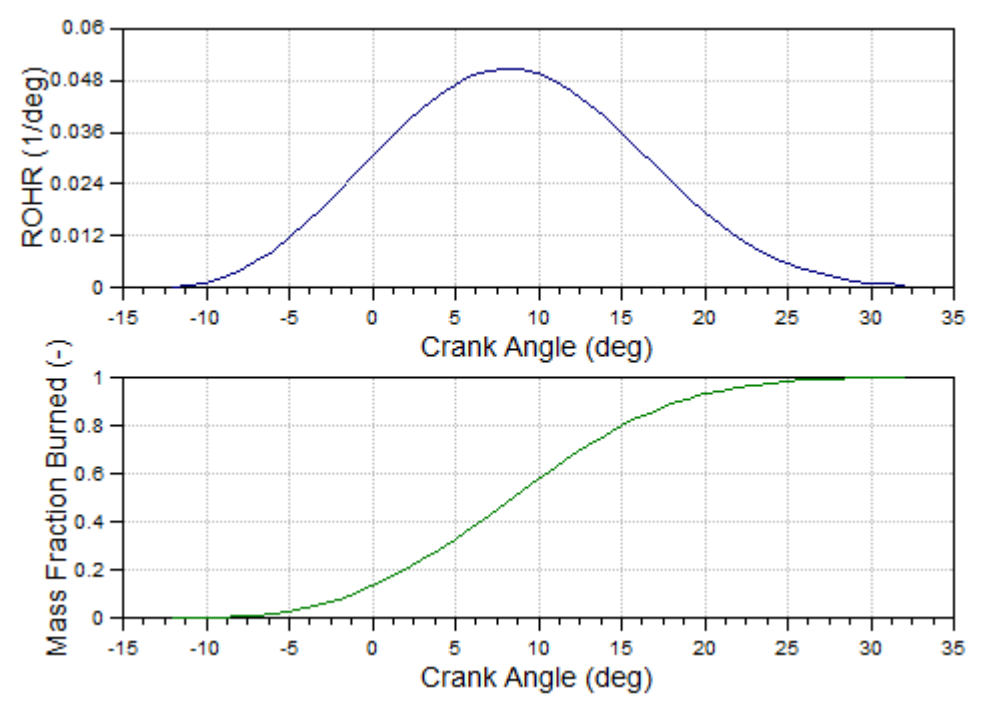

*Ilustración 73: Graficas de la combustión con vibe en Cruise m.*

La primera grafica indica el calor aportado en cada grado, en cambio la inferior hace referencia a la integral de la primera y significa la fracción de masa de gas quemado en la combustión.

En la transferencia de calor hemos optado por la opción woschni 78 de temperatura fija, en esta opción se consideran el área exterior del pistón y de la cabeza de este, siendo 5800 mm<sup>2</sup> y 7500mm<sup>2</sup> respectivamente; se considera la superficie perpendicular al pistón TDC y temperaturas constantes en diferentes puntos del grupo cilindro-pistón.

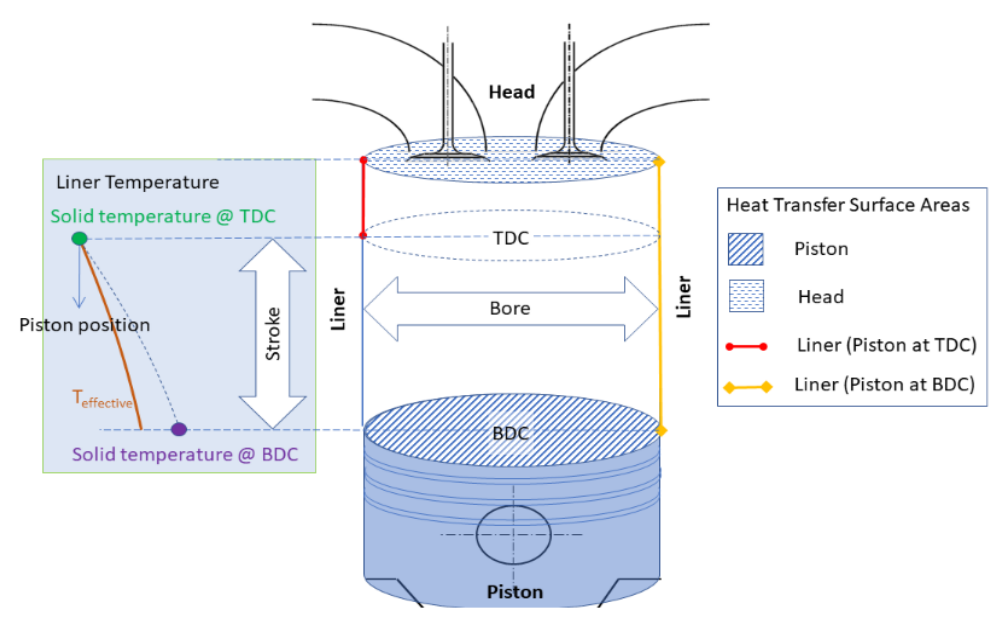

*Ilustración 74: Referencia grafica de las diferentes partes consideradas en woschni 78.*

En concreto se han usado las siguiente temperaturas: 281.85ºC en TDC, 81.85 en BDC, 316.85º C en la pared del cilindro y 341.85ºC en el pistón.

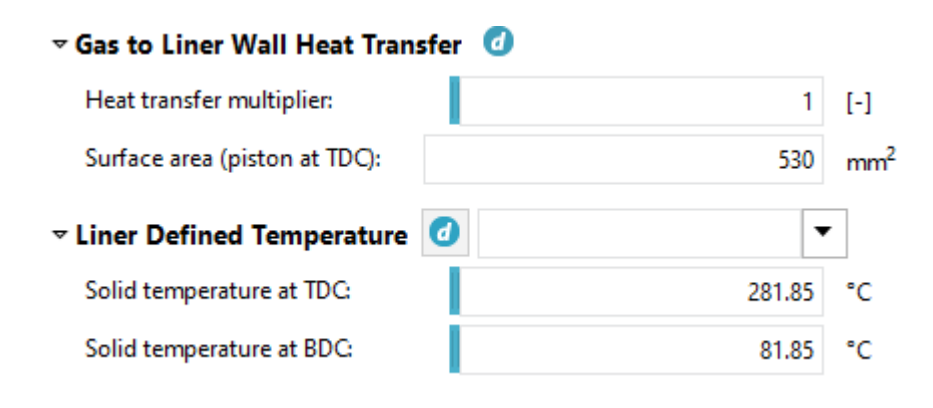

*Ilustración 75: Ajustes en el Liner.*

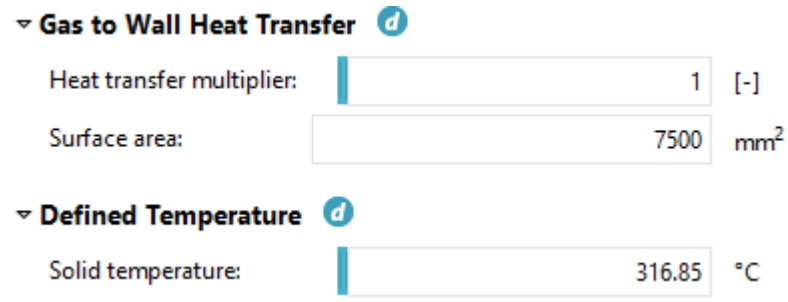

*Ilustración 76: Ajustes en la pared del cilindro.*

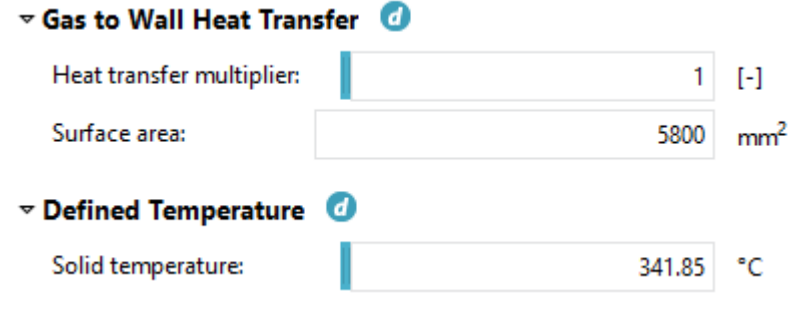

Como se puede observar, se considera que la temperatura en dichos puntos siempre es la misma; bien es cierto que se podría considerar una transferencia de calor con temperatura variable, aunque el modelo solo sería más complicado y no daría ningún beneficio en cuanto a las prácticas, por lo que se ha considerado una temperatura constante.

### 5.1.2 Sistema de admisión y escape primer modelo.

El sistema se caracteriza por la posibilidad de elegir el caudal masico deseado de aire y combustible.

• Sistema de admisión.

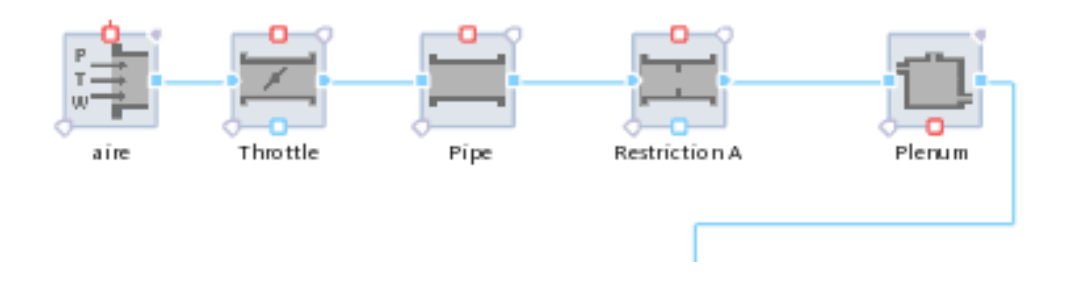

*Ilustración 78: sistema de admisión primer modelo.*

*Ilustración 77:Ajustes en el pistón.*

El primer modelo tiene una admisión simple, en primer lugar, se establecen las condiciones iniciales del modelo, donde se obligará a que la mezcla tenga dosado estequiométrico y unos determinados valores de presión y temperatura.

La válvula de mariposa estará establecida para que trabaje con un ángulo predeterminado, sin variaciones, el regulador de caudal de mezcla será el propio régimen del motor.

Las condiciones iniciales de la mezcla serán las mismas que la admisión, su presión será de 2 bar y 25ºC y con un dosado estequiométrico.

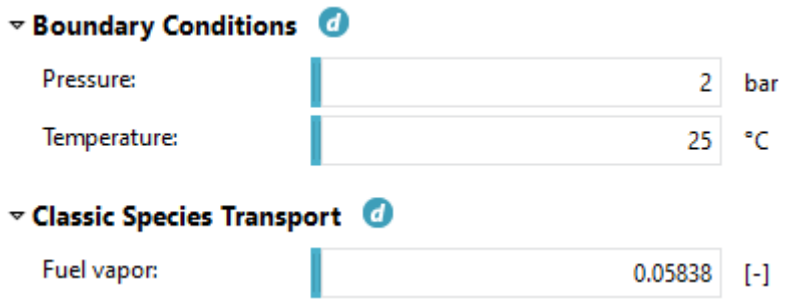

#### *Ilustración 79: Condiciones iniciales del aire.*

El siguiente elemento se trata de la tubería, que simula las conexiones reales del motor del laboratorio, esto sirve para considerar perdidas de carga del flujo a través de ella, en el modelo de simulación es prescindible, pero con esto aseguramos unos resultados más acordes a la realidad.

La tubería que conecta la mezcla tendrá una longitud de 2180 mm y un diámetro de 12 mm.

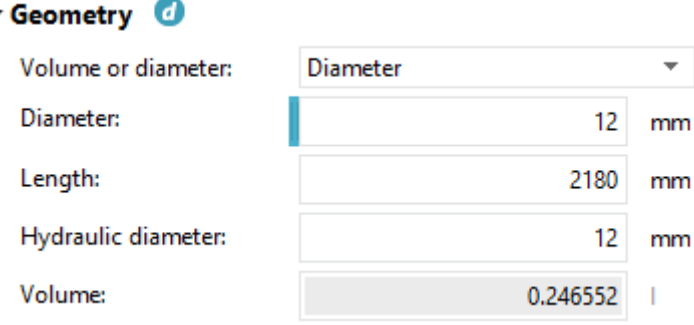

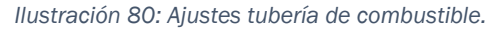

El diámetro hidráulico solo indica el diámetro que usara para calcular esas pérdidas de carga.

Las restricciones no tienen una función en el modelo, solo unir dos componentes entre sí. El programa no deja unir la tubería con el volumen, al ser ambas del mismo tipo de elemento; la solución fue unir las dos a través de una restricción, que usará el mismo diámetro que la tubería y por lo tanto la restricción será nula.

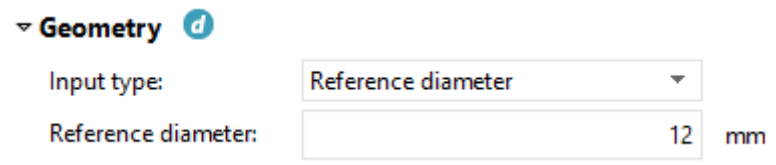

*Ilustración 81: Ajustes de la restricción.*

Por último, el volumen será el encargado de almacenar la mezcla antes de introducirla en la cámara de combustión. En nuestro caso el volumen real del motor del laboratorio era muy pequeño y al introducirlo en el programa sucedían errores en las condiciones de contorno del volumen, la solución fue hacerlo más grande, con esto se solucionan las condiciones críticas y el modelo funciona.

Se trata de un volumen constante de 0.53 l y una presión y temperatura inicial de 0.98 bar y 25ºC.

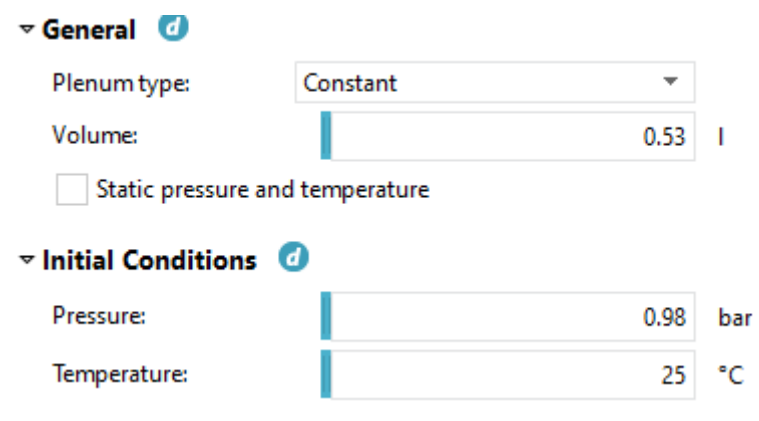

*Ilustración 82: Ajustes del volumen.*

#### • Sistema de escape.

El sistema de escape es algo más sencillo que el de admisión, en este sistema los gases de combustión saldrán de la cámara directamente hasta el exterior.

Esto se debe a que una ausencia de las tuberías de escape en el sistema no afecta a los resultados y mejora la velocidad y eficiencia de integración en la simulación, por lo que se ha decido suprimirlas.

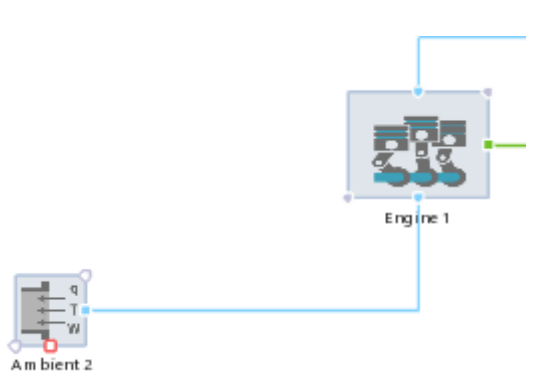

*Ilustración 83: sistema de escape primer modelo.*

Las condiciones iniciales donde se expulsarán los gases de combustión serán de 1.1 bar y 25ºC.

### 5.1.3 Sistema de admisión y escape segundo modelo.

Este sistema se caracteriza por la inyección directa a través del inyector y la regulación de caudal de aire a través de una válvula de mariposa.

### • Sistema de admisión.

En el segundo modelo, se considera que el combustible se introduzca de manera directa en la cámara de combustión mediante un inyector que cambiará la cantidad de combustible por ciclo que se quiera introducir, la admisión de aire se realizará a través de una válvula de mariposa que podrá ser controlada para variar el flujo de aire.

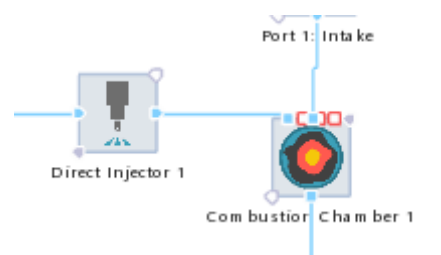

*Ilustración 85: Admisión de combustible*

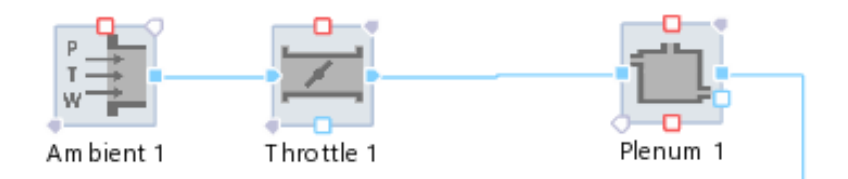

*Ilustración 84:admisión de aire segundo modelo.*

El inyector introduce la masa por ciclo, este parámetro será contralado por el monitor a través de un data bus, mediante los paneles de la simulación cambiaremos el valor de combustible que introduciremos en un ciclo y se transmitirá al propio inyector.

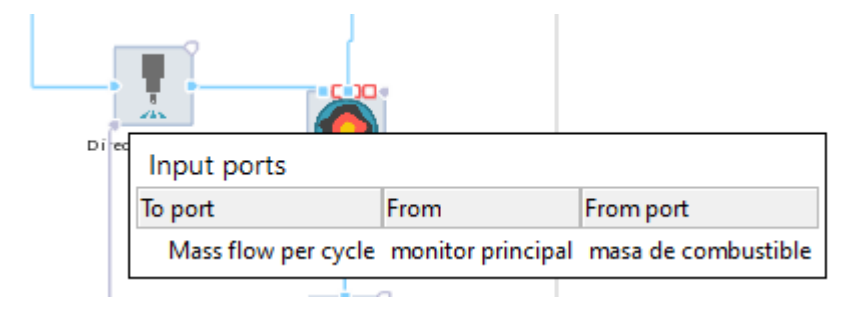

*Ilustración 86: Data bus inyector.*

El proceso de admisión de combustible, es decir, en qué momento inyecta el combustible, está controlado de manera automática por el proceso que permite Cruise M ,"ROHR".

De manera análoga tenemos la admisión de aire, en el modelo podremos variar tanto la presión de admisión en las condiciones iniciales, como el ángulo de la mariposa para variar el caudal de aire, esto se hace de la misma forma que todos los parámetros anteriores, mediante un data bus desde el monitor, donde podremos cambiar los valores hasta los elementos que correspondan, en este caso el ángulo de la mariposa y la presión de admisión.

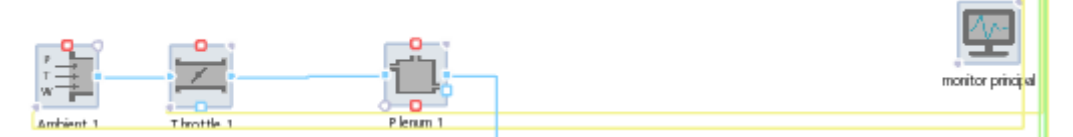

*Ilustración 87: Data bus condiciones iniciales y ángulo de mariposa.*

### sistema de escape.

El sistema de escape está formado por una restricción que consigue unir la tubería con las condiciones finales de escape, que serán las mismas que en el primer modelo.

Los parámetros de la tubería serán de 30mm de diámetro y 50mm de longitud como se muestra en la siguiente imagen.

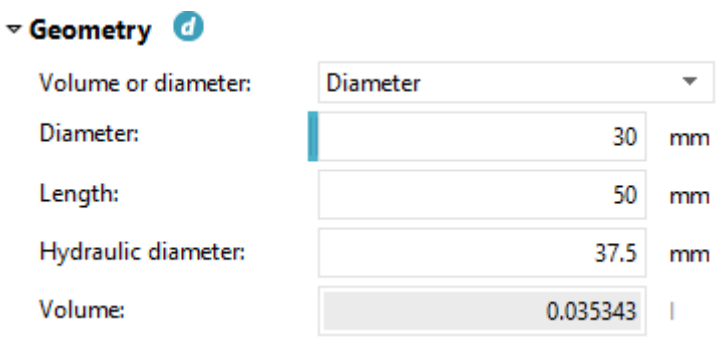

*Ilustración 88: Ajustes tubería de escape segundo modelo.*

## 5.2 Funcionalidades de los modelos.

Como ya hemos mencionado anteriormente cada modelo corresponde con una práctica, por lo que se han tenido que usar diferentes funciones para conseguir que ambos modelos se adecuen a las especificaciones correspondientes.

Ambos modelos tienen en común una limitación, el flange, un elemento que simula el funcionamiento de un volante de inercia conectado a un motor eléctrico que permita controlar el régimen de giro del motor, bien sea arrastrando el motor o imponiendo un par resistivo para que su velocidad angular sea constante y determinada.

Este elemento se conectará mediante un data bus al monitor principal donde podremos indicar el régimen de giro que deseemos.

En el primer modelo las funciones permitirán variar la distribución de las válvulas para conseguir un rendimiento volumétrico máximo.

En el segundo modelo las funciones serán las encargadas de calcular el parámetro lambda para que asegure un dosado estequiométrico en el modelo.

## 5.2.1 Funciones primer modelo.

En el primer modelo se usarán para el control dos monitores y una función.

La función constara de ocho variables de entrada y cuatro variables de salida. Las cuatro primeras variables serán los ángulos de apertura y cierre de las válvulas de admisión y escape, estas variables se inicializarán con los valores predeterminados que hayamos puesto en los ajustes de los puertos de entrada y salida a través de un data bus.

Las cuatro variables restantes serán los ángulos de adelanto y retraso de los cuatro ángulos, apertura y cierre de la válvula de admisión y escape, estas cuatro variables tendrán los valores que nosotros deseamos, vendrán directamente desde un monitor que podremos manejar durante la simulación a las variables correspondientes a través de un data bus.

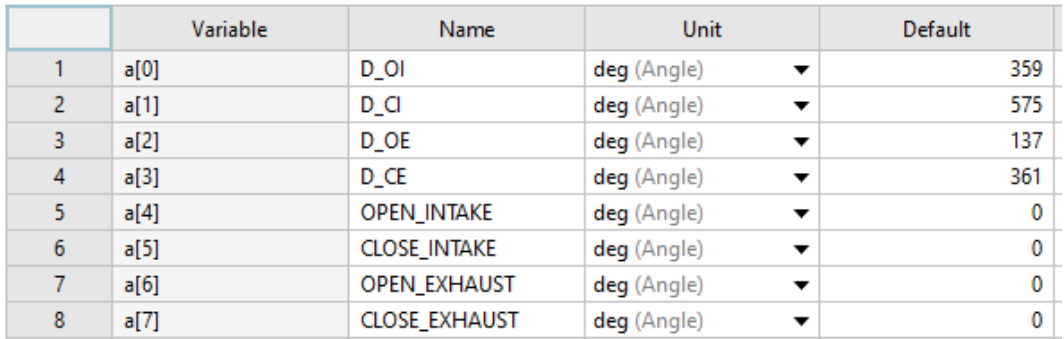

*Ilustración 90: Variables de entrada en la función del primer modelo.*

La misma función tendrá como resultado cuatro valores, por lo que debemos tener cuatro variables de salida, que serán los nuevos ángulos de apertura y cierre de las válvulas.

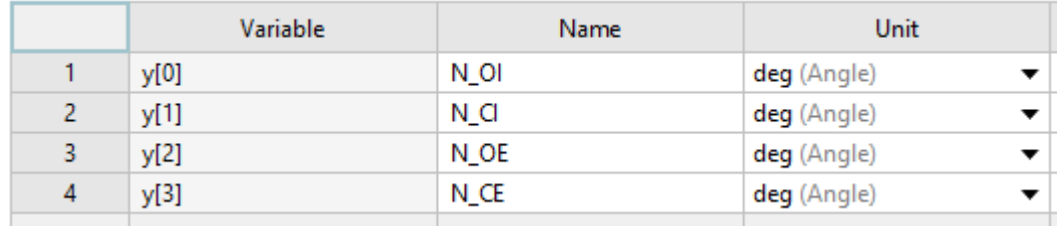

*Ilustración 89:Variables de salida de la función del primer modelo.*

La función opera de forma que a los valores iniciales de apertura y cierra de las válvulas (a[0], a[1], a[2], a[3]), se le suman los valores procedentes del monitor de los ángulos de adelanto y atraso (a[4], a[5], a[6], a[7]).

Estos últimos ángulos podrán ser tanto positivos como negativos, de esta forma podremos adelantar y atrasar las válvulas.

```
1 /*double realTime;*/
2 y[0]=a[0]+a[4]; /* New IV opening */
3 \text{ y}[1] = a[1] + a[5]; /* New IV closing */
4 y[2] = a[2] + a[6]; /* New EV opening */
5 y[3]=a[3]+a[7]; /* New EV closing */
```

```
Ilustración 91: Programa en c de la función del primer modelo.
```
Una vez obtenidos los valores finales, las variables de salida (y[0], y[1], y[2], y[3]), serán trasladas a través de un data bus a los puertos de admisión y escape para cambiar su función de distribución.

Durante la simulación la función será llamada una vez cada ciclo de motor, de este modo nos aseguramos de que, si cambiamos los valores, estos tengan efecto en el ciclo siguiente.

## 5.2.2 Funciones segundo modelo.

En el segundo modelo se usarán dos funciones conectadas entre sí, la primera función será la encargada de calcular el dosado correspondiente y la segunda será la que calcule el parámetro lambda.

La primera función consta de tres variables de entrada y dos de salida. Las tres variables entrantes serán, el flujo masico de aire, la cantidad de combustible introducido por ciclo y la velocidad angular del motor.

El flujo masico de aire llegara a través de un data bus desde la válvula de mariposa, punto donde solo pasa flujo de aire, a la función.

El combustible por ciclo y el régimen de giro vendrán directamente desde un monitor externo, que permita su control en la simulación, a la función.

|    | Variable | Name      |  |  |
|----|----------|-----------|--|--|
|    | a[0]     | airflow   |  |  |
| ο. | a[1]     | combsflow |  |  |
| Q  | a[2]     | rpm       |  |  |

*Ilustración 92: Variables de entrada función 1 segundo modelo.*

Las dos variables de salida no son valores finales, sino que son valores intermedios antes de conseguir el resultado de lambda; en esta función las dos variables salientes serán el dosado real del ciclo y la masa por segundo de combustible, necesaria para calcular en esta misma función el dosado, (que será la variable que enviaremos a la segunda función).

| Variable | Name             |
|----------|------------------|
| y[0]     | A/F real         |
| y[1]     | masa por segundo |

*Ilustración 93: Variables de salida de la primera función del segundo modelo*

En primer lugar, calcularemos el flujo masico de combustible con un simple cambio de unidades:

$$
m = m_c \cdot \frac{n}{30 \cdot \iota}
$$

*Ecuación 38: Cambio de unidades, masa por ciclo a masa por segundo.*

Donde n es el régimen de giro en rpm, e i es factor de un motor de 4 tiempos, en nuestro caso 0.5.

Posteriormente con el flujo masico de combustible calculado solo hay que dividir el flujo de aire entre el de combustible y tendremos el dosado real.

```
1 /*double realTime;*/
2 \text{ y} [1] = (a[1]/1000000)^* a[2]/30/0.5;3 y[0]=(a[0]/(y[1]*1000));
```

```
Ilustración 94: función en c que calcula el dosado real.
```
Como se puede apreciar y<sup>[1]</sup> es el flujo masico en kg/s por lo que debemos dividir entre 10<sup>6</sup> a la masa por ciclo a[1] para convertirla en kg e introducir la variable del régimen de giro a[2] en rpm.

Para calcular el dosado debemos de multiplicar por 1000 al flujo masico antes de operar con el flujo de aire a[0] ya que este está en g/s.

Una vez calculada esta función el resultado y[0] será enviado a la siguiente función mediante un data bus para calcular el parámetro lambda.

La segunda función tendrá dos variables de entrada, el dosado real calculado en la anterior función y el dosado estequiométrico que proporciona el motor enviado por un data bus a la función, y una única variable de salida, lambda.

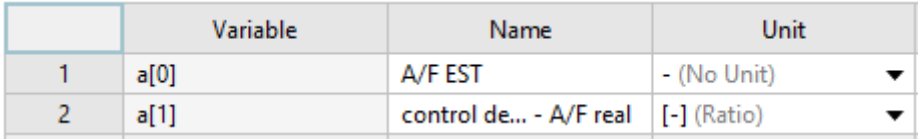

*Ilustración 95: Variables entrantes de la segunda función del segundo modelo.*

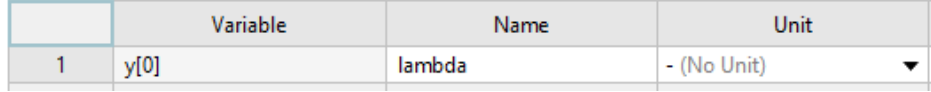

*Ilustración 96: Variable de salida de la segunda función del segundo modelo.*

Esta función es más simple que la primera, simplemente dividirá las variables a[0], y a[1] para conseguir el parámetro lambda, que será enviado a un monitor que permitirá ver su valor.

```
1 /*double realTime:*/
2 y[0] = a[1]/a[0]; /* Actual air fuel ratio */
```

```
Ilustración 97: Código en c de la segunda función del segundo modelo.
```
Ambas funciones serán llamadas una vez por cada ciclo de motor, esto permite al igual que la función del primer modelo ver los resultados en el ciclo posterior al cambio de valor de las variables de entrada.

## 5.3 Nuevas prácticas.

En este punto pondremos en conocimiento las nuevas prácticas, sus objetivos y funcionamiento.

### 5.3.1 Simulación de las prácticas.

Una de las grandes ventajas de Cruise M frente a Boost es la interfaz de simulación, esta interfaz permite ver los resultados a medida que Cruise M lo va simulando.

Los monitores son los encargados de transmitir la información desde la simulación del proceso hasta la ventana de simulación o viceversa, esta información es enviada cada ciclo por un data bus en un sentido u otro.

Esta interfaz tiene varias características, la primera de ellas es que permite variar el tiempo de simulación desde 1s hasta infinito, es decir la simulación se ejecutara infinitamente a lo largo del tiempo.

La segunda característica es la posibilidad de usar parámetros reales del motor como levantamiento de válvulas, presión de admisión, o inicio de la combustión, estos se mostrarán en la simulación y podremos interactuar con ellos para cambiar el funcionamiento del modelo, es decir, se podrá cambiar las variables características del modelo para variar su funcionamiento y ver el cambio de otros parámetros en tiempo casi real.

Y la tercera y última característica reseñable seria la posibilidad de mostrar a la vez parámetros que se complementen, pudiendo estudiar de una manera más fácil los resultados, es decir, en una misma ventana podrías operar con los parámetros de funcionamiento que quisieras del modelo y a la vez tener presente el resultado que quieres observar para ver como varia de forma casi instantánea, lo que te permite ahorrar mucho tiempo de simulación.

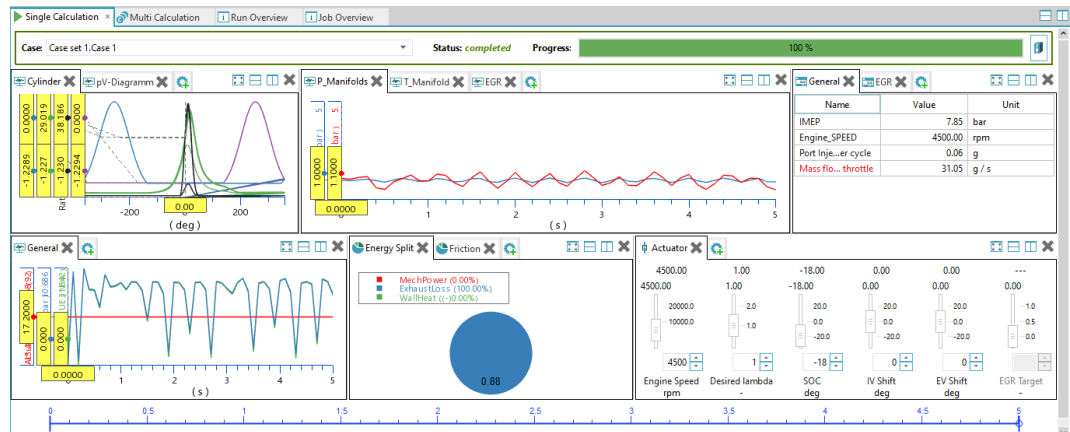

A continuación, se muestra un ejemplo de una simulación:

*Ilustración 98: Interfaz aleatoria en Cruise M.*

Se puede apreciar en la imagen anterior mucha información en una única imagen, en este caso tendremos los mandos de control abajo a la izquierda, y la información restante repartida por la pantalla.

### 5.3.2 Primera práctica.

En esta primera practica se usará el primer modelo, que nos permite variar la distribución de las válvulas en tiempo de simulación y ver cómo evoluciona el par efectivo.

### • Descripción.

El modelo puede funcionar en muchos puntos, en nuestro caso escogeremos un único régimen y un dosado estequiométrico, que ya está impuesto en las condiciones iniciales, una vez el modelo en marcha variaremos el adelanto y retraso de las válvulas observando en la simulación como fluctúa el par efectivo, cuando consigamos que este sea máximo, tendremos la distribución optimizada para ese régimen.

La realización consistirá en variar el ángulo AAA para encontrar un par máximo, con este valor fijado variamos el RCA para encontrar el par máximo, y así sucesivamente con AAE y RCE.

Una vez tengamos los 4 fijados se procederá a una segunda vuelta para ver si retocando en menor medida los angulas conseguimos que el par suba, si esto no es posible habremos llegado a par máximo y por lo tanto al rendimiento volumétrico máximo.

En resumen, se ajustará la distribución del modelo a un régimen de giro dado para que su par efectivo sea máximo.

Si conseguimos esto, el rendimiento volumétrico también será máximo y por lo tanto el llenado será el más optimo posible para ese régimen de giro.

## Simulación.

En la primera parte de la pantalla de simulación podemos ver tres gráficas y una ventana de datos.

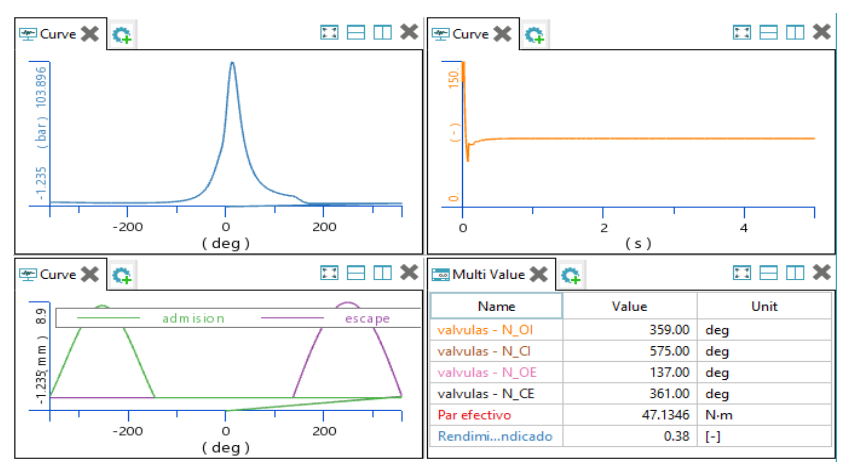

*Ilustración 99: Primera parte de la simulación modelo 1.*

Las tres graficas representan:

- 1. Presión del cilindro con respecto al ángulo a lo largo de un ciclo.
- 2. Masa por cilindro y ciclo con respecto al tiempo.
- 3. Distribución de las válvulas de admisión y escape.

La ventana de datos representa:

- 1. Angulo de apertura de la válvula de admisión.
- 2. Angulo de cierre de la válvula de admisión.
- 3. Angulo de apertura de la válvula de escape.
- 4. Angulo de cierre de la válvula de escape.
- 5. Par efectivo, valor exacto.
- 6. Rendimiento indicado.

El ciclo del motor empieza con la combustión en 0 grados como se ha dispuesto anteriormente, por lo que el proceso de apertura y cierre de válvulas tendrá lugar entre los valores centrales del ciclo (137-575 deg), primeramente, se dispondrá el escape después de la expansión, y seguidamente vendrá la admisión de gases.

Las gráficas y valores representados sirven para saber detalladamente el valor de los ángulos de apertura y cierre de válvulas y la masa por cilindro y ciclo, esto permitiría optimizar la distribución.

La segunda parte de la simulación representa dos gráficas y los controles de actuación.

Las gráficas representan:

- 1. Grafica de presión volumen a lo largo de un ciclo.
- 2. Zoom de la gráfica de presión volumen.

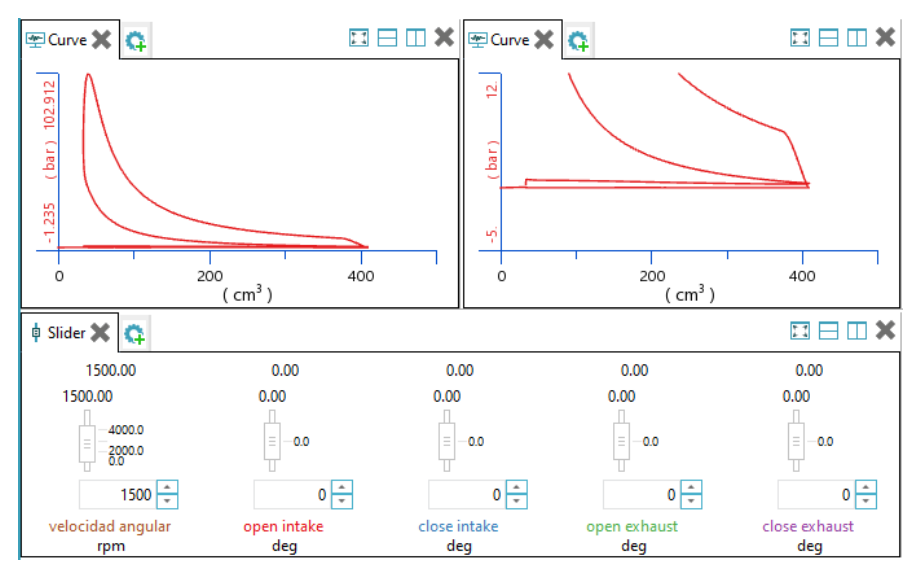

*Ilustración 100: Segunda parte de la simulación del modelo 1.*

Los controles serás los descritos anteriormente:

- 1. Velocidad angular del motor.
- 2. AAA (adelanto apertura admisión).
- 3. RCA (retraso cierre admisión).
- 4. AAE (adelanto apertura escape).
- 5. RCE (retraso cierre escape).

Estos controles nos permitirán variar la distribución y resolver la practica adecuadamente, y las gráficas observar cómo varía el proceso de renovación de la carga cuando cambia la distribución.

## 5.3.3 Segunda práctica.

En esta práctica se usará el segundo modelo, donde una vez optimizado la distribución de las válvulas, tendremos que optimizar la mezcla de aire combustible, es decir, calcularemos la cantidad de combustible que inyectamos en cada régimen y presión en la admisión para diseñar un modelo base para una ECU.

### • Descripción

La nueva practica no contara con la intervención de ninguna ECU, en nuestro caso la practica consistirá en encontrar el mapa base de inyección que servirá posteriormente como pilar en la unidad de control, donde se le sumaran y aplicaran correcciones para las distintas condiciones en las que actúe dicho motor.

La realización de la practica consiste en fijar un valor de régimen de giro y una presión en la admisión, que se regulara con el ángulo de la válvula de mariposa, con estos datos fijados se variara los mg de combustible que se introducen en un ciclo hasta que el valor de la sonda lambda sea uno, es decir, se tenga en la mezcla un dosado estequiométrico.

Una vez calculada la cantidad de combustible para ese régimen y para esa presión de admisión, se anotará en un tabla como la siguiente los mg de combustible.

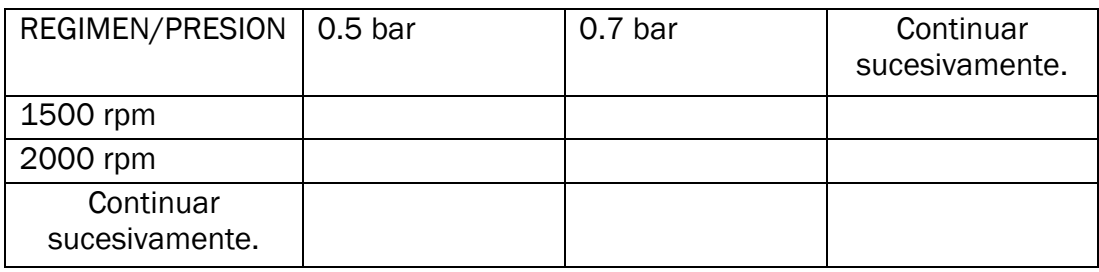

*Tabla 5: Indicativa del mapa base realizado en la práctica dos.*

Siguiendo la tabla anterior podremos determinar para cada régimen y presión la cantidad de combustible por ciclo que debemos inyectar, es decir un mapa base que sirva para que la ECU determine el valor real de combustible introducido en un ciclo de manera automática.

En resumen, variaremos el ángulo de entrada de admisión para fijar la presión en el plenum y el régimen de giro del motor, a la vez que ajustamos la cantidad de combustible para conseguir que la sonda lambda llegue al valor unidad, y de este modo asegurarnos de que el modelo trabaja en dosado estequiométrico.

### • Simulación.

En la primera parte de la simulación podremos ver dos gráficas y una pantalla de valores.

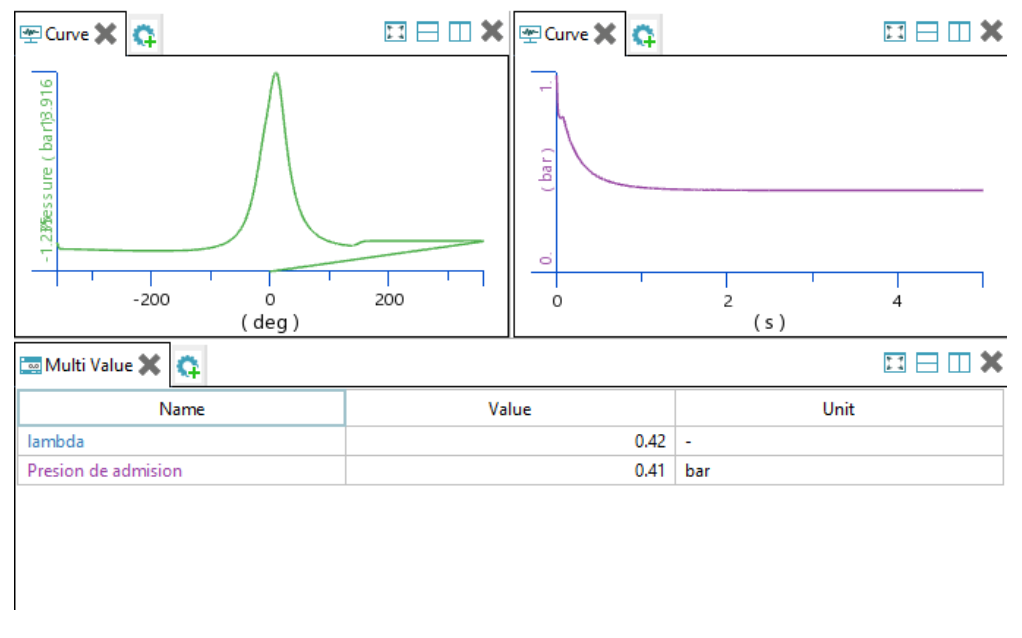

*Ilustración 101: Primera parte de la simulación del modelo 2.*

Las gráficas representan:

- 1. La presión con respecto al ángulo en un ciclo de motor
- 2. Presión de admisión en el plenum a lo largo del tiempo.

La ventana de valores representa:

- 1. Valor de la sonda lambda
- 2. Presión de admisión en el plenum.

Estos valores nos permitirán llevar el control sobre la practica dándonos el resultado de la presión como entrada del mapa base y la sonda lambda como indicativo del dosado.

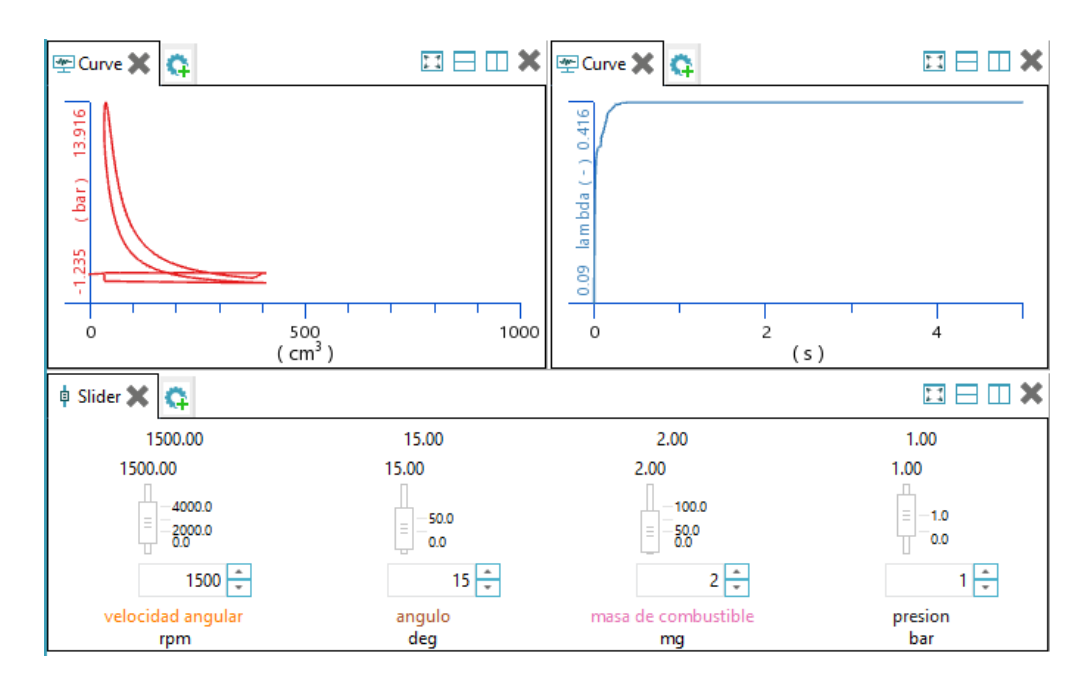

*Ilustración 102: Segunda parte de la simulación del modelo 2.*

Las gráficas son las siguientes:

- 1. Grafica presión volumen en un ciclo de motor.
- 2. Grafica de lambda en función del tiempo.

Los controles son los siguientes:

- 1. Régimen de giro
- 2. Angulo de la válvula de mariposa.
- 3. Cantidad de combustible por ciclo.
- 4. Presión de admisión en el exterior.

# 6 RESULTADOS.

En primer lugar, se han realizado las prácticas en Cruise M para ver su comportamiento y su funcionamiento.

## 6.1 Distribución de válvulas

### • Distribución en régimen 1500 rpm.

Se ha simulado el funcionamiento del motor a un régimen de 1500 rpm y una apertura de la mariposa de admisión de 45º.

Para la interpretación de los datos se ha realizado una tabla con los valores representativos del par efectivo en función del ángulo para los cuatro retrasos.

En concreto para esta simulación se han llegado a unos valores de:

- AAA: -9
- RCA:14
- AAE:-15
- RCE:1

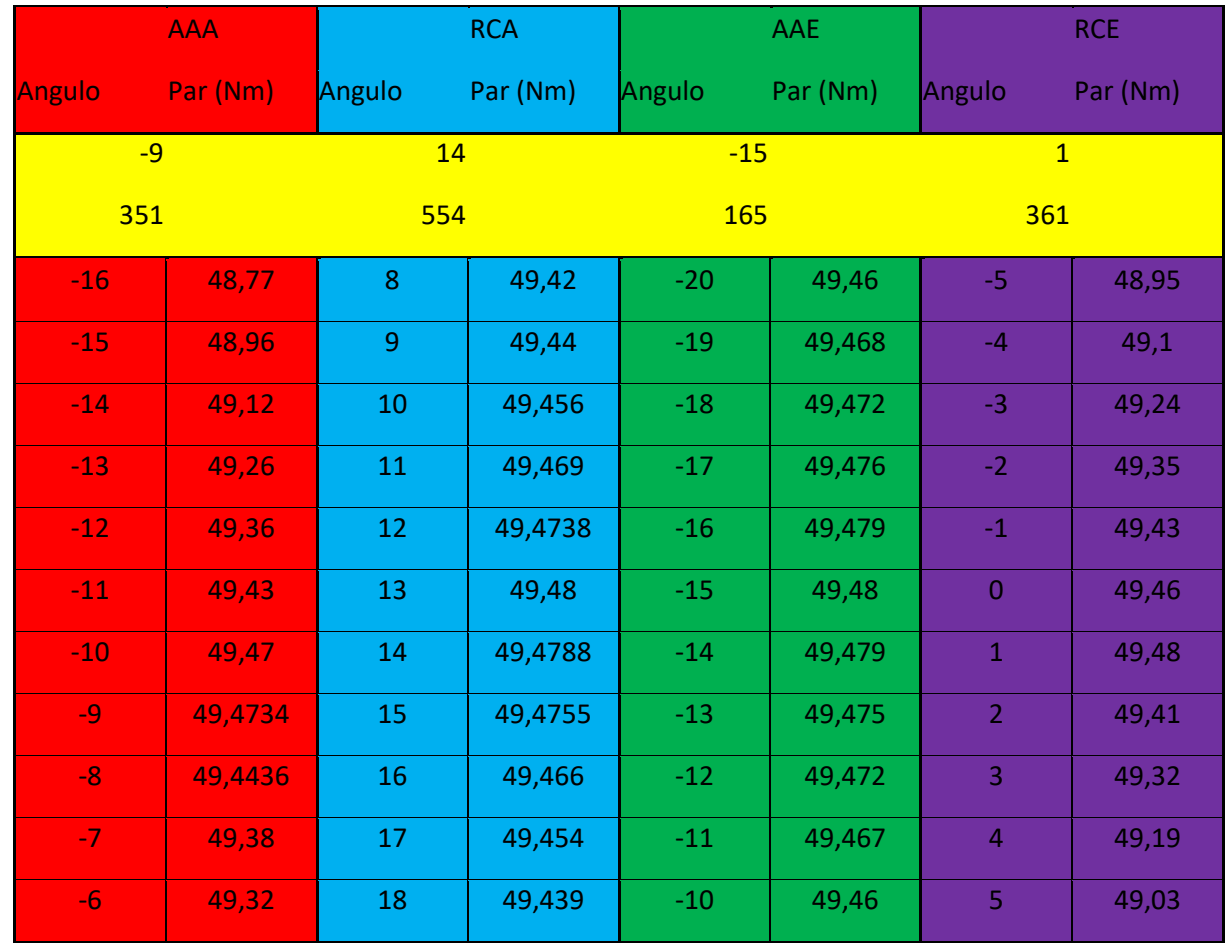

*Tabla 6: Resultados obtenidos en la simulación del primer modelo.*

Para poder interpretar mejor los datos obtenidos se han realizado graficas que muestran el ángulo en función del par efectivo.

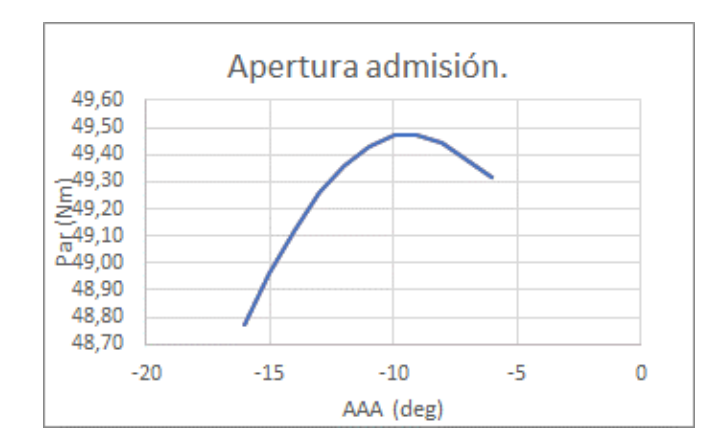

*Ilustración 103: Grafica AAA*

Se puede observar que el punto de par máximo está en 351º de cigüeñal, lo que implica que la válvula se abra antes del PMS para aprovechar los efectos de inercia de la salida de los gases de escape y mejorar la entrada de aire.

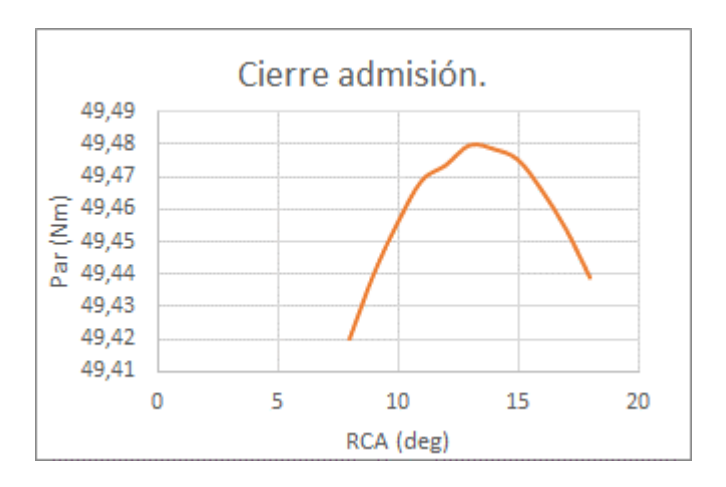

*Ilustración 104:Grafica RCA*

En este caso el cierre de la admisión se aprecia que está en 554º, permite cerrar la válvula un poco después del PMI y aprovechar la inercia de los gases, aunque hay que tener en cuenta que, si se retrasa demasiado el ángulo, la presión en el cilindro es mayor que en el colector de admisión y esto podría hacer que retornasen los gases hacia el exterior.

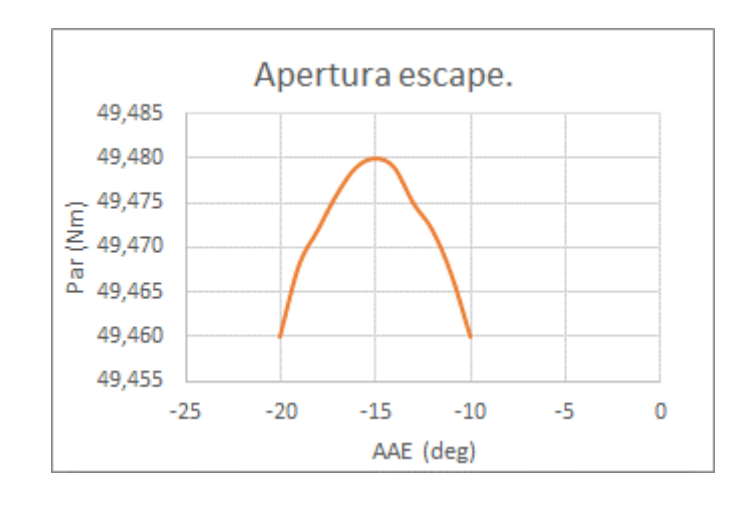

*Ilustración 105: Grafica RAE*

Con la apertura de escape en 165º se conseguirá el par máximo, esto se debe a que, si abrimos la válvula antes del PMI, la presión que aún tiene en el interior el cilindro debido a la expansión hace que exista una sobrepresión con respecto al exterior que implica que los gases salgan de una forma natural.

Este ángulo no se podrá adelantar demasiado ya que, si se abre en un ángulo excesivamente pronto la válvula, la expansión del pistón debido a la combustión ocurre durante menos tiempo y se perdería potencia, pero aun así compensa un adelanto con respecto al PMI porque los gases salen con mucha más velocidad.

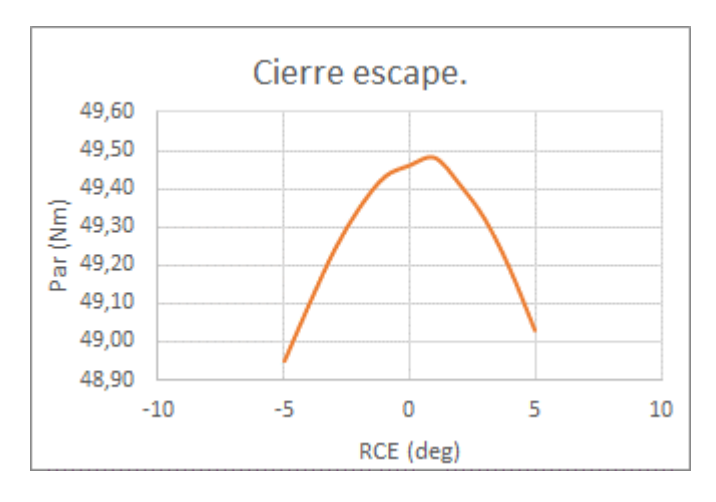

*Ilustración 106: Grafica RCE*

El retraso en el cierre de escape se produce en 361º, esto hace que la inercia de los últimos gases de escape salga sin hacer que la nueva mezcla se expulse también, esto reduce la masa residual en el cilindro.

### • Distribución en régimen 1500 rpm

Si se representan ahora las gráficas de levantamiento de ambas válvulas obtendremos:

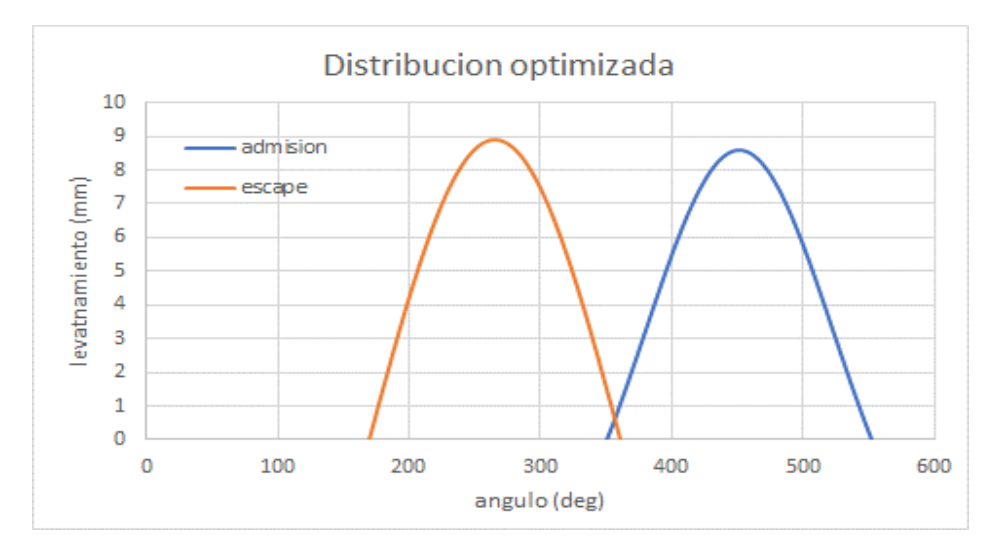

Como se puede apreciar ahora sí que se obtiene un cruce de válvulas, es decir, en un determinado rango de ángulos están abiertas simultáneamente las válvulas de escape y admisión.

En este caso, al ser un motor que inyecta el combustible y lo mezcla antes de la cámara de combustión se asegurara que esa mezcla que está entrando no salga de la misma manera por la válvula de escape, esto provocaría un desaprovechamiento del combustible.

### Comparación de apertura y cierre a diferentes regímenes

Para comparar la optimización a diferentes regímenes de giro se ha realizado la distribución para dos regímenes de giro diferentes, a 1500 y 4000 rpm.

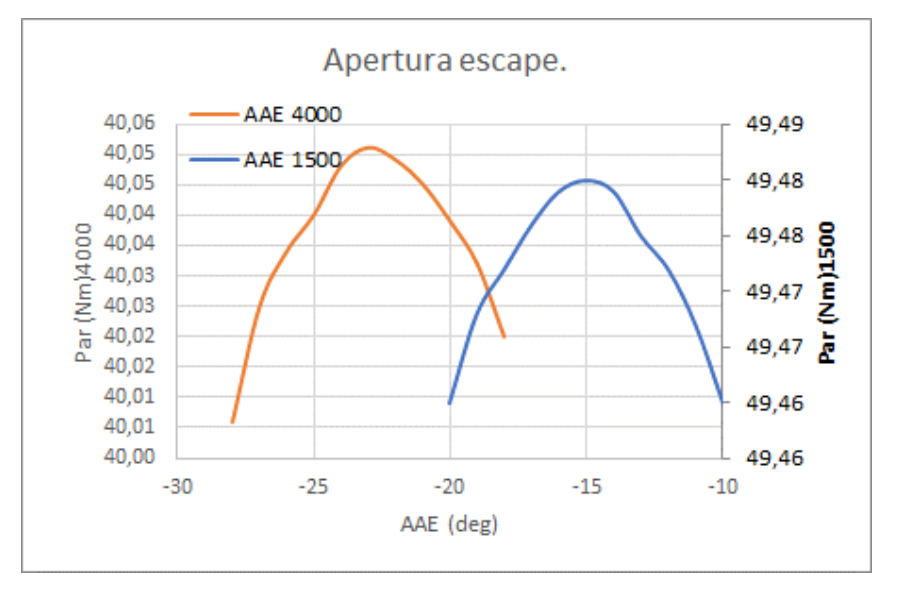

*Ilustración 107: Comparación AAE*

Como podemos observar a medida que el régimen de giro crece el ángulo de adelanto de la apertura de escape aumenta, siendo -15 a 1500rpm y -23 a 4000rpm.

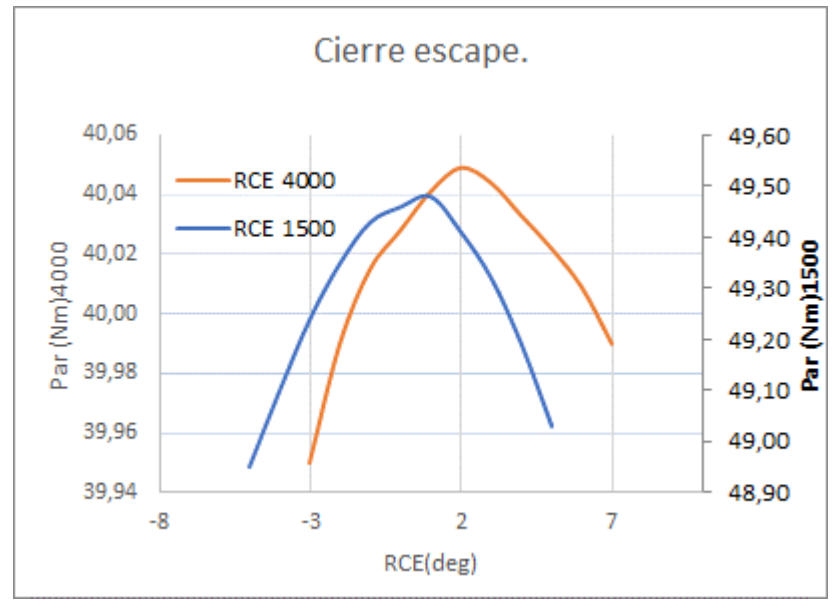

*Ilustración 108: Comparación RCE*

En la gráfica anterior se observa un aumento del ángulo de retraso del cierre de la admisión a 4000 rpm.

Si se comparan los intervalos vemos como en cierta medida el ángulo que está abierta la válvula de escape es mayor en 4000rpm, ya que al aumentar el régimen de giro necesitamos un intervalo más grande para que el tiempo que se encuentra abierta la válvula se mantenga o se minimice con respecto al tiempo de 1500rpm y que así ,los gases de escape salgan del cilindro completamente.

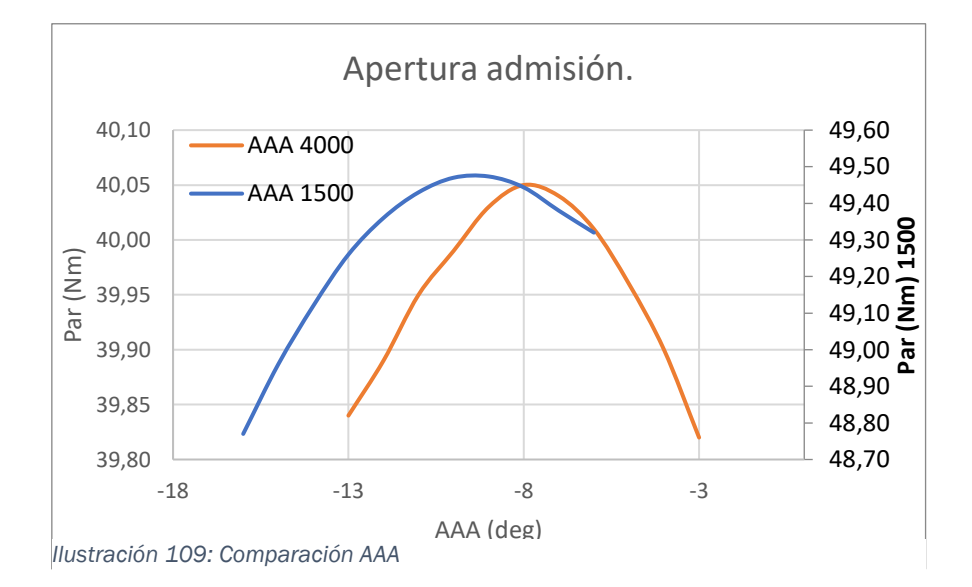

En el adelanto de la apertura de la admisión, no se aprecian grandes diferencias entre los dos retrasos, aunque se aprecia una pequeña disminución a 4000 rpm de un par de grados.

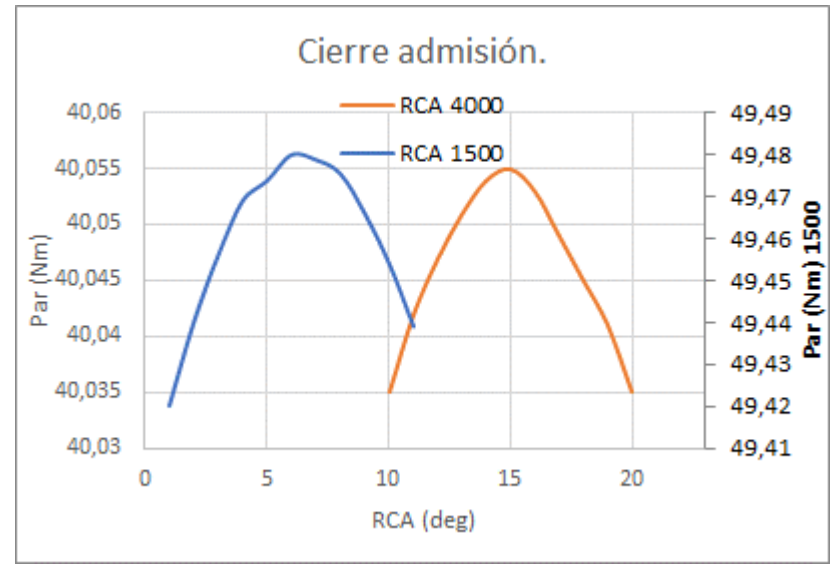

*Ilustración 110: Comparación RCA.*

En el retraso del cierre de la admisión sí que se aprecia un aumento del ángulo hasta los 15º en el régimen de 4000 rpm.

Con estos valores de adelanto y retraso ocurre lo mismo que en el proceso de escape, el ángulo que está abierta la válvula de admisión aumenta, aumentando el tiempo de apertura con respecto a los valores de adelanto y retraso a 1500 rpm, pero a un régimen de 4000 rpm, consiguiendo que los gases de admisión entren en el cilindro adecuadamente.

El tiempo que está abierto las válvulas a 4000 rpm siguen siendo menores que a 1500 rpm, pero aumentando el intervalo de apertura se consigue minimizar esas diferencias de tiempo, consiguiendo una mejor renovación de la carga.

Otro punto importante es el par máximo conseguido, se aprecia una gran disminución de este a mayores regímenes de giro, es decir, entra menos cantidad de aire y al estar en dosado estequiométrico, menos cantidad de combustible, por lo que la explosión será de menor dimensión, provocando una disminución en el par.

## • Distribución en régimen 4000 rpm.

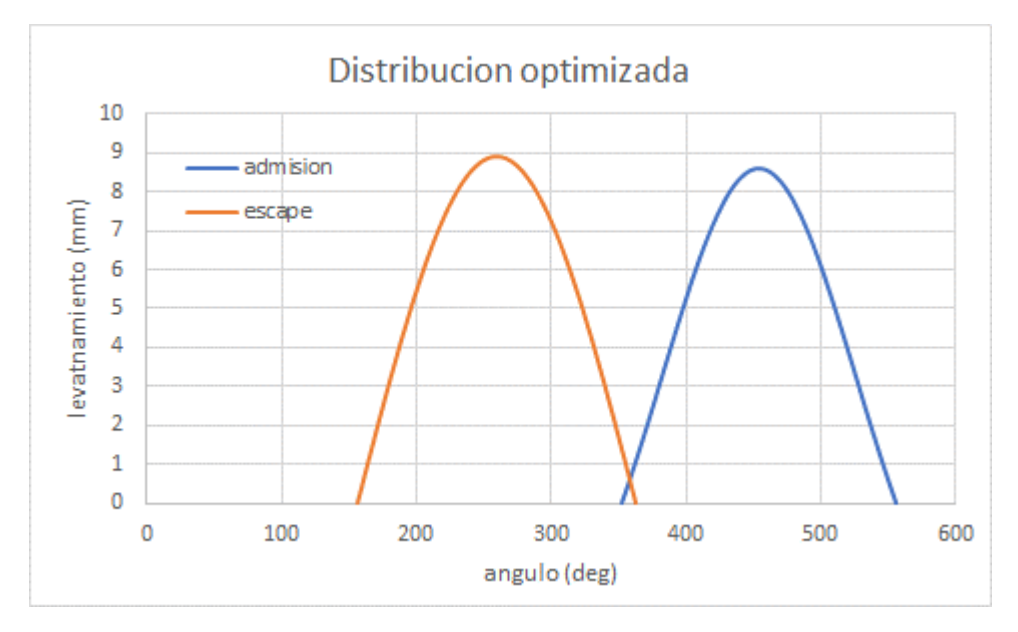

*Ilustración 111: Distribución optimizada a 4000 rpm.*

En el levantamiento de válvulas a 4000 rpm, podemos ver un cruce de válvulas mayor que a 1500 rpm, esto es normal ya que, al aumentar los intervalos de apertura de las válvulas, el ángulo que ambas están abiertas a vez aumentara.

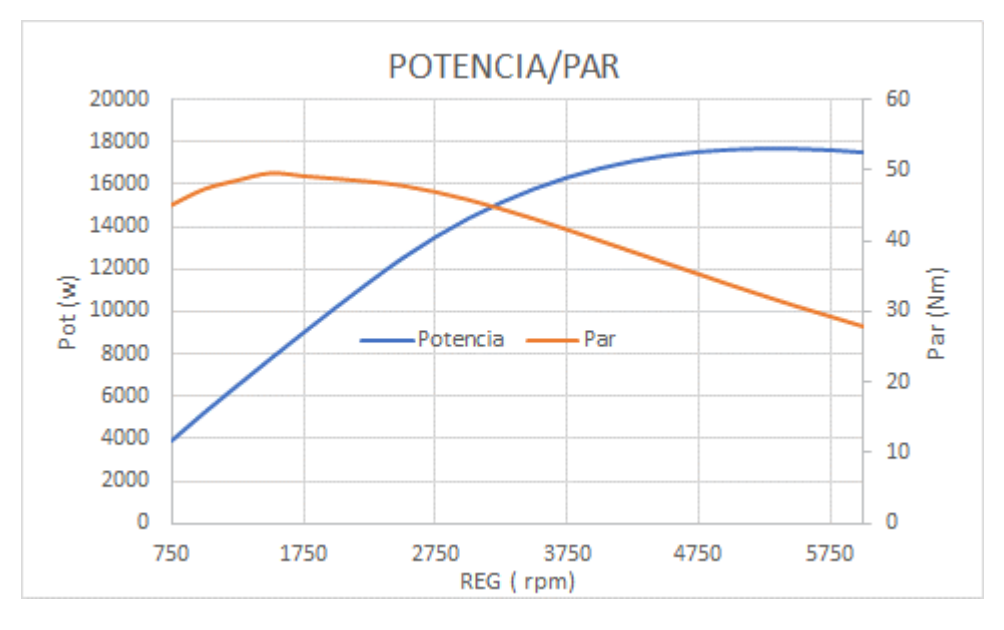

Potencia y para a diferentes regímenes de giro.

*Ilustración 112: Grafica potencia/Par en función del régimen de giro.*

Para la optimización de la distribución de válvulas a 1500 rpm se ha realizado un barrido en el par y la potencia efectiva para los diversos regímenes de giro del motor.

Se puede observar que, el par máximo se obtiene al régimen de optimización de 1500 rpm, en cambio la potencia seguirá aumentando debido a que, aunque el par disminuye, el régimen de giro aumenta provocando un subida sustancial de la potencia hasta que el aumento de régimen no pueda compensar la disminución del par.

## 6.2 Control del dosado y mapa base.

### • Masa por cilindro y ciclo

Con los valores de distribución de válvulas optimizadas se ha llevado a cabo la regulación del dosado y el mapa base de la ECU.

| Masa por cilindro y | Presión de     |      |      |      |      |      |      |
|---------------------|----------------|------|------|------|------|------|------|
| ciclo (mg)          | admisión (bar) | 0,5  | 0,6  | 0,7  | 0,8  | 0,9  | 1    |
| Régimen de giro     |                |      |      |      |      |      |      |
| (rpm)               |                |      |      |      |      |      |      |
| 1500                |                | 7,90 | 9,8  | 11,8 | 13,7 | 15,7 | 17,9 |
| 1750                |                | 6,6  | 8,5  | 10,2 | 12,2 | 14   | 16,5 |
| 2000                |                | 6,6  | 8,65 | 10,5 | 12   | 14,5 | 16,8 |
| 2250                |                | 6,3  | 8    | 9,8  | 11,5 | 13,5 | 15,8 |
| 2500                |                | 6    | 7,9  | 9,5  | 11,4 | 13,3 | 15,3 |
| 2750                |                | 6    | 7,8  | 9,4  | 11,3 | 13,2 | 15,2 |
| 3000                |                | 6,1  | 7,8  | 9,5  | 11,2 | 13,1 | 15   |
| 3250                |                | 6    | 7,7  | 9,4  | 11,2 | 13,1 | 15   |
| 3500                |                | 6    | 7,5  | 9,3  | 11   | 12,8 | 14,8 |
| 3750                |                | 5,9  | 7,6  | 9,3  | 11   | 12,7 | 14,6 |
| 4000                |                | 5,9  | 7,5  | 9,2  | 10,8 | 12,5 | 14,5 |

*Tabla 7: Mapa base de inyección.*

Como se puede ver a continuación, se han simulado el funcionamiento de sesenta y seis puntos del motor para diferentes presiones y regímenes de giro.

Podemos observar que la cantidad de combustible introducida para una misma presión disminuye con el régimen de giro, ya que el motor tendrá abierta la válvula de admisión menos tiempo por lo que entrará menos cantidad de aire y por tanto al ser dosado estequiométrico en la mezcla deberá haber también menos combustible.

En cambio, el proceso para un mismo régimen de giro y un aumento de presión hace que la cantidad de combustible aumente ya que habrá más flujo masico y por ende más combustible para conseguir dosado estequiométrico.

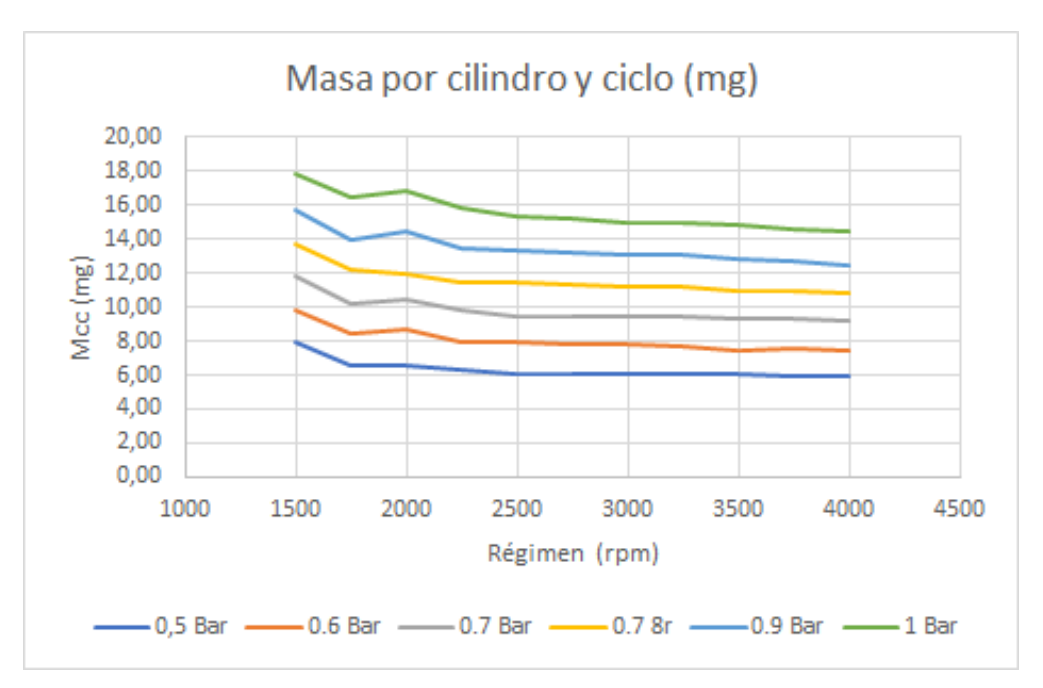

*Ilustración 113: Masa por cilindro y ciclo en función del régimen y para cada presión de admisión.*

En la gráfica anterior podemos ver de un forma más visual lo anteriormente dispuesto.

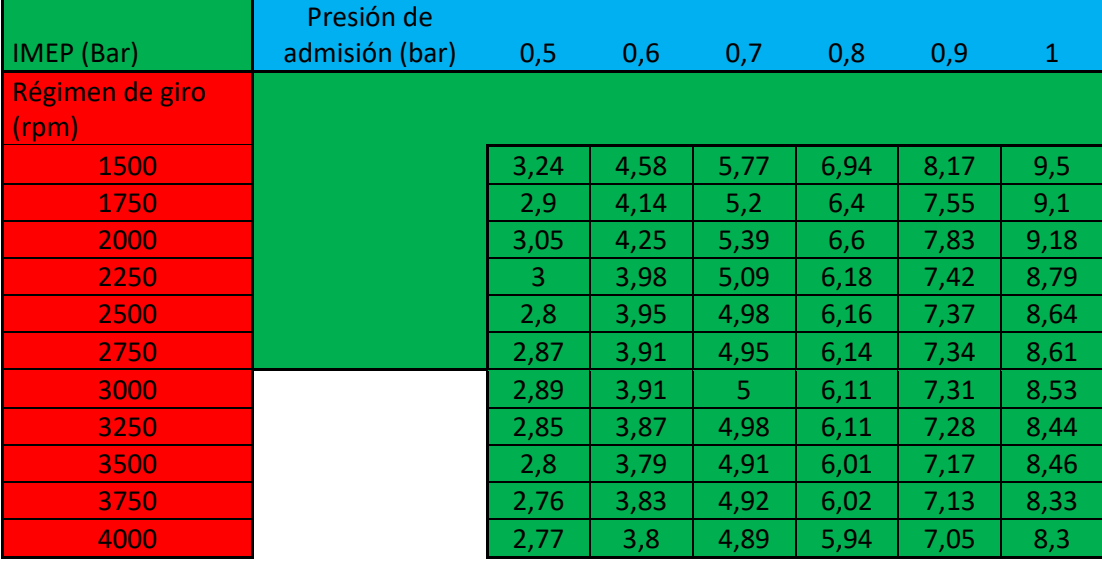

### • IMEP o presión media indicada.

*Tabla 8:Presión media efectiva en función del régimen y para cada presión de admisión.* 

La presión media indicada es la presión constante que durante una carrera de expansión produce el mismo trabajo que el indicado.

Esto quiere decir que la presión media indicada crecerá con la presión de admisión ya que se inyectara más combustible y la liberación de calor será

mayor, por tanto, el trabajo indicado aumentara y al ser la carrera de expansión constante, la presión también subirá.

Si ahora consideramos una misma presión de admisión, pero variamos el régimen de giro, obtenemos que la cantidad de combustible será menor, por tanto, el calor liberado también lo será llegando a la conclusión de que la presión media indicada bajará con la subida del régimen.

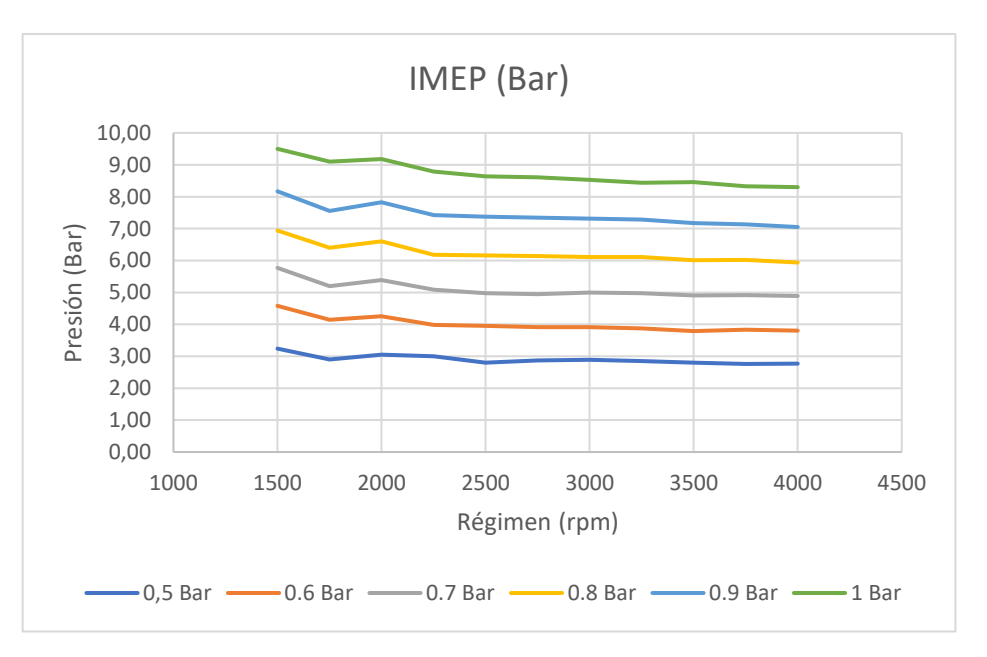

De una forma más gráfica:

*Ilustración 114: IMEP en función del régimen y para cada presión de admisión.*

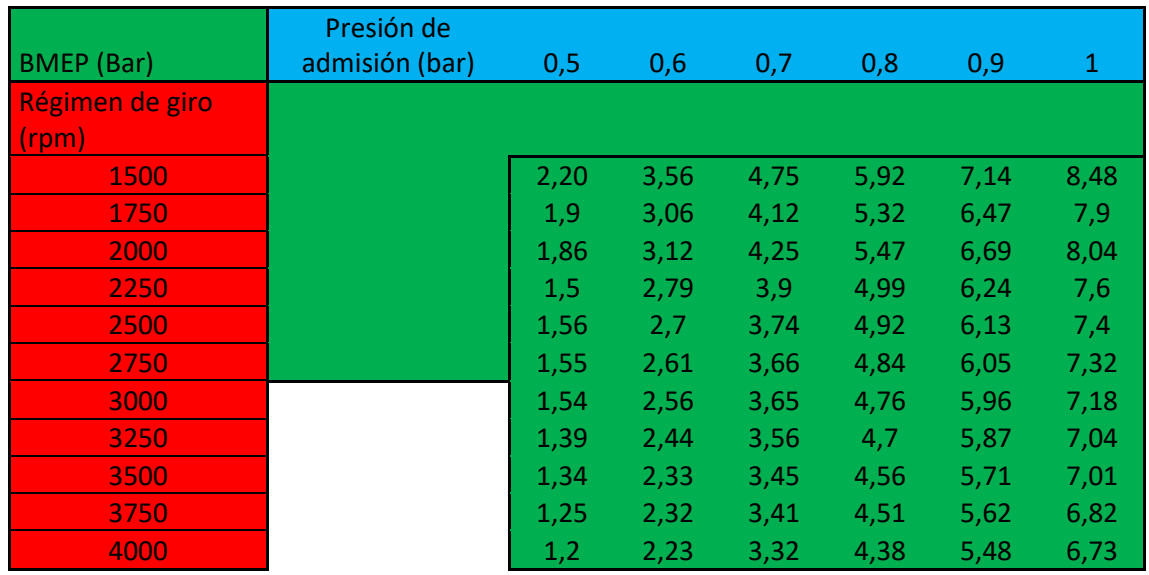

### **BMEP o presión media efectiva.**

*Tabla 9: BMEP para cada presión de admisión y régimen de giro*

La tabla anterior muestra la presión media efectiva, media de presiones instantáneas que ocurren en el proceso de combustión y expansión dentro del cilindro.

Esta presión a diferencia de la otra nos da una visión más real del empuje de la explosión ya que considera las distintas perdidas dentro del proceso como pueden ser la perdidas de fricción o por calor en las paredes.

Como es lógico el comportamiento ante el régimen de giro y para cada presión de admisión es igual a la anteriormente expuesta presión media indicada, aunque con valores ligeramente menores ya que en este caso consideraremos las perdidas.

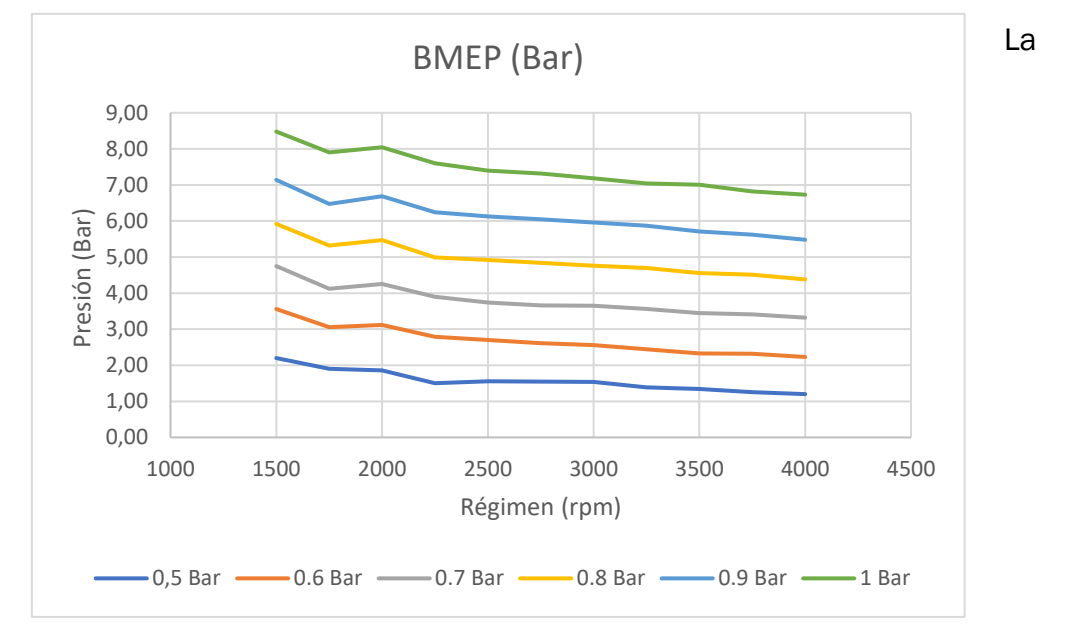

*Ilustración 115: BMEP en función del régimen y para cada presión de admisión.*

presión disminuirá con el régimen de giro y aumentará para cada presión de admisión.

# 7 CONCLUSIONES.

Las conclusiones a las que se llega después de la realización de este Trabajo Fin de Grado son las siguientes:

- La inclusión del modelo de simulación del motor de combustión interna del banco de ensayos de la universidad de Valladolid en las dos prácticas de simulación se ha realizado con existo, los modelos simulan acorde a lo esperado y la variación de los actuadores dentro de la simulación varían el comportamiento correctamente.
- La realización de la primera práctica, optimización de la distribución de las válvulas de admisión y de escape se ha realizado con existo, los valores obtenidos en las practicas indican un aumento del par efectivo y el rendimiento volumétrico, que hace reducir las pérdidas de bombeo en el lazo de baja presión en el ciclo y mejorar el comportamiento del motor.
- La realización de la segunda práctica, control del dosado e implementación del mapa base para la unidad de control se ha efectuado con éxito, se ha puesto a disposición los resultados para sesenta y seis puntos de funcionamiento, que hacen observar que la cantidad de combustible inyectado varia acorde a lo esperado.
- Se han conseguido implementar las dos nuevas prácticas en AVL Cruise M de manera satisfactoria, de manera que se ha conseguido una interfaz de simulación que permite ver y actuar los parámetros necesarios del modelo en un tiempo más breve y que permite ver los resultados durante la simulación del modelo y no al finalizarlo como ocurría en el programa AVL Boost.
- Se ha conseguido hacer una ventana de visualización de los resultados en Cruise M que se asemeja de una forma muy precisa con las usadas en los laboratorios de pruebas de un motor en bancos de ensayos, con esto se incrementa la capacidad de interacción y de comprensión de los resultas de una forma notoria.

Si damos una visión más general podremos decir que el programa AVL Cruise M hace que la realización de las practicas se lleve en un tiempo mucho menor, pudiendo simular más casos y por tanto hacer que los resultados sean más precisos.

# 8 LINEAS DE FUTURO.

### Propuestas de mejora en el ámbito de desarrollo del programa Cruise M.

- Mejora de algunas funciones dentro del programa AVL Cruise M, diversas mecánicas como la implementación del uso de dos combustibles en un mismo modelo deben de ser optimizadas y resueltas para que las posibilidades en un futuro sean mucho mayores.
- La posibilidad de variar la geometría dentro de los elementos del modelo, tanto en el levantamiento de válvulas como en las tuberías, la posibilidad de que los datos de levantamiento puedan ser los reales o variar el diámetro dentro de la tubería es crucial para poder hacer simulaciones más reales.
- Mejora del inicio de la simulación, algunas variables que se inicializan a 0 no son capaces de llegar a un valor adecuado después de iniciar la simulación y llevan a dar errores en los valores de presión y temperatura que hacen fallar el modelo.

### Propuestas de mejora en el ámbito del Trabajo fin de Grado.

- La realización de un modelo más amplio con la implantación de varios cilindros con las necesarias válvulas de admisión y escape hace que el modelo sirva como mejor referencia hacia la propuesta de futuros motores de combustión interna.
- En ambos modelos no se han considerado perdidas dentro del cilindro como la fricción o la variación de temperatura en las paredes de este, con la implementación de estas mejoras hace que las condiciones varíen y que el modelo sirva en la simulación en condiciones más parejas a los valores reales.
- En nuestro caso la primer practica se ha tenido como referencia el par efectivo como optimización de la distribución, se podría implementar una función que mostrase como resultado el valor del rendimiento volumétrico, un dato más representativo de el llenado del cilindro, aunque el par efectivo tendrá la misma validez en la comparación.
- En la segunda practica se podría mejorar diseñando un sistema de rail común interpretando el tiempo de inyección en vez de los mg por ciclo.

## 8.1 Competencias adquiridas.

### • Capacidad de análisis y síntesis,

Se han analizado las diferentes carencias en la simulación de Boost, así como el funcionamiento del motor del banco de ensayos de la escuela de ingenierías industriales de la universidad de Valladolid para sintetizarlo en dos modelos que reúnen las características del motor y las mejoras en la simulación con Cruise M.

## • Capacidad de resolución de problemas.

Se han solucionado los diferentes problemas que aparecían en la simulación de los modelos, como, por ejemplo, las gráficas del levantamiento de válvulas se han conseguido reproducir de una forma muy adecuada a pesar de que el programa no permitiera introducir directamente los valores.

El uso de los diferentes elementos disponibles en Cruise M para que la simulación fuese lo más precisa posible, aunque no se permitiese la conexión entre algunos elementos y por tanto dificultase la simulación.

## • Capacidad de aplicar conocimientos a la práctica.

Se ha conseguido implementar la calibración real de un motor de combustión, en primer lugar, se ha precedido a optimizar la distribución de las válvulas para una posterior optimización de los tiempos de inyección en la unidad de control.

Los conocimientos de renovación de la carga en cuanto al rendimiento volumétrico y como hacer que este creciera ha sido imprescindible a la hora de la realización del trabajo fin de grado; así como los conocimientos de composición de la mezcla y porque conseguir una relación estequiométrica mejora el rendimiento del motor.

## • Capacidad para desarrollar y diseñar proyectos.

La optima consecución de dos modelos capaces de reproducir las diferentes mecánicas que se han propuesto hace evidente un más que amplio conocimiento a la hora de diseñar y desarrollar proyectos.
## 8.2 Principales aportaciones.

- Se ha conseguido la aportación de los nuevos modelos de prácticas para la asignatura de motores de combustión interna alternativa que servirán como base a los nuevos alumnos para un mejor aprendizaje de la asignatura.
- Se ha aportado los diferentes guiones de prácticas que darán pie al seguimiento de la simulación y como proceder a su realización.
- Se ha aportado un modelo de simulación en Cruise M capaz de simular el comportamiento del motor del banco de ensayos de la universidad permitiendo ser usado como base en diferentes proyectos, permitiendo una mayor facilidad de desarrollo en futuros proyectos.
- Se ha conseguido aportar dos modelos en Cruise M capaces de simular el funcionamiento de un motor de combustión interna alternativo, lo que implica que se puedan variar los diferentes parámetros de funcionamiento y ver sus resultados en el modelo.
- Se aportado un manual básico que sirve como base para entender el funcionamiento del programa Cruise M lo que permite una mayor rapidez en su aprendizaje.

## BIBLIOGRAFIA.

- [1] A. C. Martínez, Mecánico de fluidos, paraninfo, S.A, 2006.
- [2] UNED, «Ecuaciones generales de la mecanica de fluidos.,» [En línea]. Available: https://www2.uned.es/ing-fluidos/IntroMF/node26.html. [Último acceso: 28 09 2022].
- [3] J. Stoer y R. Bulirsch, Introduction to numerical analysis, springer, 2022.
- [4] U. Ascher, R. Ruuth y R. Spiteri, Implicit-Explicit Runge-Kutta Methods for Time-Dependent Partial Differential Equations, 1997.
- [5] L.Pareschi y G. Russo, Implicit-Explicit Runge-Kutta schemes for stiff systems of differential equations, 2000: springer.
- [6] AVL, Manual AVL\_Cruise m, 2022.
- [7] J. C. Butcher, Numerical Methods for Ordinary Differential Equations, N.ueva York: John Wiley & Sons, 2003.
- [8] I. G. C. Peña, Flujo compresible en múltiples de motores, 2008.
- [9] J. C. Butcher, Coeficientes para el estudio de los procesos de integración de Runge-Kutta, Journal of the Australian Mathematical Society, 1963.
- [10] L. Guzzella y C. Onder, Introduction to Modeling and Control of Internal Combustion Engine Systems, springer , 2004.
- [11] «AVL,» [En línea]. Available: https://www.avl.com/cruise-m. [Último acceso: septiembre 2022].
- [12] f. d. i. UPC, «La simulacion por ordenador,» [En línea]. Available: https://www.fib.upc.edu/retro-informatica/avui/simulacio.html. [Último acceso: 26 09 2022].
- [13] AVL, Manual AVL\_BOOST, AVL.
- [14] M. C. Molina, Modelizacion matemática de sistemas dinámicos, uptc, 2006.
- [15] C. Taylor, The internal combustion engine in theory an practic, MIT, 1982.
- [16] A. C. Martínez, Mecánica de fluidos, paraninfo,S.A, 2006.
- [17] AVL, Manual AVL\_Cruise M, 2022.
- [18] J. C. Butcher, Numerical Methods for Ordinary Differential Equations, Nueva York: John Wiley & Sons, 2003.
- [19] F. Payri y J. Desantes, Motores de combustion interna alternativos, Valencia: Universidad Politecnica de Valencia, 2011.
- [20] A. Melgar Bachiller, Apuntes de MCIA, 2022.
- [21] A. Melgar Bachiller., «Conceptos basicos en AVL BOOST,» Valladolid, 2022.